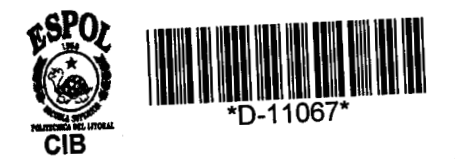

 $671.5204$ <br> $18662$ <br>C . Z

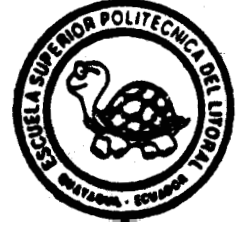

## ESCUELA SUPERIOR POLITECNICA DEL LITORAL Facultad de Ingenieria Mecánica **BETWEEN**

"CALCULO DE PROPIEDADES DE SECCIONES SOLDADAS UTILIZANDO COMPUTADORAS"

# PROYECTO DE GRADO

### Previa a la Obtención del Título de

## **INGENIERO MECANICO**

Presentado por:

VICTOR YURI BOAS AREVALO

**GUAYAQUIL** 

**ECUCIDOR** 

**AÑO** 

1.992

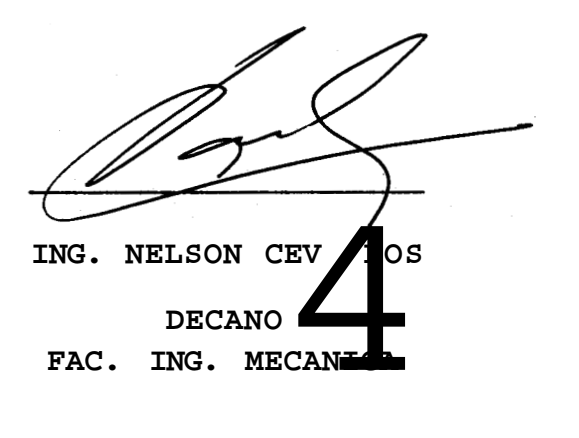

Deux music

**~NG. OMQR SERRQNO DIRECTOR PROYECTO DE GRAD0** 

*R*  **6G. JORGE DUQUE** 

**MIEMBRO DEL TRIBUNAL** 

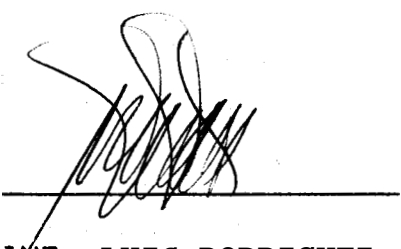

**IdG. LUIS RODRIGUEZ MIEMBRO DEL TRIBUNAL** 

DEDICATORIA

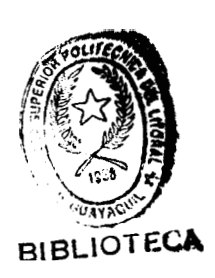

- A MIS PADRES
- A MT ARIIFITTA
- A ILIANFS
- A MI HERMANO
- A TODAS LAS PERSONAS

QUE CONFIARON EN MI

A DIOS TODOPODEROSO

**QUE SIEMPRE HA** 

GUIADO MI CAMINO

#### **GGRGDECIMIENTO**

**A1** *Ing. Owar Serrano Valarezo,* **Director de mi T6pico de Graduacibn, por la ayuda brindada para el desarrollo de este**  trabajo.

Al *Ing.* Luis Rodriguez y a *Edison Barahona* por su **colaboracidn, sin la cual no se hubiese podido llevar a efecto el presente tema.** 

#### **DECLARACION EXPRESA**

**"La responsabilidad por 10s hechos, ideas y doctrinas expuestas en este Proyecto de Grado, me corresponden exclusivamente;** *y,* **el patrimonio intelectual del mismo a la ESCUELA SUPERIOR POLITECNICA DEL LITORAL"** 

**(Reglamento de Tbpiccr, de Graduacibn)** 

 $\widetilde{R1}$  boas arevalo

#### **RESUMEN**

<span id="page-5-0"></span>La importancia de utilizar metodos computacionales en **el**  cálculo de las propiedades de secciones soldadas, radicat principalmente en la facilidad y rapidez con que s puede obtener dichas propiedades, además de permi obtener resultados de gran precisión.

En **el** presente trabajo *se* ha desarrollado un programa que permite calcular dichas propiedades, las cuales son el punto de partida para llegar **a** la solucibn de una gran variedad de problemas de diseño en soldadura. Dicho prograrna ha sido complementado para que también permita calcular **el** tamaiio **de** soldadura, mediante **el**  cual se puede obtener un valor exacto de este par**ametro e**n El exceso de tamaño de soldadura es uno de los factores que eleva el costo de las uniones **soldadas,**  encontrándose en esto otra gran ventaja de utilizar métodos computacionales en soldadura.

La aplicacidn prdctica que *se* ha dado a1 programa, *es* en el diseño de conexiones soldadas, que son utilizadas en varias estructuras como: puentes, construcciones, estructuras para soporte **de** maquinaria, etc; en donde *se* 

**muestra la ventaja de este tip0 de andlisis utilizando metodos computacionales, lo cual se traduce en ahorro de tiempo, recursas humanos y materiales.** 

 $\mathcal{L}$ 

#### INDICE GENERAL

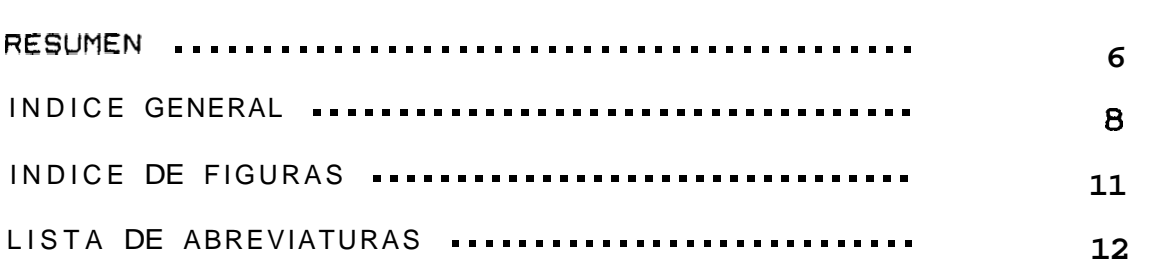

#### CCSPITULO **I**

#### PROPIEDODES DE LAS SECCIONES

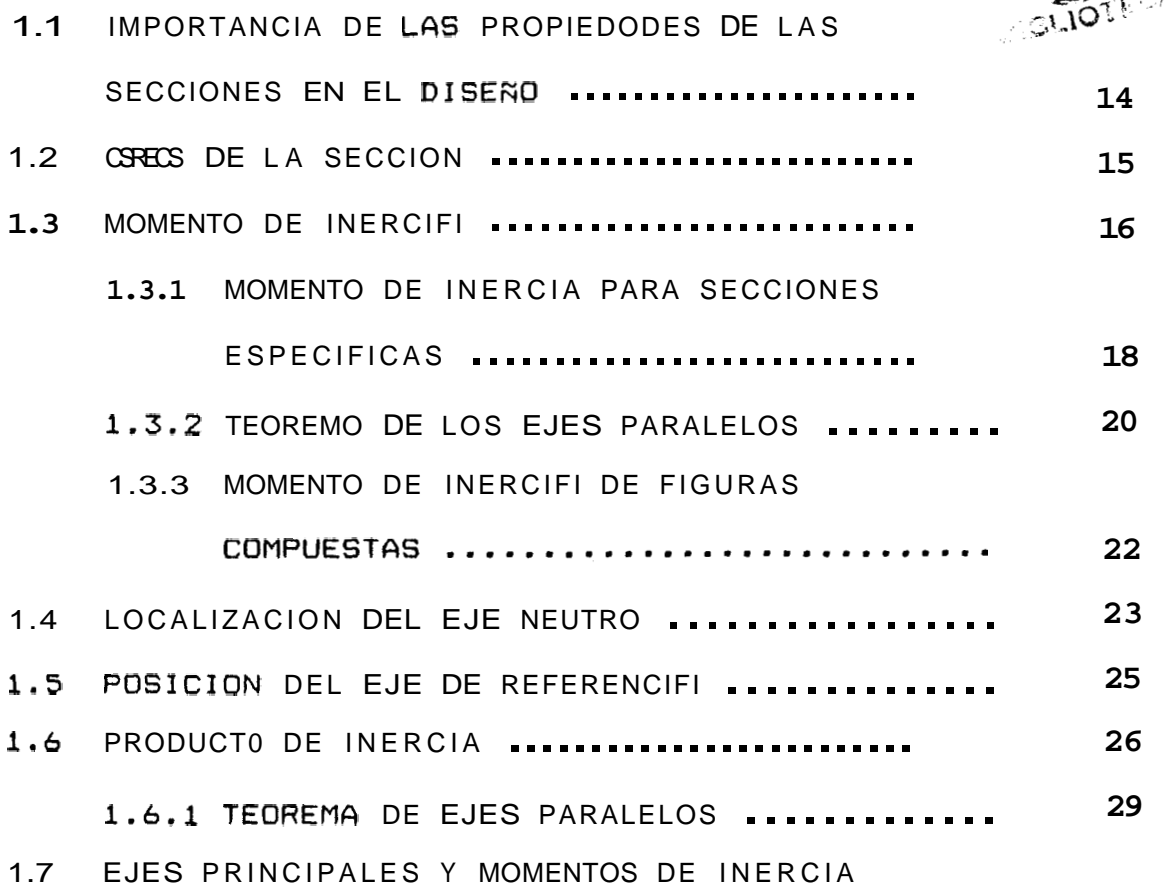

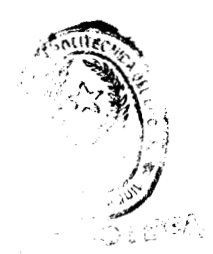

**12** 

**IX** 

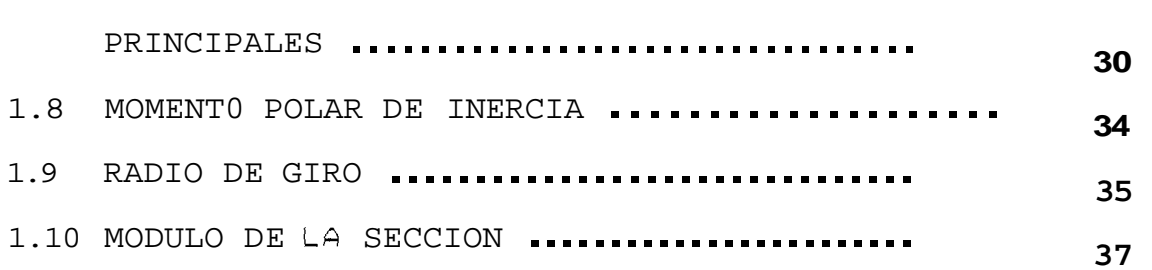

CAPITULO I1

[CONEXIONES SOLDADAS](#page-38-0) 

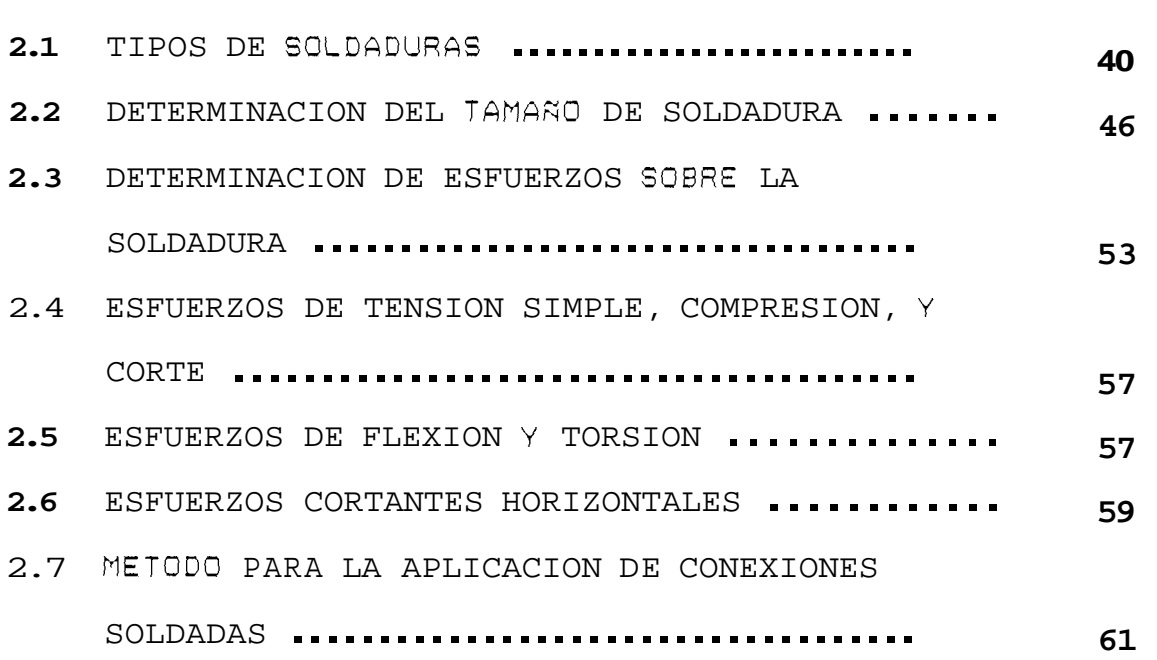

CAPITULO I11

 $\hat{\tau}$ 

[UTILIZACION DE COMPUTADORAS EN EL CALCULO DE PROPIEDADES](#page-64-0)  DE SECCIONES SOLDADAS

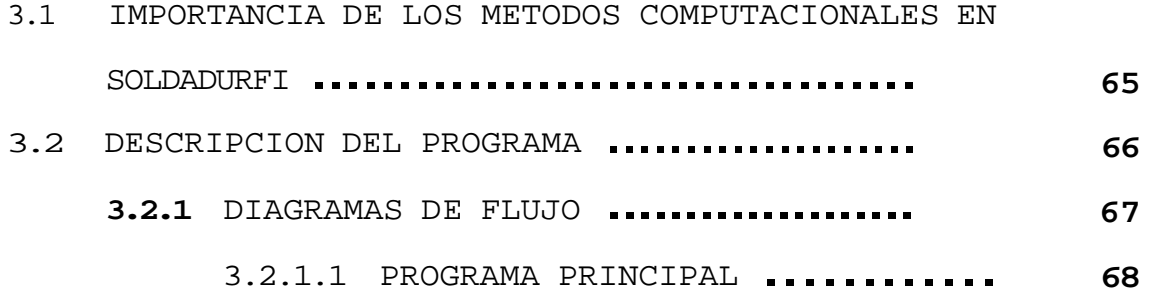

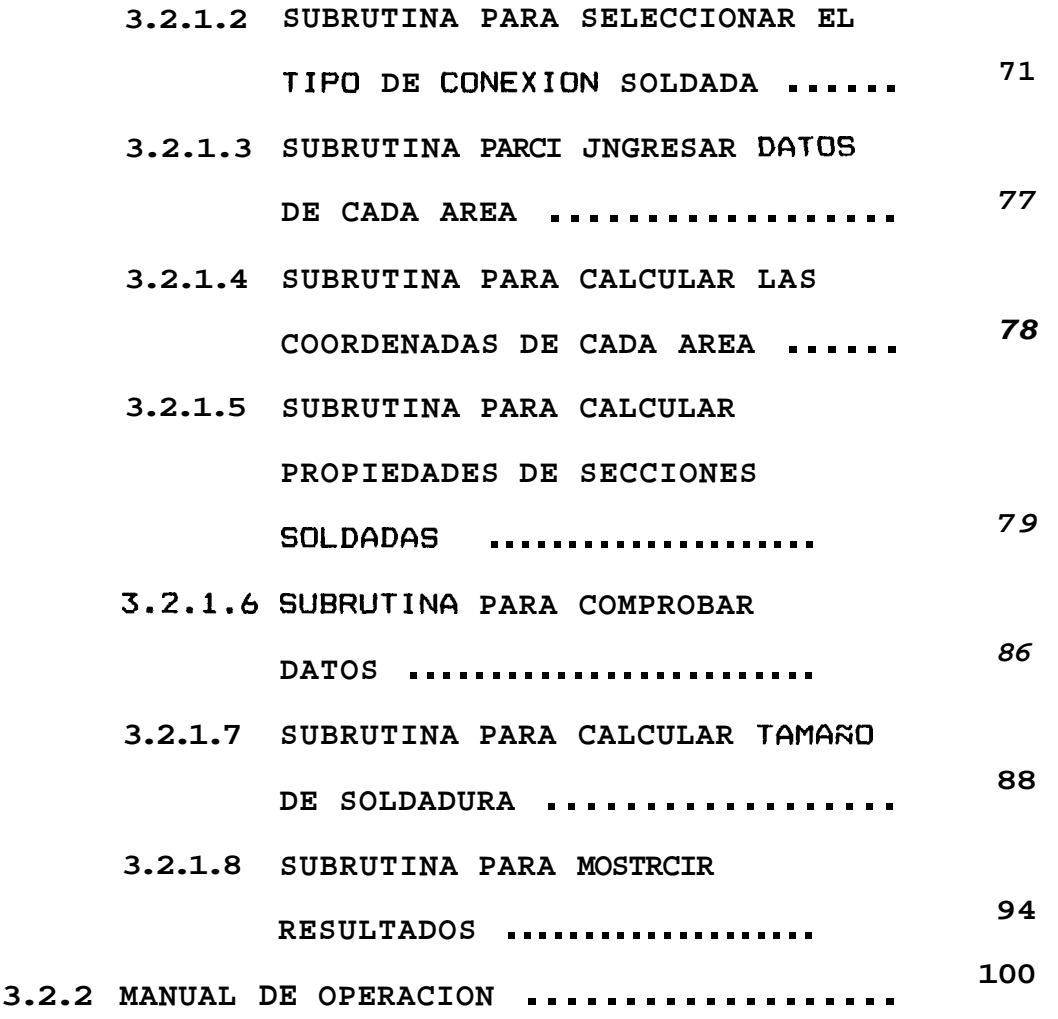

**CAPITULO IV** 

**[APLICACION DEL PROGRAMA](#page-116-0)** 

**CAPITULO V** 

**[ANALISIS DE RESULTADOS](#page-136-0)** 

**CAPITULO VI** 

**CONCLUSIONES Y [RECOMENDACIONES](#page-140-0)** 

**[APEND I CE](#page-142-0)** 

**[BIBLIOGRAFIA](#page-166-0)** 

#### **INDICE DE FIGURAS**

<span id="page-10-0"></span>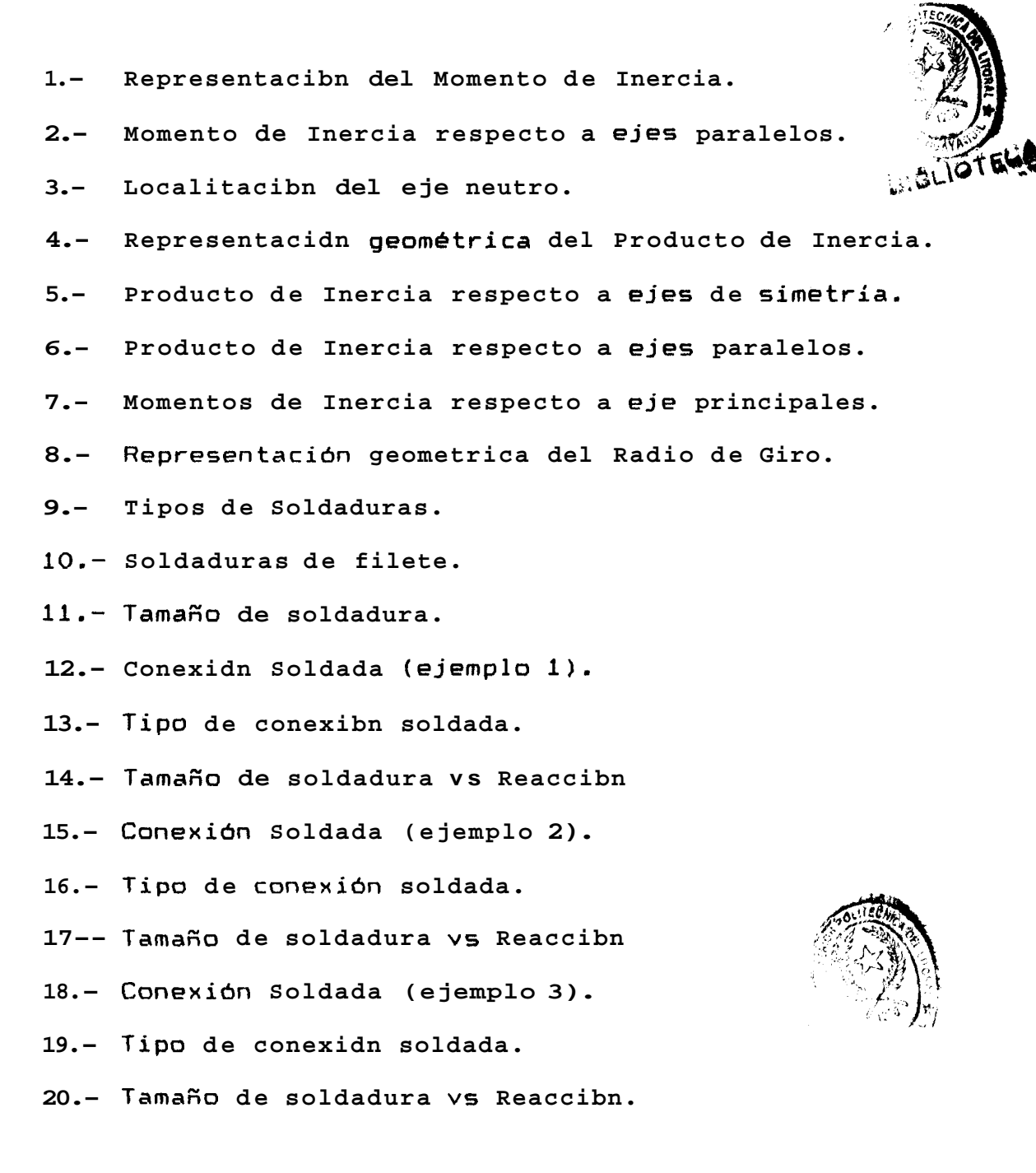

#### **INDICE DE ABREVIATURAS**

<span id="page-11-0"></span>**AISC**  - **American Institute of Steel Construction. AWS L W**   $\Delta$ **I r dA Ix IY**   $I_{\mathbf{n}}$  $I<sub>b</sub>$ **n XM CA IXY a ImAx**  - **Momento de inercia mAximo.** - **American Welded Society.**  - **Longitud del rectanqulo.**   $-$  Ancho del rectángulo. - **Area del rectdngulo.**  - **Momento de Inercia.**  - **Distancia a1 eje.**  - **Diferencial de Area.**  - **Momento de inercia alrededor del eje X.**  - **Momento de inercia alrededor del eje** Y.  $-$  Momento de inercia alrededor de su eje **neutro.**  - **Momento de inercia alrededor de su lined base.**  - **Distancia entre el eje de referencia y el eje neutro.**  - **Sumatorio de momentos.**  - **Sumatorio de Areas.**  - **Product0 de Inercia.**  - **Angulo formado entre 10s ejes de referencia**  *<sup>y</sup>***10s ejes principales.** 

**XIII** 

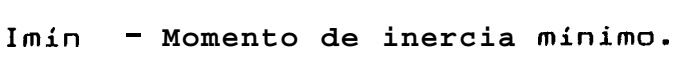

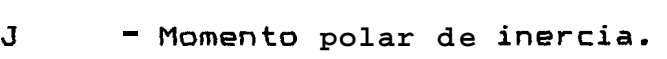

- **<sup>R</sup> Radio de giro.**
- **<sup>S</sup> Mddulo de la seccibn.**
- **<sup>C</sup> Distancia a la fibra mis alejada.**
- **<sup>t</sup> Grueso de la garganta de soldadura.**
- **<sup>W</sup> Tarnago de soldadura.**
- **Fr Fuerza resultante aplicada sobre la soldadura.**
- *<sup>7</sup>* **Esfuerzo limite de el tip0 de soldadura usado.**
- P Fuerza de tensibn o compresión.

V - **Fuerza cortante.** 

**<sup>M</sup>**- **Momento flexionante.** 

**T** - **Momen to torsionan te.** 

#### CAPITULO I

#### <span id="page-13-0"></span>PROPIEDADES DE LAS SECCIONES

### **1.1** IMPORTANCIA DE LAS PROPIEDADES DE LAS SECCIONES EN EL DISEfiO

Las fórmulas básicas usadas en el diseño de miembros estructurales incluyen dos factores:

- a) Las propiedades criticas del material.
- **b) Las** correspondientes propiedades criticas de las secciones de 10s miembros.

Las propiedades de las secciones, como las propiedades de **10s** materiales tomadas correctamente son muy utilizadas en resolver problemas de disefio en ingenieria.

Una de las propiedades de gran importancia es el AREA de la sección (A). Otras propiedades de enorme transcendencia son: el factor de rigidez, que normalmente es el MOMENT0 DE INERCIA **(I)** de la sección; y el factor de esfuerzo simple que es el MODULO DE LA SECCION *(S).* (Ref. **1)** 

<span id="page-14-0"></span>Otras propiedades de las secciones discutidas en el presente trabajo son: localizacibn del eje neutro, momento polar de inercia, radio de giro, momentos de inercia mdximo y minimo, etc.

El cálculo de las propiedades de las secciones que **1. 1'**  se enumeraron anteriormente es de una trascendentel importancia en Soldadura, ya que **estas son** el **pumito** de partida para la resolucibn **de** la gran mayoria de los problemas de diseño en Ingenieria de Soldadura, tales como: diseño de conexiones soldadas, diseño d bases para columnas, diseño de estructuras para soporte de maquinaria, diseño de estructuras para contrucción de edificios y puentes, diseño da armazones rígidas, trabes, conexiones viga-columna, diseño de cubiertas para puentes, conexiones para construcciones tubulares, construccibn de tanques y tolvas, diseño de soportes para placas curvas, etc, con lo **cual** 5e justifica plenamente el andlisis **de**  dichas propiedades que se realizard a continuación. (Ref. *2).* 

#### **1.2 AREA DE LA** SECCION

El **CIREA (a)** de las secciones de 10s miembros *es*  usada directamente en cdlculos para tensibn simple, compresión y corte. Esta viene expresada en

**15** 

<span id="page-15-0"></span>unidades de longitud a1 cuadrado **(L2).** (Ref. **1).** 

#### **1.3** MOMENTO DE INERCIA

Definimos un Momento como la tendencia hacia la rotaci6n alrededor de un eje, el MOMENT0 DE INERCIA de la secci6n de un miembro estructural es una medida de la resistencia a rotar ofrecida por la geometria de la seccidn y el tamafio. **Asi** el momento de inercia es una propiedad útil resolviendo problemas de diseño donde un momento está envuelto. El momento de inercia es utilizado en solucionar muchos problemas de rigidez en donde el miembro es una viga o una columna larga. Este, es también requerido para calcular el valor de el Momento Polar de Inercia **(J)** *y* el M6dulo de la Secciijn *(S)* **por** lo cual tiene un rol importante en solucionar problemas de esfuerzo simple, asi como problemas de rigidez. (Ref. 2).

La expresión matemática que nos permite calcular el Momento de Inercia es;

$$
I = \int r^{2*} dA \qquad (1.1)
$$

donde :

<span id="page-16-0"></span> $I =$  Momento de Inercia

$$
r^2
$$
 = Distancia al eje

 $dA = Area subdividida en elements$ diferenciales

Asi, pués, como se observa en la (fig.1), las coordenadas del centro del elemento diferencial dA son  $(X,Y)$ , el momento de inercia respecto al eje  $X$ es la suma de los productos de cada Area dA por el cuadrado de su brazo de momento y. Por lo tanto:

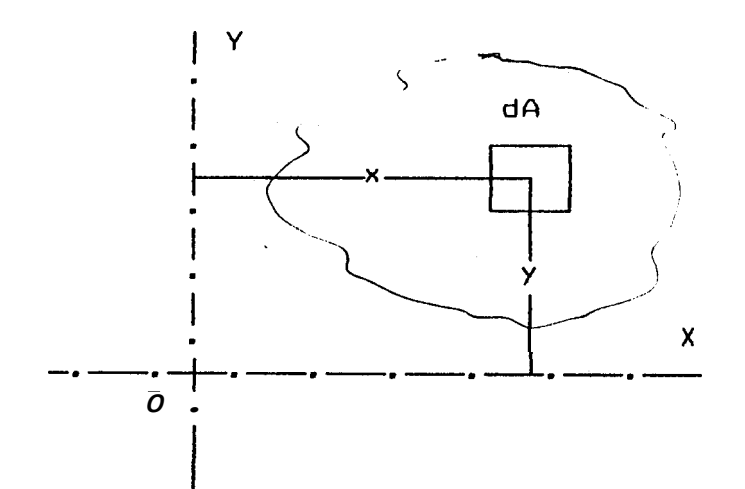

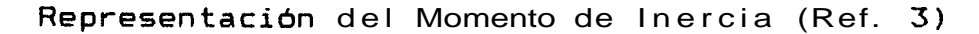

Figura 1

$$
I x = \int y^2 x dA
$$
 (1.2)

Análogamente, el momento de inercia alrededor del eje Y viene dado por:

$$
I y = \int x^2 * dA \qquad (1.3)
$$

<span id="page-17-0"></span>El momento de inercia en muchas ocasiones se llama segundo momento del &rea, que es realmente mas apropiada ya que las dreas no tienen masa y, **por**  tanto, tampoco tienen inercia. (Ref. **3)** 

El momento de inercia viene expresada en unidades de longitud elevadas a la cuarta potencia. **(L4)** 

#### **1.3.1** MOMENTOS DE INERCIA PARA SECCIONES ESPECIFICAS

Uno de los métodos para encontrar el valor del momento de inercia es usar las fórmulas simplificadas dadas para secciones tipicas. Estas son mostradas en la Tabla **(1.1).**  (Ref. 2). Este método para encontrar (I) es el más apropiado para secciones simples, que no pueden ser seccionadas en pequefios elementos. Para usar esta fórmulas hay que tomar el momento de inercia alrededor de la linea correcta. **Asi** el momento de inercia para un rectángulo alrededor de su eje neutro ea:

$$
In = \frac{L * W^3}{12}
$$
 (1.4)

pero el momento de inercia para un rectángulo alrededor de su linea base es:

PROPIEDADES DE SECCIONES STANDARD (REF. 2)

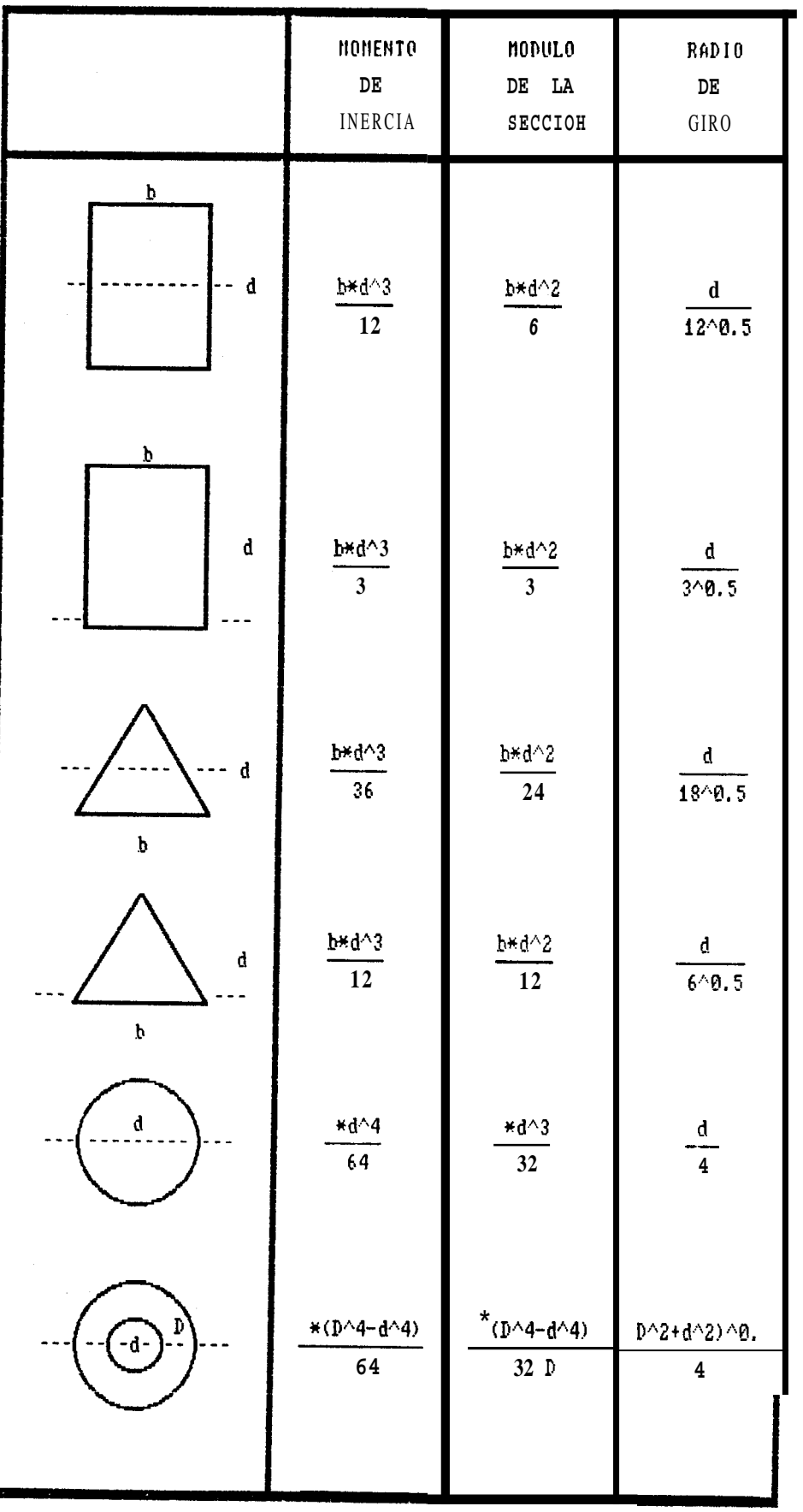

<span id="page-19-0"></span>
$$
1b = \frac{L * W^{\pm}}{3}
$$
 (1.5)

donde:

L = Longitud del rectAngulo

 $W =$  Ancho del rectángulo

#### **1.3.2 TEOREMA DE LO9 EJES PCIRCILELOS**

Con frecuencia, *es* necesario calcular **el**  momento **de** inercia correspondiente a un eje paralelo. **El** teorema de 10s ejes paralelos **(TEOREMA** DE **STEINER)** permite hacerlo sin necesidad de integrar nuevamente la formula general. (Ref. **3).** 

Por ejemplo en la (fig. **21, el** momento de inercia respecto del eje Xo que pasa por el centro de gravedad es Ix = J y<sup>2</sup>\*dA. El momento de inercia respecto **a** un **eje** paralelo X situado **a** una distancia d del eje Xo viene dado pori

$$
I x = \int (y + d)^2 * dA
$$
 (1.6)  

$$
I x = \int y^2 * dA + 2 * d \int y^2 * dA + d \int dA
$$

<span id="page-20-0"></span>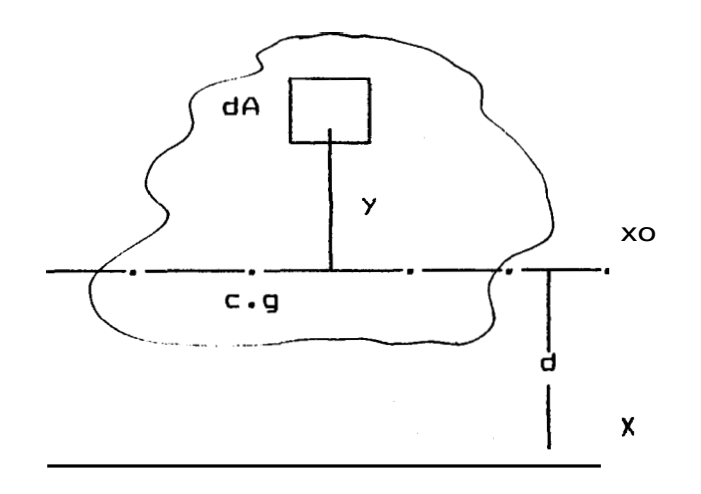

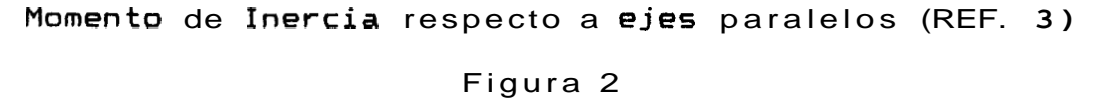

El factor d puede salir de la integral, ya que *es* constante. El segundo termino *es* cero, ya que  $\int$  y *\**dA es el momento estatico del Area respecto de Xo, **que** es igual **a A 1** *y,* siendo y la distancia del centro de gravedad a1 **eje** de referencia, que *es* nula por pasar Xo por el centro de gravedad. Por lo tanto:

$$
Ix = \overline{Ix} + A * d^2 \qquad (1.7)
$$

Esto significa que, para un Area dada, el rnomento de inercia en relacibn con un **eje**  cualquiera en su plano *es* igual a1 momento de inercia respecto **a** un **eje** par-alelo que pase por el centro de gravedad, más el producto del Area por **el** cuadrado de la distancia de su centro de gravedad a1 **eje** neutro.

<span id="page-21-0"></span>1.3.3 MOMENTOS DE INERCIA DE FIGURAS COMPUESTAS

**Si** una figura puede descomponerse en elementos geométricos (rectángulos, triángulos, etc) aditivos o sustractivoa, de momentos de inercia conocidos, el momento de inercia del drea total e8 la suma algebraica de 10s momentos de inercia de cada parte por separado. Antes de swnar, hay que referir todos **10s** momentos a1 mismo eje por aplicaci6n reiterada del teorema de Steiner. (Ref. 3). **Las** ecuaciones que nos permiten realizar el cálculo del momento de inercia para figuras compuestas *se* presentan a continuacibn:

$$
Ix = \overline{Ix} + A * d^2 \qquad (1.7)
$$

donde :

- Ix = Momento de inercia total respecto a1 eje X
- Ix = Momento de inercia respecto de el eje Xo que pase por el centro de gravedad  $A*d^2$  = Producto del drea por el cuadrado de la distancia entre ejes

$$
Iy = \overline{1y} + A * d \qquad (1.8)
$$

<span id="page-22-0"></span>donde :

- Iy = Momento de inercia total respecto **a1**  eJe **Y**
- **Iy** = Momento de inercia respecto de el eje Yo que pase por el centro de gravedad
- A\*d2 = Producto del Area **por** el cuadrado de la distancia entre ejes

#### 1.4 LOCALIZACION DEL EJE NEUTRO

En comparación con el momento de inercia de la sección, el eje neutro (N.A) de la sección puede ser localizado. Por ejemplo, en un miembro sujeto a una carga, el eje neutro se extiende a traves de la longitud del miembro paralelo a1 eje de la estructura del miembro y perpendicular a la linea de la fuerza aplicada. (Ref. 2).

El eje neutro representa cero deformaci6n **y** por lo tanto cero esfuerzo. Lac fibras entre el eje neutro y la superficie en el lado interior del arco, causadas por deflexi6n bajo carga, son producidas bajo compresión. Las fibras entre el eje neutro y la superficie en el lado exterior del arco, causadas por deflexi6n bajo carga, son producidas bajo tensión. Para propósitos prdcticos, este eje neutro

<span id="page-23-0"></span>**esta asumido a ser una relacibn fija a algunos ejes de referencia, usualmente a lo largo de la parte superior o a1 fondo de la seccibn. En la (fig.3) el eje** de referencia es tomado a través de la línea **base de la seccibn. La seccibn total** *es* **entonces; fraccionada en elementos rectangulares. El momento (MI de cada elemento alrededor de el eje de referencia de la seccidn, es determinado:** 

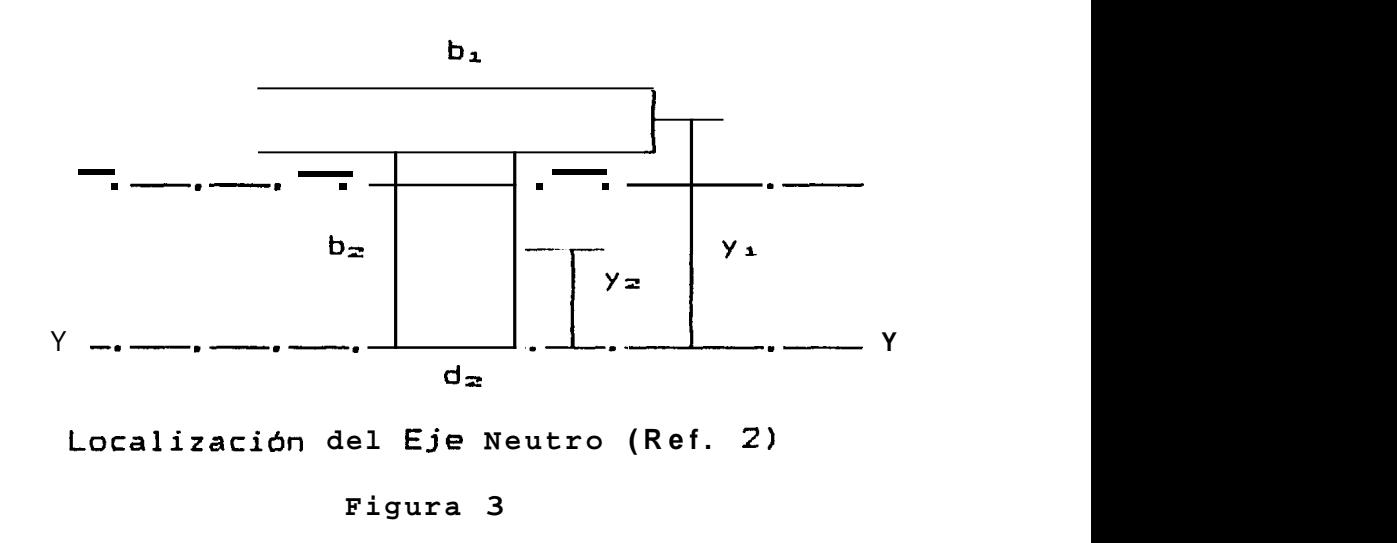

**n** = **Eje Neutro**  Y = **Linea Base** 

**PI** = **hrea de el elemento muliplicada por la distancia**  *(y)* **que existe desde el centro de gravedad de el elemento hasta el eje de referencia de la seccibn. (Ref. 2).** 

**Los moment05 de 10s distintos elernentos son entonces** 

**24** 

<span id="page-24-0"></span>todos adicionados otra vez. Esta suma de momentos es proximamente dividida para el Area total (A) de la sección. Esta operación da como resultado la distancia (n) desde el eje de referencia a el eje neutro, la cual en este caso es la linea base o el extremo de la fibra.

$$
n = \frac{\sum M}{\sum A}
$$
 (1.9)

donde :

- CM = Sumatoria de momentos
- **CA** = Area total
	- n = Distancia entre el eje neutro **y** el eje de referencia o linea base

(n) viene expresado en unidades de longitud (L).

#### 1.5 POSICION DEL EJE DE REFERENCIA

El disefiador dara algunas indicaciones para posicionar el eje de referencia de una secci6n compuesta, donde esté simplificara sus cálculos.

Si el eje de referencia esta colocado acostado sobre el centro de gravedad de uno de 10s elementos, este <span id="page-25-0"></span>**elimina el subsecuente trabajo sobre este elemento en particular, es decir y** = **o para este elemento. Si el eje de referencia** *es* **posicionado a lo largo de la base de la seccibn compuesta, la distancia de el eje neutro (n** = **MIA), desde el eje de referencia entonces automAticamente puede ser la distancia (c) de el eje neutro a la fibra** *1-11445* **alejada. (Ref.** *2).* 

**1.6 PRODUCT0 DE INERCIA** 

**El product0 de inercia** *es* **una expresibn matemBtica de la forma:** 

$$
Ixy = \int x \cdot xy \cdot dA \qquad (1.10)
$$

**donde:** 

**Ixy** = **Product0 de Inercia <sup>x</sup>**= **Distancia a1 eje** *<sup>Y</sup>* **<sup>y</sup>**= **Distancia a1 eje <sup>X</sup> dA** = **Area subdividida en elementos di f erenciales** 

**Se lo utiliza para la determinacibn de lo5 mornentos de inercia maxim0 y rninimo, en la flexibn asimetrica de vigas, y en el estudio de estructuras esthticamente indeterminadas. (Ref. 3).** 

Se expresa en unidades de lonqitud elevadas a  $|a$ cuarta potencia (L<sup>4</sup>). Sin embargo, el signo,  $a1$ contrario que en los momentos de inercia, depende de situación del Area con respecto a los ejes  $|a|$ coordenados, siendo positivo si el Area o la mayor parte de ella está en el primer cuadrante o en el tercero, y neqativo si lo está en el segundo o en el cuarto cuadrante. Por ejemplo en la (fig.4), el Area está en el primer cuadrante de el sistema de ejes XY, e Ixy =  $\int xxy*dA$  es positivo, ya que son positivas las coordenadas x e y de todos los elementos diferenciales de *area* dA. Sin embargo en en relación con el sitema X'Y', obtenido girando 90 en sentido contrario a las manecillas del reloj el sistema anterior, el Area estaria en el cuarto cuadrante, por lo que el producto de inercia seria negativo.

<span id="page-26-0"></span>

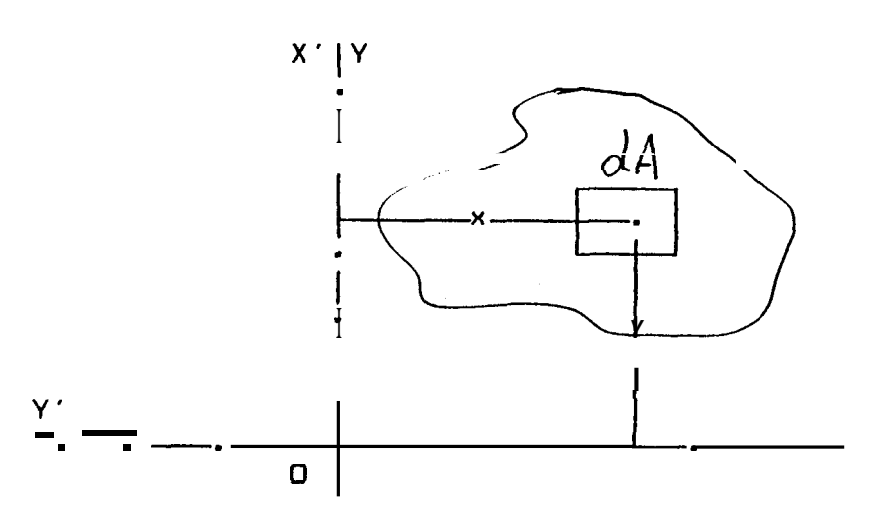

Representación Geométrica del Producto de Inercia (REF.3)

<span id="page-27-0"></span>Durante la rotación de los ejes existe una posicibn crítica en la que el producto de inercia cambia de signo y será, por tanto, nulo. Los ejes que ocupan esta posicibn se llaman ejes principales de la seccibn.

PRODUCTO DE INERCIA CON RESPECTO A LOS EJES DE SIMETRIA

El producto de inercia es cero con respecto a los ejes de simetria.  $(Ref. 3).$ Si se examina una seccibn simétrica cualquiera, como la T de l a (fig. 5). Observamos que para cada elemento de Area A, existe otro iqual, simetricamente dispuesto, B. Respecto del eje de simetria Y, las abscisas "x" de A y B son iguales y de signo contrario, mientras que

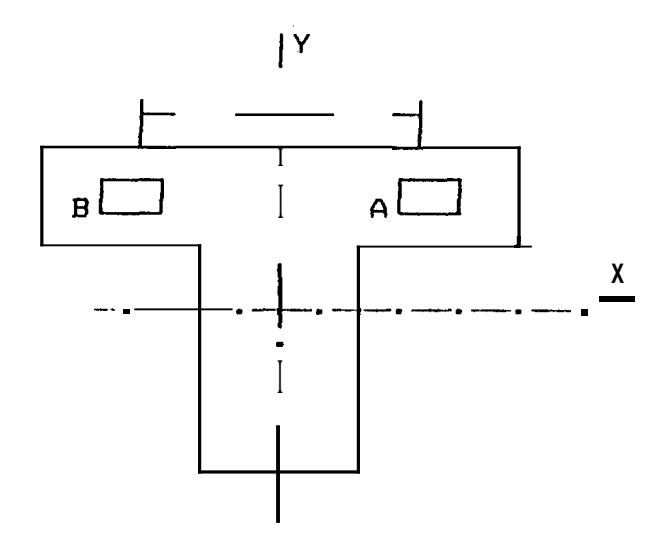

Producto de Inercia respecto a ejes de simetria (REF. 3)

Figura 5

<span id="page-28-0"></span>sus ordenadas "y" son iguales y del mismo signo, independientemente de la posición del eje X. Por tanto, la suma de los productos x\*y\*dA en cada par de elementos A y B será nula. Por consiguiente, el valor de Ixy para el Area total es cero, si uno, o los dos ejes de referencia son de simetria.

1.6.1 TEOREMA DE EJES PARALELOS

Consideremos un Area como se ve en la  $(\mathbb{P}\vert\mathbb{R})$ y cuyo producto de inercia respecto a XoYo es Ixy. Si trazamos un nuevo sistema de ejes XY, paralelo a los anteriores, de manera que las coordenadas del centroide del Area  $con$ 

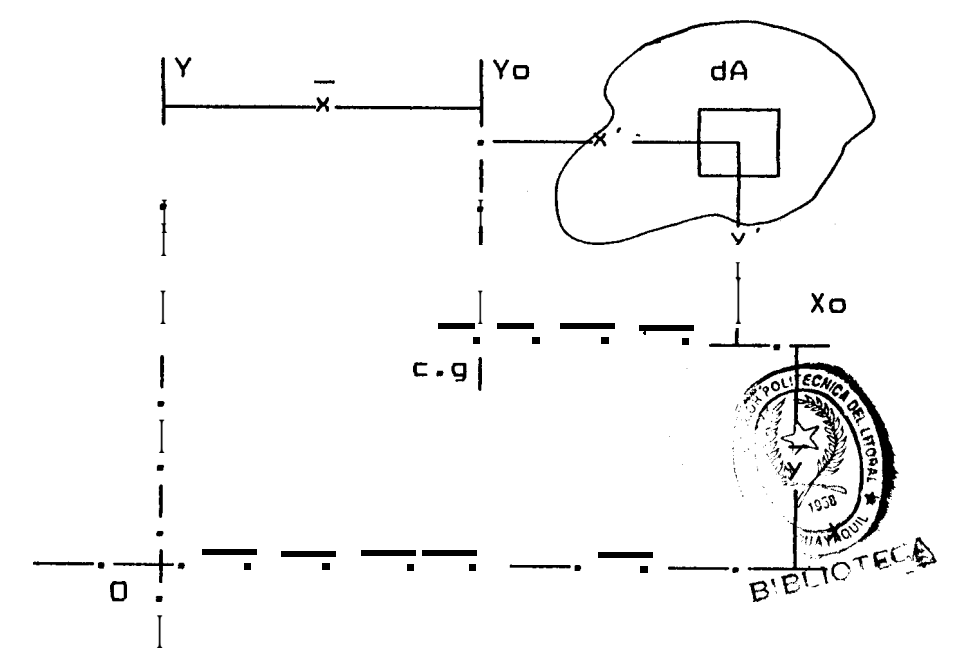

Producto de Inercia respecto a ejes paralelos (REF. 3)

Figura 6

<span id="page-29-0"></span>**respecto a este nuevo sistema sean X e Y.** 

**Por definicidn el producto de inercia respecto a XoYo es:** 

$$
\overline{fxy} = \int x' \cdot xy' \cdot dA \qquad (1.11)
$$

**y respecto de 10s ejes paralelos XY:** 

$$
Ixy = \int (x' + \overline{x})\overline{x}(y' + \overline{y})\overline{x}dA \qquad (1.12)
$$

**La ecuacibn (8.1) puede escribirse como:** 

$$
Ixy = \overline{Ixy} + A\overline{xxy} \qquad (1.13)
$$

**Esta fbrmula constituye el teorema de STEINER en el caso del producto de inercia, y facilita el cAlculo de bte, en Areas compuestas de figuras geometricas sencillas.** 

**1.7 EJES PRINCIPALES Y MOMENTOS DE INERCIR PRINCIPALES** 

**A veces** *es* **necesario determinar el momento de inercia con respecto a unos ejes que forman un dngulo a con 10s empleados normalmente. El problema puede enunciarse en la forma siguiente: Consideremos el Area** *Q* **y 10s ejes coordenadas X y Y,** 

torno *se* observa **en** la **(fig.7).** Suponemos que **105**  momentos y el producta de inercia son:

$$
I \times = \int y^2 * dA \qquad (1.2)
$$

$$
I_Y = \int x^2 * dA \qquad (1.3)
$$

$$
Ixy = \int x \cdot y \cdot dA \qquad (1.10)
$$

del **Area d&** son conocidos **y** nos proponemos determinar **10s** momentos *y* productos de inercia Ix', **Iy',** Ixy', respecto **a** 10s nuevos **ejes** *X'Y'* obtenidos al rotar los ejes originales un ángulo a alrededor **del** origen.

Consideremos primero las siguientes relaciones entre las coordenadas  $x, y \in X', y'$  del elernento de Area dA:

$$
x' = x * cos a + y * sena
$$
  

$$
y' = -x * sena + y * cos a
$$

Sustituyendo *y'* en la expresibn para Ix, tenemos:

$$
I x' = \int (y')^2 * dA
$$
  

$$
I x' = \int (y * cos a - x * sin a)^2 * dA
$$

<span id="page-31-0"></span>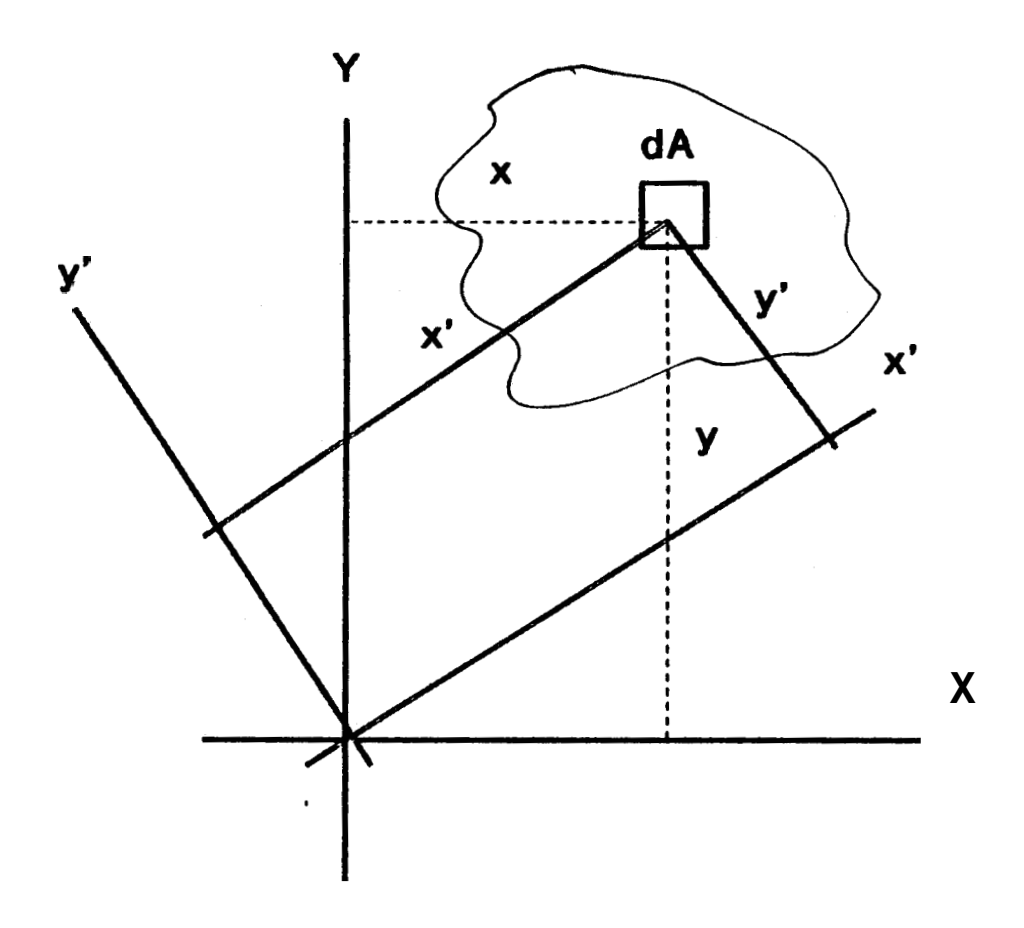

**FIGURA 7 MOMENTOS DE INERCIA RESPECTO** A EJES PRINCIPALES (REF. 3)

tomando en cuenta las relaciones **(1.2), (1.31, (l.lO),** tenemos:

 $Ix' = Ix*cos^2\alpha + Iy*sen^2\alpha - 2Ixy*sena*cos\alpha$  (1.14)

En **forma** similar, obtenemos para Iy' e Ixy', las expresiones:

Iy' =  $1x*$ sen<sup>2</sup>a + Iy $*$ cos<sup>2</sup>a +  $2Ixy*$ sena $*$ cosa (1.15)  $Ix'y' = (Ix-Iy)*\text{sena}* \text{cos}a + Ixy*(\text{cos}a-\text{sen}a)$  (1.16)

usando las identidades trigonometricas

 $sen2a = 2sena * cosa$   $cos2a = cos2a - sen2a$ 

podernos escribir **(1.14), (1.15), (1.16),** como sigue:

Ix' = Ix\*cos<sup>2</sup>a + Iy\*sen<sup>2</sup>a - Ixy\*sen2a (1.17) Iy´ = Ix\*sen<sup>2</sup>a + Iy\*cos<sup>2</sup>a + Ixy\*sen2a  $(1.18)$  $Ix'y' = (Ix - Iy)*sen2a/2 + Ixy*cos2a$ **(1.19)** 

La posicicjn de **10s** ejes X'Y' para la que **108**  momentos de inercia son máximo y mínimo, se puede determinar derivando (1.17) respecto de a e igualando a cero esta derivada. Para estos valores de a se halla que el producto de inercia es cero Y que **10s** momentos de inercia mdximo y minimo son:

<span id="page-33-0"></span>
$$
\text{Imax} = \frac{\text{Ix} + \text{Iy}}{2} + \sqrt{\frac{(\text{Ix} - \text{Iy})^2}{2}}
$$
\n
$$
\text{min} \qquad \frac{1}{2} \qquad (1.20)
$$

Los valores a pueden obtenerse haciendo Ix'y' = 0 en la ecuaci6n **(1.19) y** se obtiene:

$$
\tan 2\alpha = \frac{-2*1xy}{1x - 1y}
$$
 (1.21)

Mediante el ángulo a logramos definir la posición en que se encuentran dos nuevos ejes. **Lo8 do8** ejeer definidos de esta manera son perpendiculares entre **si** *y* se llaman ejes principales del Area respecto a el origen (01, **y 108** valores correspondientes Imax e Imin del momento de inercia se llaman momentos de inercia principales respecto a (0). (Ref. 3).

#### **1.8 MOMENT0** POLAR **DE INERCIA**

El Momento Polar de Inercia **(J)** de un area es igual a la suma de **10s** dos momentos de inercia alrededor de **10s** ejes en angulo recto a cada uno. Este es tomado alrededor de **un** eje, el cual es perpendicular a1 plano de **10s** otros dos ejes. (Ref. 3).

El momento polar de inercia de un area cualquiera delimitada en el plano XY con respecto a1 eje Z

<span id="page-34-0"></span>perpendicular a XY viene dado por la siguiente ecuación:

$$
Jz = \int r^2 * dA \qquad (1.22)
$$

$$
Jz = \int (x^2+y^2) * dA \qquad (1.23)
$$

$$
Jz = \int x^2 \star dA + \int y^2 \star dA \qquad (1.24)
$$

reemplazando las ecuaciones (l.Z), **(1.3),** en **(1.24),**  obtenemos:

$$
Jz = Ix + Iy \qquad (1.25)
$$

El momento polar de inercia es usado en determinar el Módulo Polar de la Sección (J/c) el cuál es una medida de el esfuerzo bajo cargas torsionales de barras &lidas redondas **y** de columnas tubulares cerradas. Las unidades en que se expresa el Momento Polar de Inercia son las mismas que se utilizan para **10s** momentos de inercia; es decir unidades de longitud elevadas a la cuarta potencia **(L4).** 

#### **1.9 HAD10 DE** GIRO

El concept0 de Radio de Giro se utiliza mucho en ingenieria, en particular, en las expresiones de las columnas. El radio de giro **(r)** es la distancia

<span id="page-35-0"></span>uniforme del eje neutro de una seccibn a un punto imaqinario en el cual **el** Area total puede ser concentrada, teniendo el mismo momento de inercia. **(Ref. 3).** Esta es calculada tomando la raiz cuadrada de el momento de inercia dividido para **el**  Area de la seccibn.

$$
K = \sqrt{\frac{I}{A}}
$$
 (1.26)

Veamos una interpretacitm **geombtrica** del radio de giro. Supongamos **que el** Area de la (fig.1) se distribuye en una estrecha faja rectangular, **como** *se*  observa en **la** (fig.8).

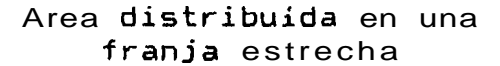

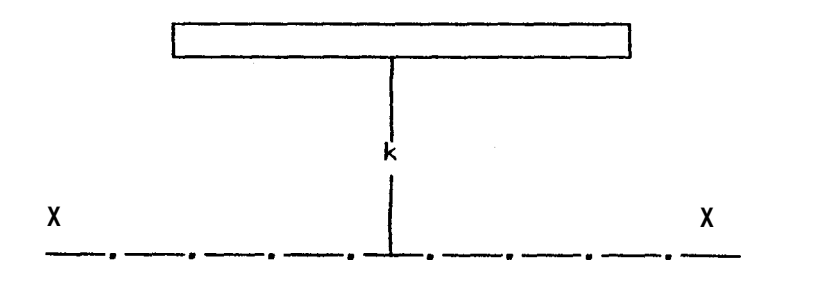

Representacibn Geometrica del Radio de Giro (REF. **3)**  Figura 8

**Cada** elemento *se* encuentra a una distancia R del **eje**  de inercia. El momento de inercia en **este caso:** 

$$
I = \int k^2 * dA = k^2 \int dA
$$
#### $I = K^2*A$

pués todos los elementos de área tienen el mismo brazo de momento. De acuerdo con esto, para un área cuya dimensibn, en sentido perpendicular a1 eJe de referencia, sea muy pequefia comparada con la distancia a1 eje, el radio de giro equivale practicamente a la distancia de su centro de gravedad a1 eje. El radio de giro viene expresado en unidades de longitud **(L).** 

#### 1.10 MODULO DE LA SECCION

El Mbdulo de la Seccibn (S) es una medida de la fuerza de una viga en flexidn, *y* es calculado su valor dividiendo el momento de inercia (I) para la distancia (c) de el eje neutro a la fibra más exterior de la seccibn:

$$
S = \frac{I}{C}
$$
 (1.27)

Siempre la distancia *(c)* puede ser medida en **dos**  direcciones, la primera que va de el eje neutro a la parte superior, y la segunda que va de el eje neutro a el fondo de la superficie de la viga. (Ref. **2).** 

Si la seccibn es simetrica, estos dos valores son

**iquales. En una seccibn asim&trica, la card**  exterior tiene el mayor valor de (c), por lo cual **tenemos un valor bajo de el Mbdulo de la Seccibn (S)** , **y por consiguiente un mayor esfuerzo. Siempre donde** *se* **obtiene el mayor esfuerzo,** *es* **el valor que se utiliza.** 

**El mddulo de la seccidn se expresa en unidades de lonqitud elevadas a la tercera potencia (L").** 

#### CAPITULO 11

#### CONEXIONES SOLDADAS

La soldadura es un proceso en el que se unen partes metdlicas mediante el calentamiento de sus superficies a un estado fluido, permitiendo que las partes fluyan y se unan con o sin la adición de otro metal fundido.

Aunque la soldadura moderna existe desde hace un buen numero de aFios, **8610** ha llegado a **8er** lo que es, durante las últimas décadas, en su aplicación a la Ingenieria de Estructuras, comprendidos edificios Y puentes. La adopci6n de soldadura estructural fue muy lenta durante varias dgcadas, por que muchos pensaban que la soldadura tenia dos grandes desventajas:

- a) que las soldaduras tenian poca resistencia a la fatiga, en comparacidn con las conexiones remachadas.
- b) que era imposible asegurar una alta calidad de soldadura si no se contaba con una inspeccidn

**irracionalmente amplia y costosa. (Ref. 4).** 

**Haciendo caso omiso de la validez de 10s ternores mencionados, en la actualidad, la mayoria de 10s**  Ingenieros están de acuerdo que existe una pequeña **diferencia entre la resistencia a la fatiga de las**  juntas remachadas y la de las soldadas. También se **admite que las reglas que gobiernan la calificacidn de 10s soldadores, las mejores tCcnicas, aplicadas, y 10s requerimientos para la mano de obra de las Especificaciones de la AWS, hacen de la inspeccibn de la soldadura un problema de mucho menor dif icul tad. Como consecuencia, la soldadura es ahora permitida en casi todos 10s trabajos estructurales.** 

#### **2.1 TIP05 DE SOLDADURAS**

**Los dos tipos principales de soldaduras son las soldaduras de filete y las soldaduras a tope.**  Existen además las soldaduras de tapón y de ranura, **que no son comunes en el trabajo estructural. Estofj cuatro tipos de soldadura se muestran en la (Fig.9).** 

**Las soldaduras de filete han mostrado ser m6s debiles que las soldaduras a tope; sin embargo, la mayoria de las conexiones estructurales** *se* **realizan** 

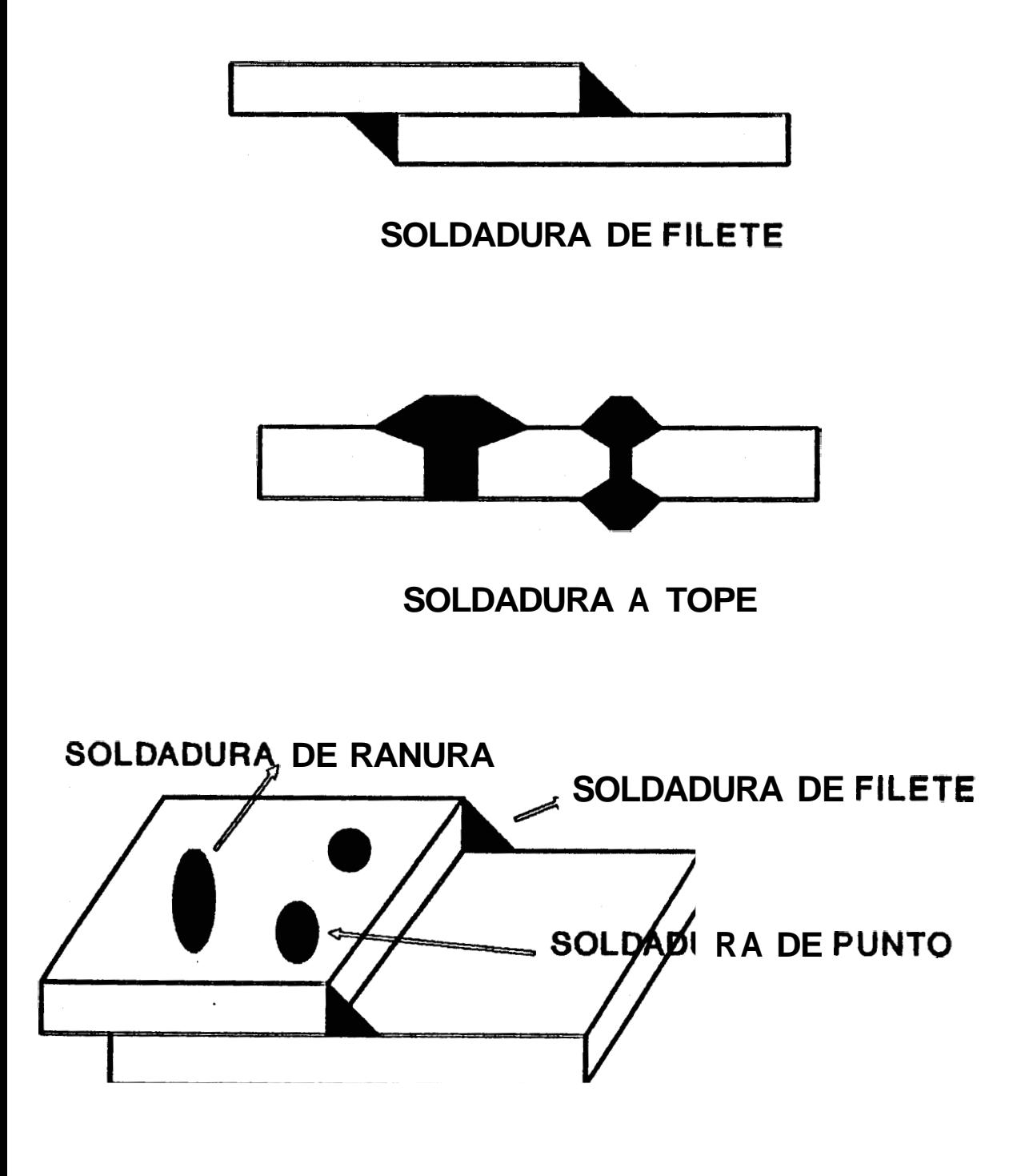

**FIGURA 9 TlPOS DE SOLDADURAS (REF. 4)** 

**con soldaduras de filete. Cualquier persona que haya tenido experiencia en estructuras de acero5**  entenderá el porqué de las soldaduras de filete son **m8s comunes que las soldaduras a tope. Por tal razbn este trabajo se centra principalmente en el estudio de soldaduras de filete. (Ref. 4).** 

#### **a.- SOLDADURAS DE FILETE**

**Las pruebas han mostrado que las soldaduras de filete son mhs resistentes a la tensidn y a la comprensibn que a1 corte, de manera que 10s esfuerzus deterrninantes en soldadur-as de f ilete que estableceo las especifitaciones para soldadura, son 10s esfuerzos de corte.** 

**Cuando sea prhctico usar soldadura de filete** *es*  **conveniente arreglar las conexiones, de modo que**  estén sujetas unicamente a esfuerzos de corte, y **no a la combinacibn de corte y tensibn, o corte**  *y* **compresibn. El espesor tebrico de la garganta de diversas soldaduras de filete se muestra en la (Fig. 10). El Area de la garganta** *es* **igual a1 espesor tebrico de la misma por la longitud de la soldadura. Su resistencia, por consiguiente,** *se* **supone igual a1 esfuerzo de corte permisible por el Area tebrica de la** 

## **FIGURA 10** SOLDADURAS DE FILETE (REF. 4)

## SUPERFICIE DE FILETE DE LADOS DESIGUALES

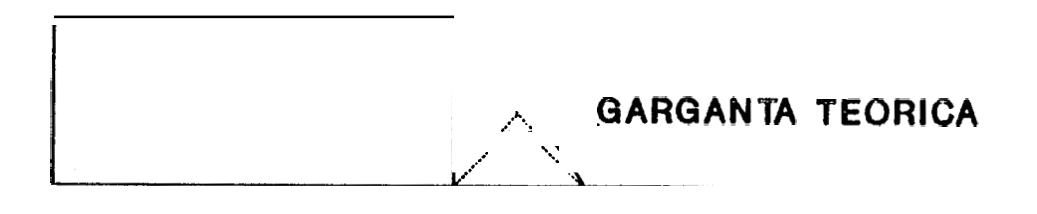

## **SUPERFICIE CONCAVA**

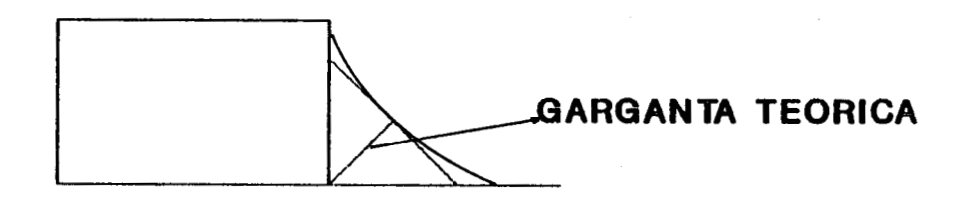

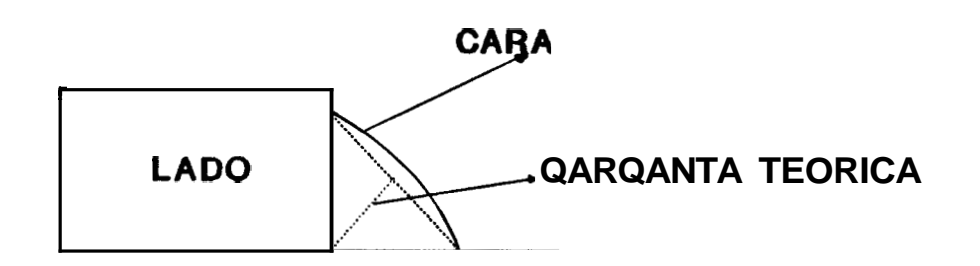

**garganta de soldadura. En esta fiqura, la raiz de la soldadura** *e5* **el punto donde las**  superficies de las caras de las piezas del metal **original se intersectan,** *y* **el espesor tebrico de la soldadura** *es* **la distancia mds corta de la raiz de la soldadura a la superficie externa de ella. (Ref. 4).** 

**La soldadura de filete debe tener de preferncia una superficie plana o ligeramente convexa. La**  experiencia de años ha demostrado que los **cordones de paso simple de forma cbncava, tienen qran tendencia a agrietarse por efecto del enf riamiento.** 

**Cuando un filete cdncavo se contrae, en su superficie tiene lugar una tensibn, que lo tiende a agrietar, mientras que si** *e5* **convexa, la contraccibn no provoca tensibn en la**  superficie exterior, sino que al contrario, como **la cara** *se* **acorta, se produce compresihn.** 

#### **b.- TIPOS DE SOLDADURA DE FILETE**

*CS* **la soldadura de filete** *se* **la ha subdividido de acuerdo a la carga aplicada sobre el cordbn de soldadura en cuatro grupos.** 

- **1.- Soldaduras primarias; que transmiten toda la carga a un punto en particular, en el cual puede ser localizada. Si la soldadura falla, el miembro f a1 la. La soldadura puede tener las mismas propiedades que el miembro en dicho pun to.**
- *2.-* **Soldaduras secundarias simplemente apoyadas,** *se*  **juntan la5 partes y asi forman el miembro. En muchos casos, las fuerzas sobre la soldadura son bajas.**
- **3.- Soldaduras paralelas que tienen fuerzas aplicadas paralelas a sus ejes. En el caso de soldaduras de filete, la garganta es fortada solamente en corte. El mdximo esfuerzo cortante ocurre sobre la garganta a 45O.**
- **4.- Soldaduras perpendiculares tienen fuerzas aplicadas perpendicularmente o en Angulo recto a sus ejes. En el caso de soldaduras de filete, la garganta** *es* **forzada solamente en corte y en tensibn o cornprer;ibn. El mdximo esfuerzo cortante ocurre sobre la garganta a 67.5Oy el mAximo esfuerzo normal a 22.5'sobre la garganta. (Ref.** *2).*

### 2.2 DETERMINACION DEL TAMAÑO DE SOLDADURA

### a.- CUANDO CALCULAR EL TAMAÑO DE SOLDADURA

El excesivo us0 de soldadura es uno de 10s mayores factores que influyen en el costo de soldadura.Determinar el correcto tamaño de soldadura es el primer paso para obtener un bajo costo en **10s** procesos de producci6n.

Este demanda un simple método que provee un adecuado esfuerzo para todos 10s tipos de conexiones soldadas.

En conexiones resistentes, la completa penetracih de la soldadura de ranura debe ser hecha en todos los caminos a través de la placa. Una soldadura a tope, adecuadamente realizada, tiene igual o mejor resistencia que la placa, *y* no hay necesidad de calcular el esfuerzo en la soldadura. Sim embargo, el tamafio de la penetraci6n parcial de la soldadura de ranura puede algunas veces **ser**  necesario. (Ref. 2).

Cuando soldamos aceros aleados, es necesario que coincidan la resistencia de la soldadura

con la resistencia de la placa. Esto es, hacer primeramente una eleccicin adecuada de el electrodo *y* de el proceso de soldadura.

En soldadura de filete, se puede realizar una soldadura demasiado corta o una demasiado larga; por lo tanto es necesario determinar el adecuado tamafio de soldadura.

#### $b. -$ SOLDADURA POR ARCO SUMERGIDO

La AWS y la AISC requieren de la combinación de un electrodo y la selección de un fundente para usarse en la soldadura por arco sumergido.

Para producir la soldadura teniendo las propiedades de tensibn listadas en la Tabla (2.1) se requiere de la combinación anotada anteriormente, cuando depositamos una soldadura de mGltiples pasos. (Ref. 2).

La resistencia a la tensi6n *es* el esfuero real que soporta el material bajo la acción de una cargas, y no debe sobrepasar el máximo esfuerzo a1 que puede ser sometido el material (80000 psi) para SAW TIP0 **1** y (90000 psi) para

*0* 

### **TABLA 2.1**

### **PROPIEDADES REQUERIDAS PARA SOLDADURA**

### **AUTOMATICA POR ARC0 SUMERGIDO**

**(AWS** & **AISC) (REF. 2)** 

**SAW (TIPO-1) RESISTENCIA A LA TENSION** *62.000* **A 80.000 PSI**  ELONGACION EN 2 PUL. MIN. 25% **REDUCCION DE AREA.** MIN. 40% **REDUCCION DE AREA. MIN.** 

<sup>I</sup>**SAW (TIPO-2)** 

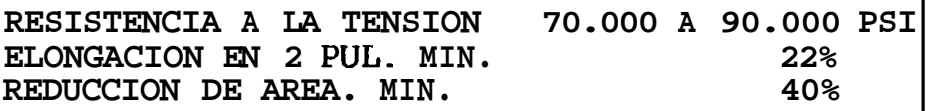

SAW TIP0 2, con un cierto grado de seguridad en la estructura o elemento que se considere.

La determinación de dicho esfuerzo debe hacerse por equipos de ingenieros con experiencia. Estos esfuerzos se emplean según los casos y suelen publicarse en numerosas especificaciones **<sup>y</sup>**normas de construcci6n. (Ref. 3).

### **c.- DETERMINACION DEL TAMAÑO DE SOLDADURA**

La AWS ha definido el área efectiva de la garganta de una soldadura de filete, **como** el product0 de el espesor te6rico de la miema por la longitud de la soldadura. La garganta es definida como la distancia más corta desde la raiz de la soldadura a la superficie de la misma.

Para el filete de **45'** (fig.11) **o** de lados iguales, el espesor de la garganta es 0.707 veces el tamafio de la soldadura, yero tiene diferentes valores para soldaduras de filetes desiguales. (Ref. 2)

### $t = 0.707 \times w$  (2.1)

El esfuerzo limite sobre el filete de soldadura

# **FIGURA 11** TAMAÑO DE SOLDADURA (REF. 2)

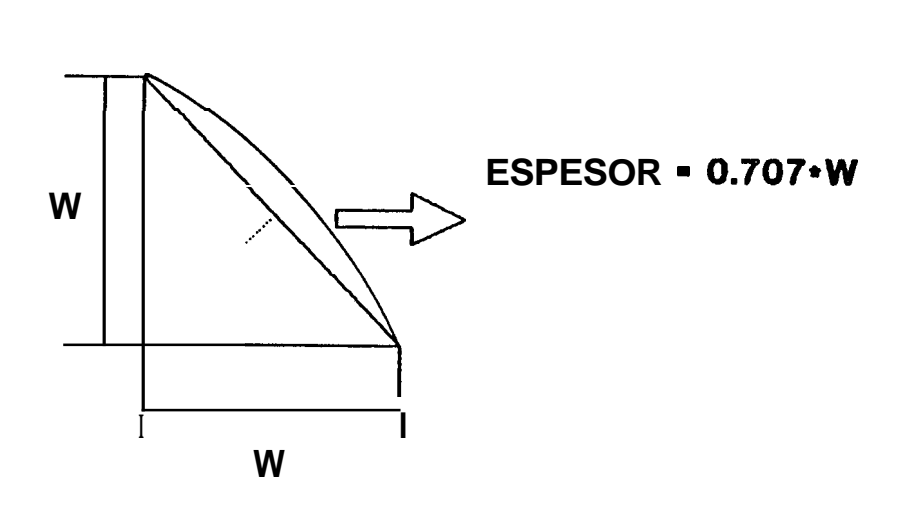

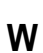

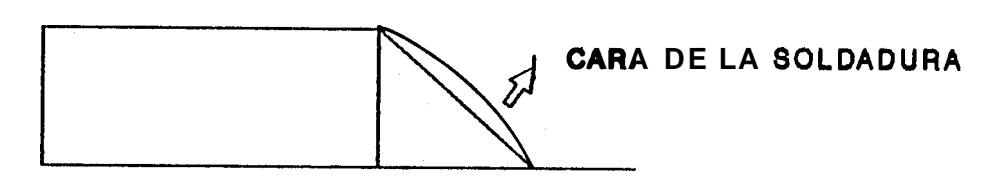

para 1 pulg. de longitud *es:* 

$$
F = 0.707*w*r
$$
 (2.2)

donde :

- F = Esfuerzo limite sobre el filete de soldadura, **lb** por pulg
- **<sup>w</sup>**= Longitud del tamafio del filetq soldadura, pulg
- **T** = Limite del esfuerzo cortante sobreB1&IL' garganta de la soldadura, psi

De acuerdo a la AWS el tamaño de soldadura de un filete soldado es medido por el mayor triangulo rectangulo que se puede inscribir dentro del cordón.

En uniones s610 conectadas por filettes cordones soldados el tamaño minimo de soldad; Este Biesta corresponde a la Tabla (2.2). determinado por el espesor de la parte mas grueaa unida, pero no tiene que exceder el espesor de la parte más delgada unida.

Para espesores de placas menores que **1/4** de pulgada, el tamaño de soldadura efectivo máximo

### TABLA 2.2

ķ.

### TAMARO **MINIMO** DE SOLDADURA

### (AWS) (REF. 2)

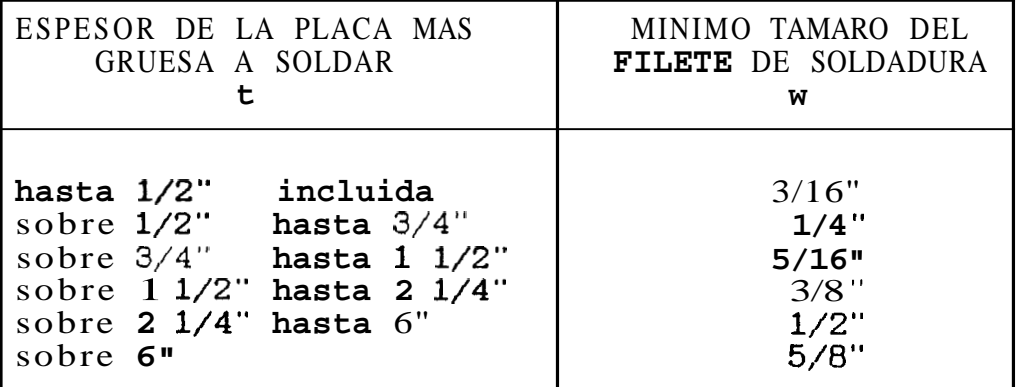

l,

del filete soldado debe ser igual a1 espesor de la placa. (Ref. 2).

Visualizando la conexitjn soldada como una linea simple se puede entender ,el area soldada como la longitud total del cordón.

El tamafio de soldadura **(w)** de una conexitjn es obtenido dividiendo el resultado de la fuerza de la soldadura encontrado, para el limite de esfuerzo de el particular tipo de soldadura usado (filete o ranura), obtenido de las Tablas **(2.3) y (2.4).** 

$$
w = Fr/\tau \qquad (2.3)
$$

donde:

w = Tamafio de soldadura (pulg) Fr = Esfuerzo sobre la soldadura (lb/pulg) *7* = Esfuerzo limite de el tipo de soldadura usado (psi)

#### 2.3 DETERMINACION DE ESFWERZOS SOBRA LA SOLDADIJRA

Ahora nuestro problema se centrará en la determinación de el esfuerzo resultante (Fr) que

### TABLA 2.3

## ESFUERZO LIMITE PARA SOLDADURAS EN CONSTRUCCIONES (AWS & AISC) (Ref. 2)

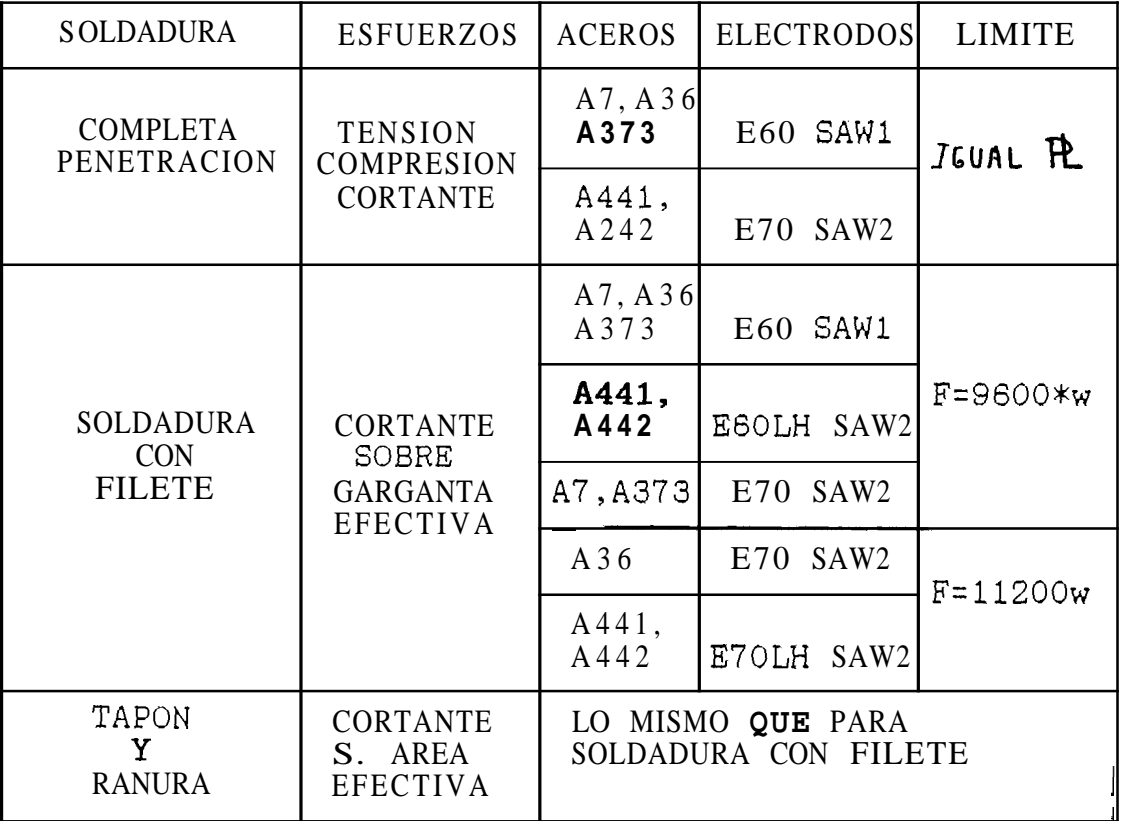

1

 $\sim$ 

### TABLA 2.4

### ESFTJERZO LIMITE PARA SOLDADURAS EN PUENTES

### (AWS & AISC) (REF. 2)

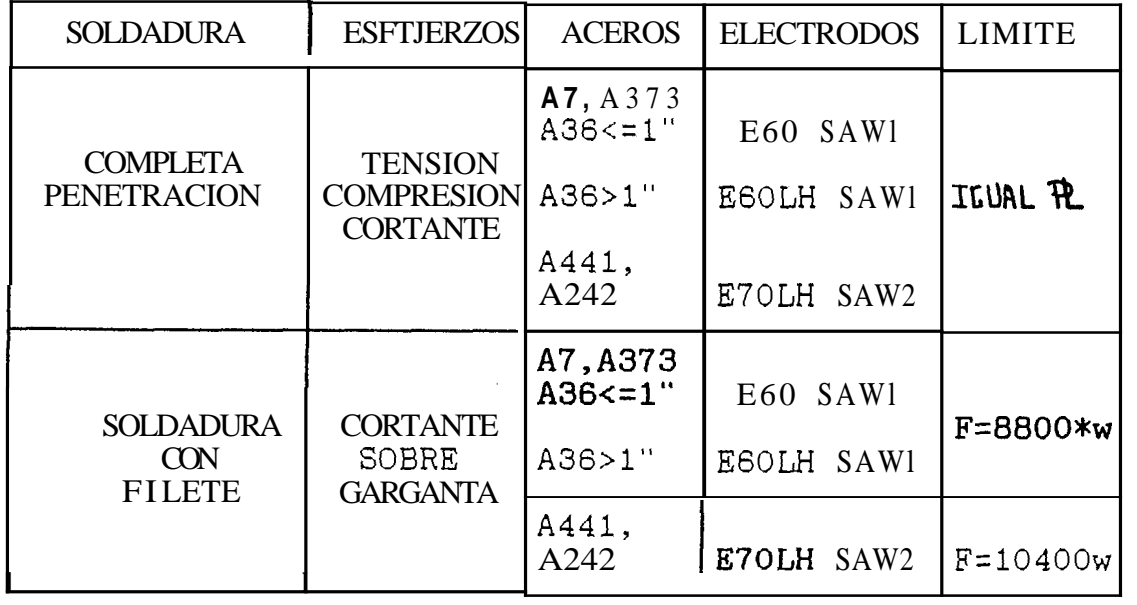

 $\sim 120\,$  km  $^{-1}$ 

actúa sobre la soldadura. Para lo cual procederemos de la siguiente manera: (Ref. 5).

**Si** hay dos esfuerzos que formen un dngulo recto entre ellas, el resultado es igual a la raiz cuadrada de la suma de **10s** cuadrados de estos dos esfuerzos.

$$
Fr = (F_1^2 + F_2^2)^{0.5}
$$
 (2.4)

Si existen tres esfuerzos, cada una en ángulo recto respecto a la otra, el resultado es igual a la **raiz**  cuadrada de la suma de 10s cuadrados de 10s tres esfuerzos.

$$
Fr = (F_1^2 + F_2^2 + F_3^2)^{0.5}
$$
 (2.5)

Para insertar las propiedades de las conexiones soldadas tratadas como una linea en **las** fdrmulas estandard de **disefio** que posteriormente analizaremos para cada caso, como son para soldaduras primarias:

- **a.-** Tensidn o Compresibn
- b.- Cortante
- **c.-** Flexibn
- d.- Torsión

**y** para soldaduras secundarias:

```
e.- Cortante horizontal
```
**f.-** Torsidn *y* Cortante horizontal

el esfuerzo sobre la soldadura **(F)** puede **ser**  encontrada en términos de libras por pulgada.

**2.4** ESFUERZOS DE TENSION SIMPLE, COMPRESION, Y CORTE

Para una carga de tensión simple, compresidny corte, la carga dada es dividida para el 6rea de la soldadura, para llegar a1 esfuerzo aplicada, que 8e **L**  expresa en lb por pulgadas. A partir de esta fuerza, podemos determinar el tamafio de la soldadura de filete, o la soldadura a tope. (Ref. 5).

**TIP0** DE CARGA ESFUERZO **SOBRE** LA SOLDADURA

TENSION 0 COMPRESION  $F = P/Aw$  (1b/pulg) (2.6) CORTANTE  $F = V/Aw$  (lb/pulg) (2.7)

2.5 ESFUERZOS DE FLEXION Y TORSION

El problema aqui es determinar **las** propiedades de la conexión soldada, en orden primero chequear el esfuerzo para luego encontrar el tamafio de

superficie de soldadura.

Algunos textos disefian, asumiendo un cierto tamaflo de superficie de soldadura y entonces calculan el esfuerzo en la soldadura para luego ver si este es confiable o no. Si el resultado es demasiado grande entonces el tamaflo de la superficie de la soldadura es reajustado. (Ref. 5).

Este método tiene las siguientes desventajas:

- 1.- Alguna decisión puede ser hecha como que la garganta de la sección esta siendo usada para determinar las propiedades de la soldadura.
- **2.-** Lo8 esfuerzos resultantes pueden ser combinados **y** para algunos tipos de carga, estos pueden ser complicados.

En contraste, el siguiente es un método simple para determinar el correcto tamaño de soldadura requerido, para un adecuado esfuerzo. Este es un metodo en el cual la soldadura es tratada como una linea. Este método presenta las siguientes ventajas:

1.- No se necesita considerar áreas de garganta, por que solamente una linea es considerada.

- 2.- Las propiedades de las conexiones soldadas son fácilmente encontradas de una tabla sin conocer todavia el tamafio de la superficie soldada.
- 3.- Las fuerzas son consideradas sobre una unidad de longitud de soldadura, eliminando **asi** el problema de esfuerzos combinados.
- **4.-** Es verdad que la distribucibn de esfuerzos sin una soldadura de filete es compleja, debido a la excentricidad de la fuerza aplicada, forma del filete, efecto de muescas en la raiz, etc, sin embargo, estas mismas condiciones existen en las actuales soldaduras de filete ensayadas **y** tienen que ser recordadas como una fuerza unitaria por unidad de longitud de soldadura.

**TIP0** DE CARGA ESF'UERZO SOBRE LA SOLDADURA

**BIBLIC** FLEXTON  $F = M/Sw$  (lb/pulg)  $(2.8)$ TORSION  $F = T*C/J$  (lb/pulg)  $(2.9)$ 

#### 2.6 ESFUERZOS CORTANTES HORIZONTALES

Los esfuerzos cortantes horixontales son producidos en juntas soldadas, que nos permiten unir vigas **y**  placas para formar una estructura. Dichos esfuerzos

se producen de la siguiente manera:

- a.- Cargas aplicadas transversalmente a miembros causan momentos flexionantes.
- b.- **LOB** momentos flexionantes varian a lo largo de la longitud de la viga causando esfuerzos cortantes horizontales.
- c.- Los esfuerzos cortantes horizontales requieren soldaduras que transmitan la fuerza entre la viga y las placas.

Estos esfuerzos pueden ser encontradas mediante la siquiente expresión. (Ref. 5).

$$
F = \frac{V*A*Y}{I*N}
$$
 (2.10)

### donde :

- $F =$  Esfuerzo sobre la soldadura (lb/pul).
- V = Fuerza cortante total sobre la seccidn a una posicidn dada a lo largo de la viga (lb).
- **A** = Area de la viga agarrada por la soldadura  $(pulg<sup>2</sup>)$ .
- Y = Distancia entre el centro de gravedad de el area de la viga y el eje neutro de la

sección total (pulg).

- I = Momento de inercia de la seccibn total  $(pulg<sup>4</sup>)$ .
- N = Numero de juntas soldadas entre la viga *y*  las placas
- El esfuerzo cortante horizontal viene expresado en **lb** por pulgadas.
- TIP0 DE CARGA ESFWERZO SOBRE LA SOLDADURA

CORTANTE HORIZONTAL  $F = V*A*Y/I*N$  (2.10)

### 2.7 METODO PARA LA APLICACION DE CONEXIONES SOLDADAS

- 1.- Encontramos la posicitjn sobre la conexión soldada donde la combinación de esfuerzos sera maxima.
- **2.-** Encontrar el valor de cada una de las fuerzas sobre la conexión soldada en ese punto :
	- a) Usar la Tabla (2.5) para determinar la ftjrmula est6ndard de disefio *y* encontrar la fuerza sobre la soldadura
	- **b)** Usar la Tabla *(2.6)* para encontrar las propiedades de las secciones de soldadura

**tratadas como una linea.** 

- **3.- Combinar vectorialmente todas las fuerzas sobre la soldadura en ese punto.**
- **4.- Determinar el tamafio de soldadura requerido, dividiendo el valor de la fuersa resultante para el limite de esfuerzo dado en las Tablas (2.3) y (2.4). (Ref. 5).**

## TABLA 2.5

### DETERMINACION DE ESFUERZOS SOBRE LA SOLDADURA (REF. 2)

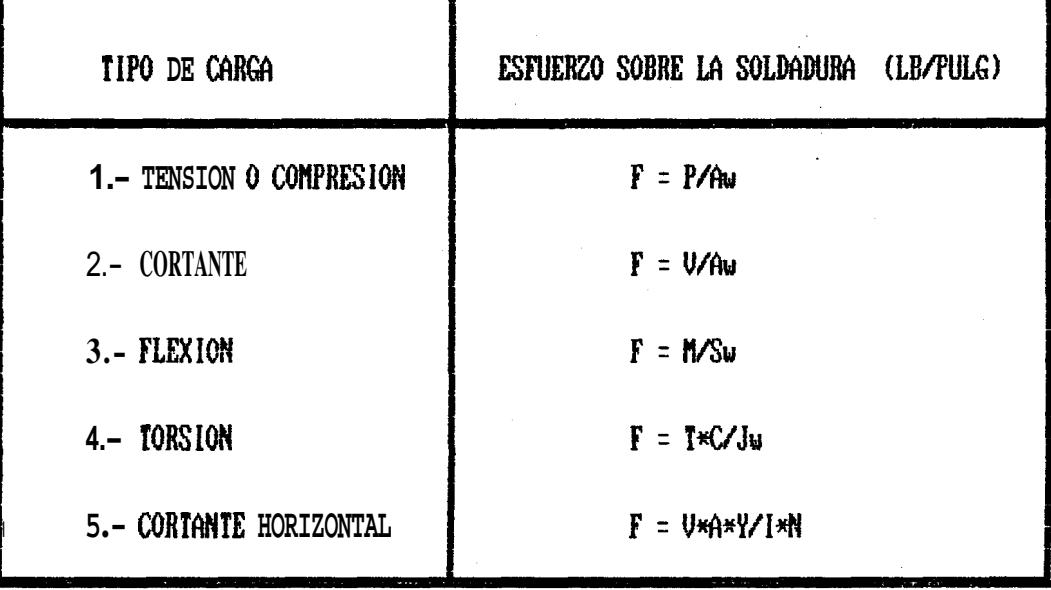

**TABLA 2.6** PROPIEDADES DE LAS CONEXIONES SOLDADAS TRATADAS COMO UNA LINEA (REF. 2)

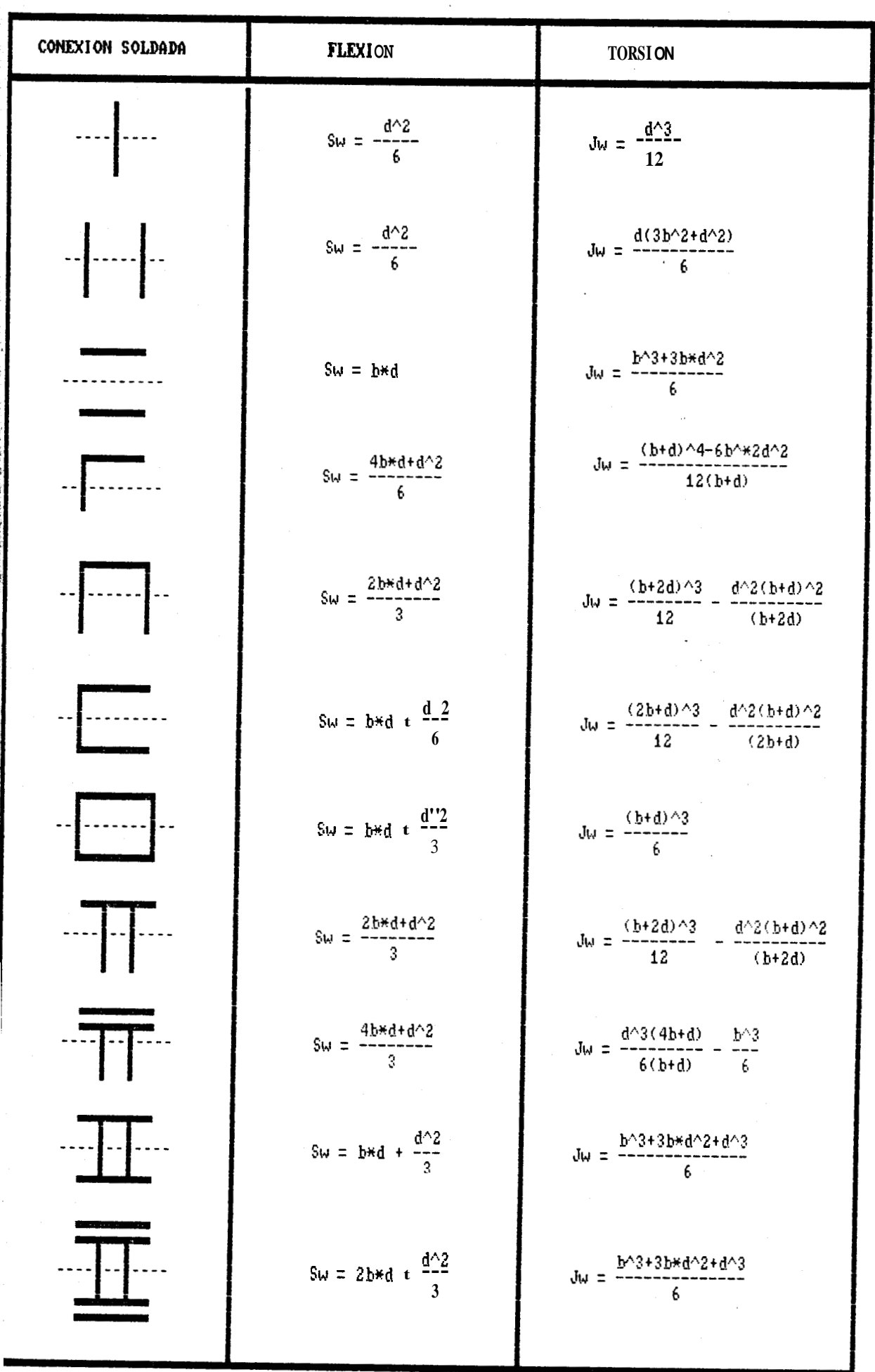

#### CAPITULO I11

### UTILIZACION DE COMPUTADORAS EN EL CALCULO DE PROPIEDADES DE SECCIONES SOLDADAS

### 3.1 IMPORTANCIA DE **LOS** METODOS COMPUTACIONALES EN SOLDADURA

La **programacibn es la actividad de comunicar algoritmos a 10s computadores. Un algoritmo** *es* **un procedimiento computacional cuyos pasos se especifican por completo. Cuando se dan instrucciones en una lengua, otras personas 10** / **ejecutan. El proceso de programacibn es con la salvedad de que las computadores no la ambigiiedad y necesitan la instrucciones han de escribirse detallada de todos 10s pasos, preciso.** 

**Un computador es una mdquina capaz de almacenar**  informacibn y actuar de acuerdo con las **instrucciones dadas, lo cual ha sido aprovechado para resolver problemas de Soldadura, en 10s cuales**  *se* **plantean incbgnitas, que a1 resolverlas por metodos manuales de cilculo, consumirdn largos intervalos de tiempo. De aqui la qran importancia de 10s m9todos computacionales; la alta velocidad**  con que puede almacenar y procesar información, la **cual nos permitird la resolucibn de problemas en un corto interval0 de tiempo y por lo tanto facilitar la realizacidn de un determinado trabajo.** 

Otra de las ventajas de utilizar métodos **computacionales** *es* **que** *se* **puede simular fdcilmente procesos de soldadura, con la seguridad de que el programa dard resultados verdaderos, lo cual traerd como consecuencia un ahorro de tiempo y dinero.** 

**Por lo tanto,** *se* **resume que la importancia de 10s metodor; computacionales en el campo de la soldadura es en tiempo y costos.** 

#### *3.2* **DESCRIPCION DEL PROGRAMA**

**El programa para el cdlculo de las propiedades de**  las secciones soldadas (SECTPROP), está escrito en **lenguaje basic con un ndmero de 1109 instrucciones.** 

**Este programa esti constituido por varias subrutinas de las cuales, las de mayor importancia son aquellas** 

que realizan todos 10s cdlculos; mientras que las otras, sblo presentan las pantallas al usuario.

**3.2.1 DIAGRAMAS DE** FLUJO

fil diseFiar un programa, sobre todo **si** es largo, conviene trazar un dibujo que describa **las** instrucciones y sus interrelaciones. A *ese* esquema **se** le llama **DIAGRAMA** DE FLUJO.

Los Diagramas de Flujo tienen la finalidad de facilitar la programacibn y ayudar **a** detectar y corregir los errores, lo que nos permitirá dar algunas sugerencias con las cuales los programas se elaborarán en menos tiempo. La idea fundamental de un diagrama de flujo consiste en reducir un programa a una secuencia de programas cortos, las cuales denominamos subrutinas que puedan ser escritas *y* probadas por separado.

A continuacibn se presentan los diagramas de flujo de las subrutinas más importantes de el programa.

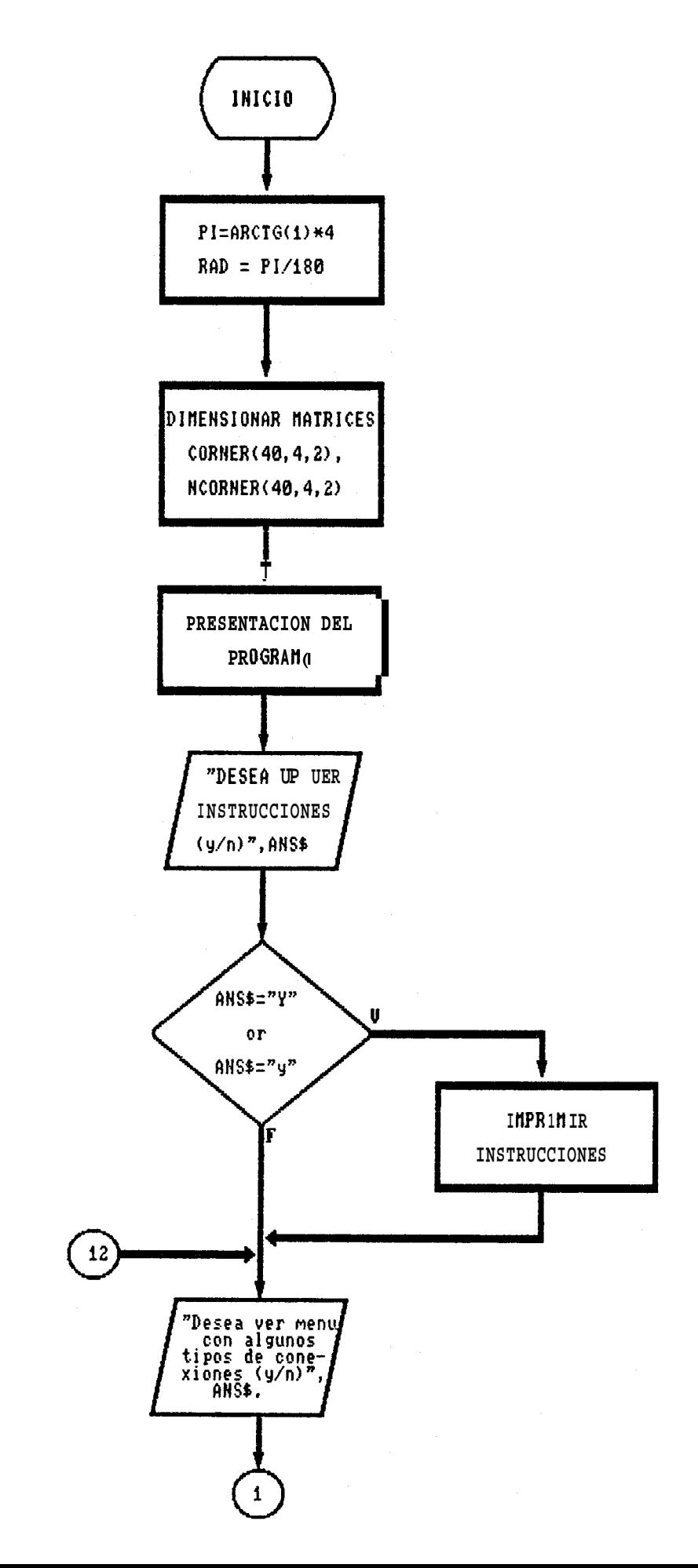

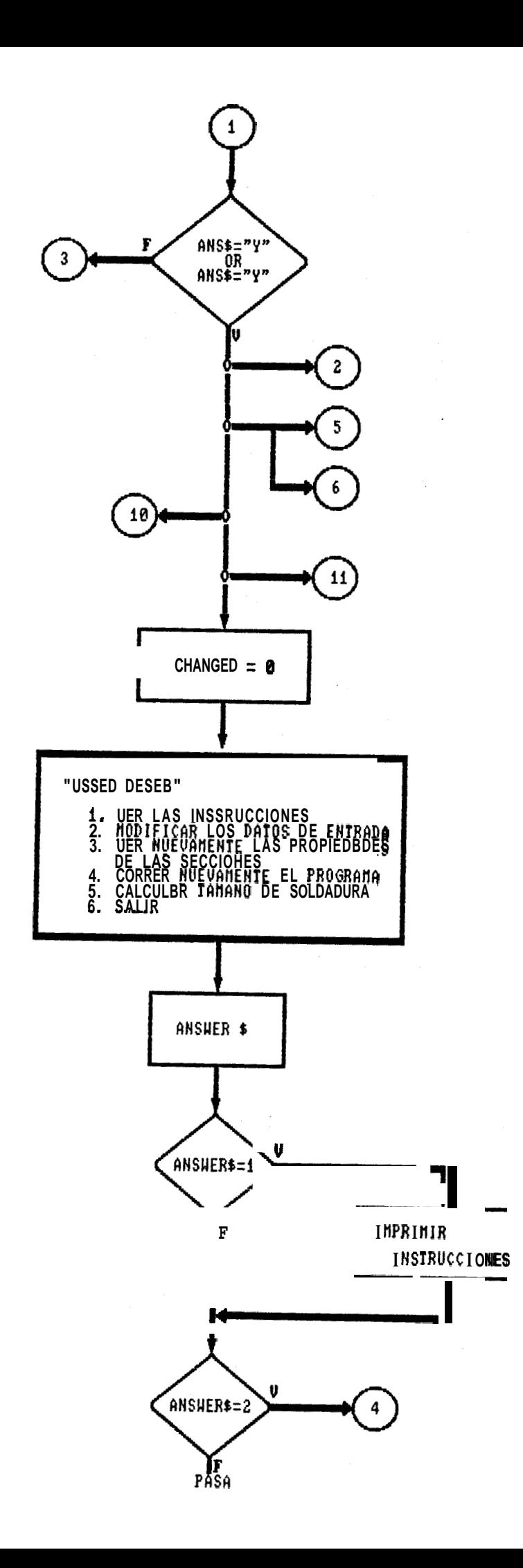

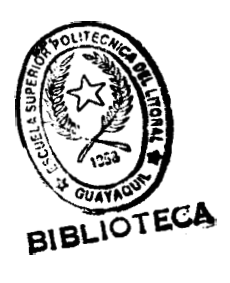

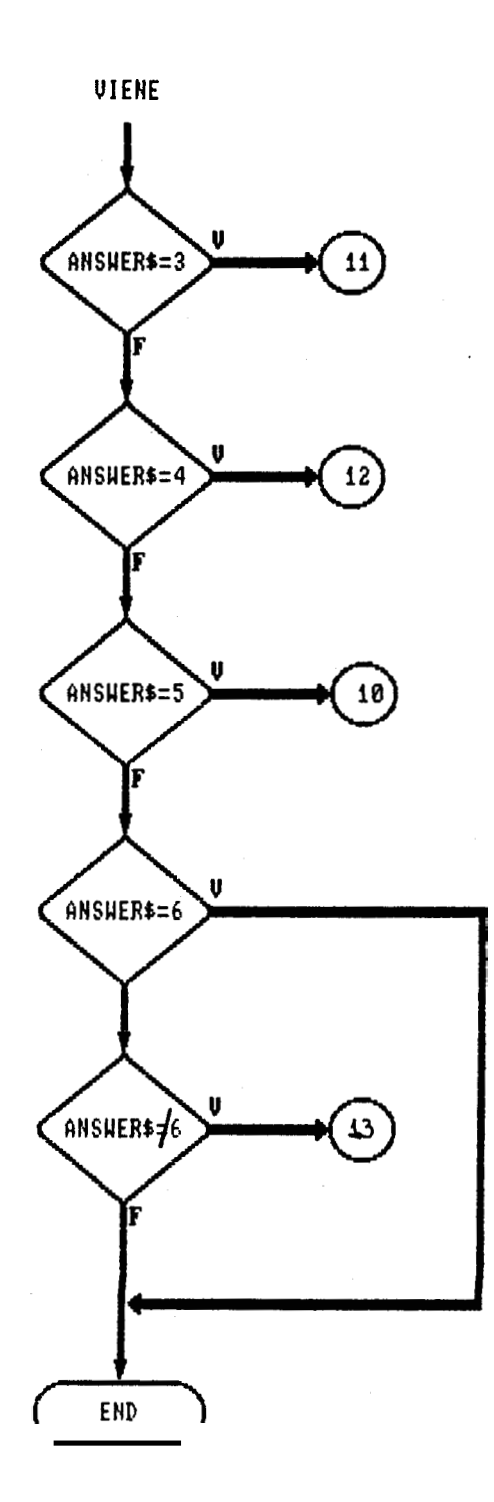

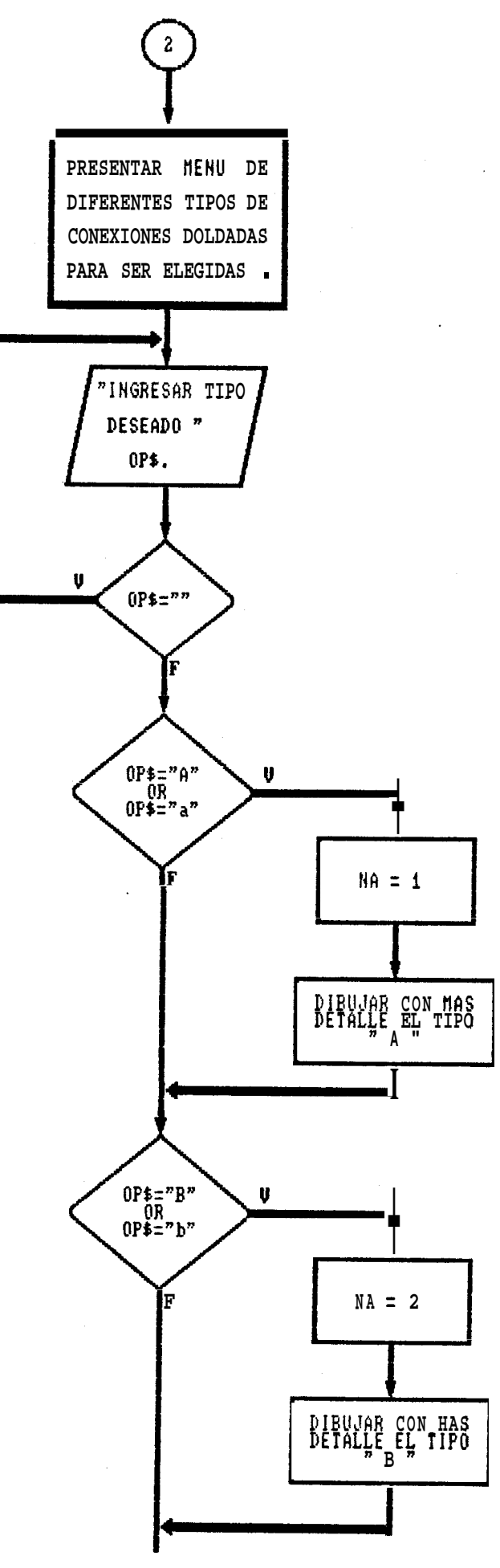

**FASA** 

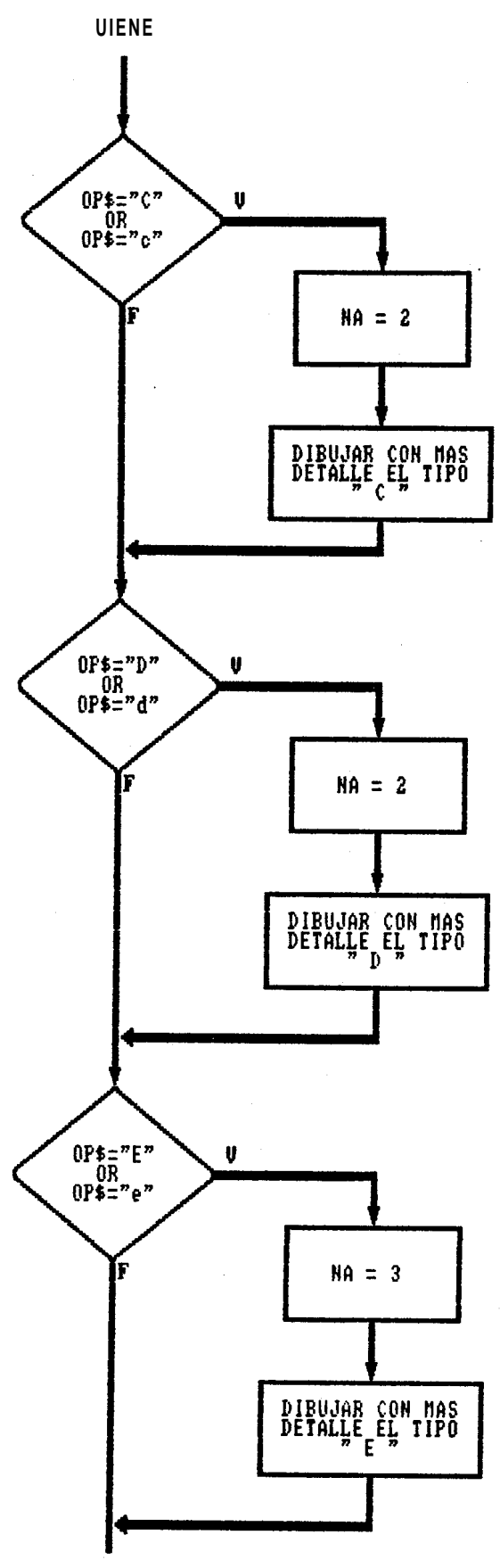

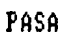
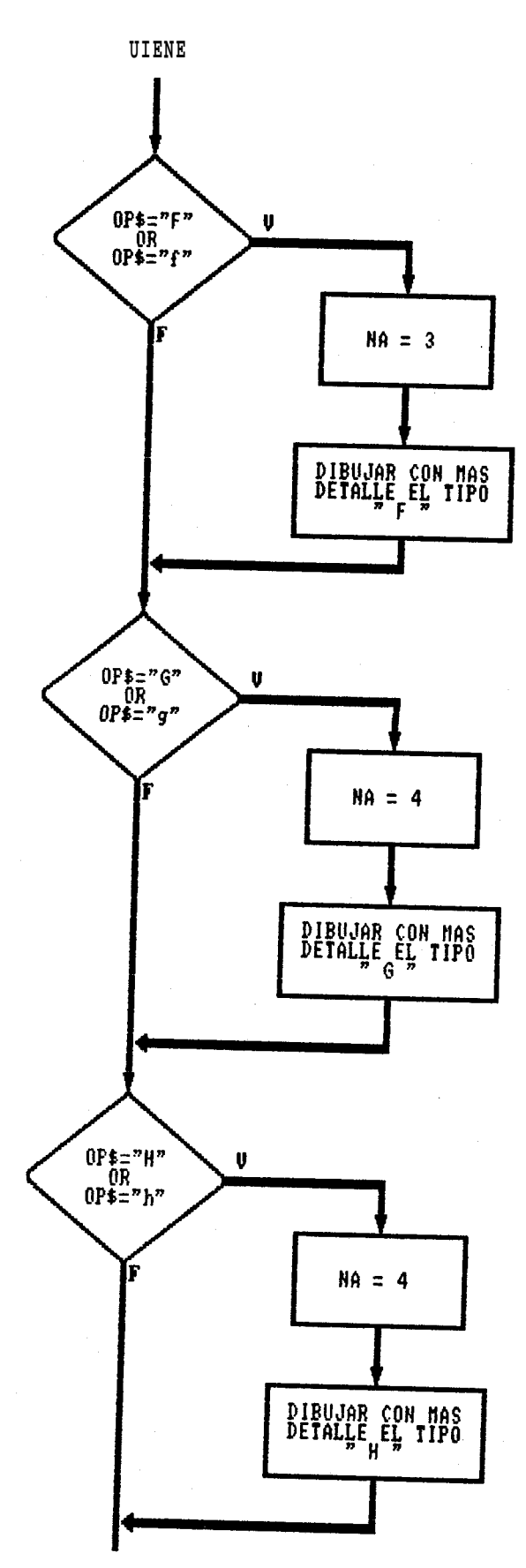

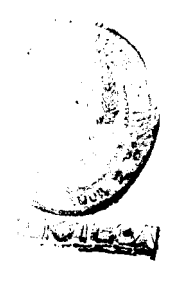

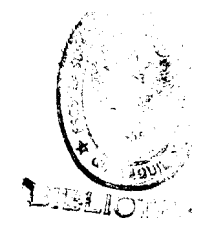

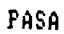

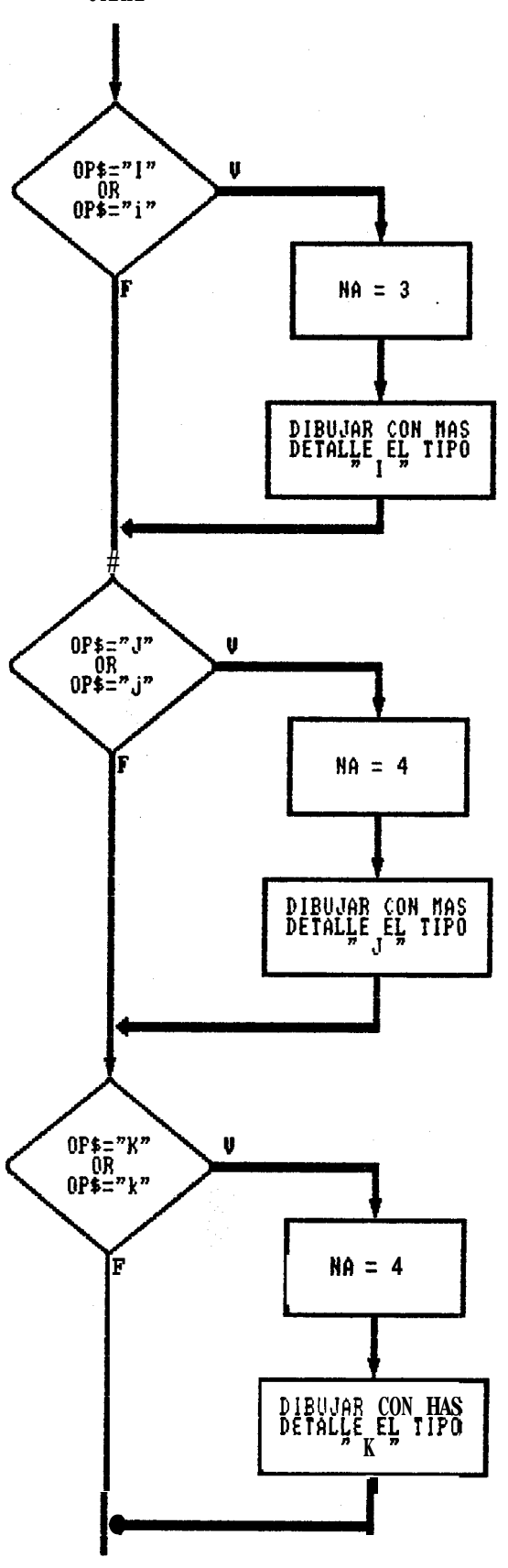

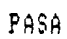

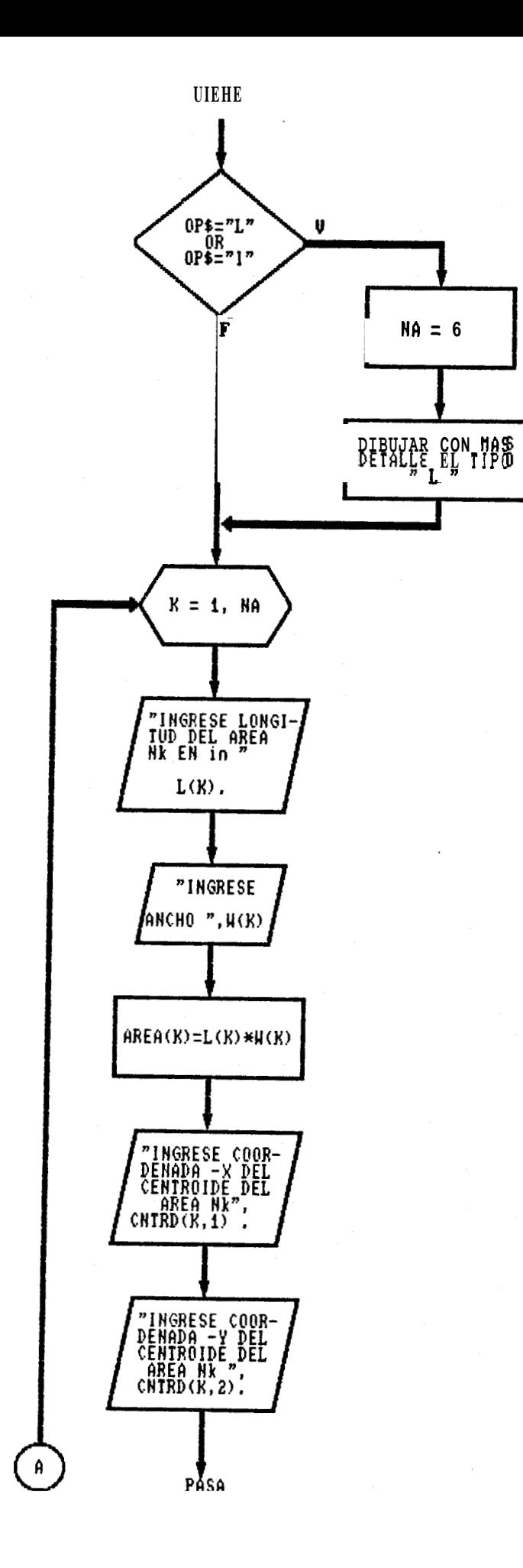

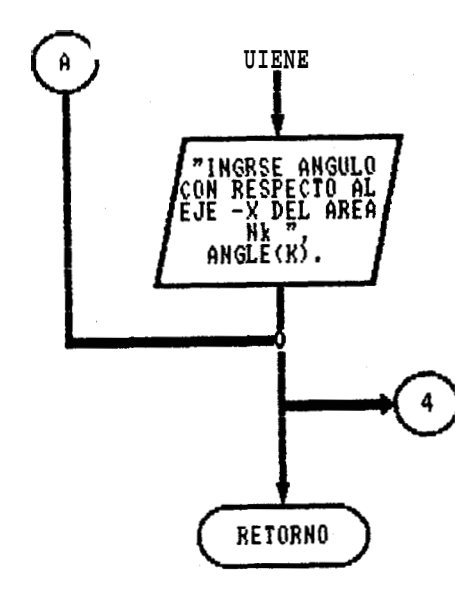

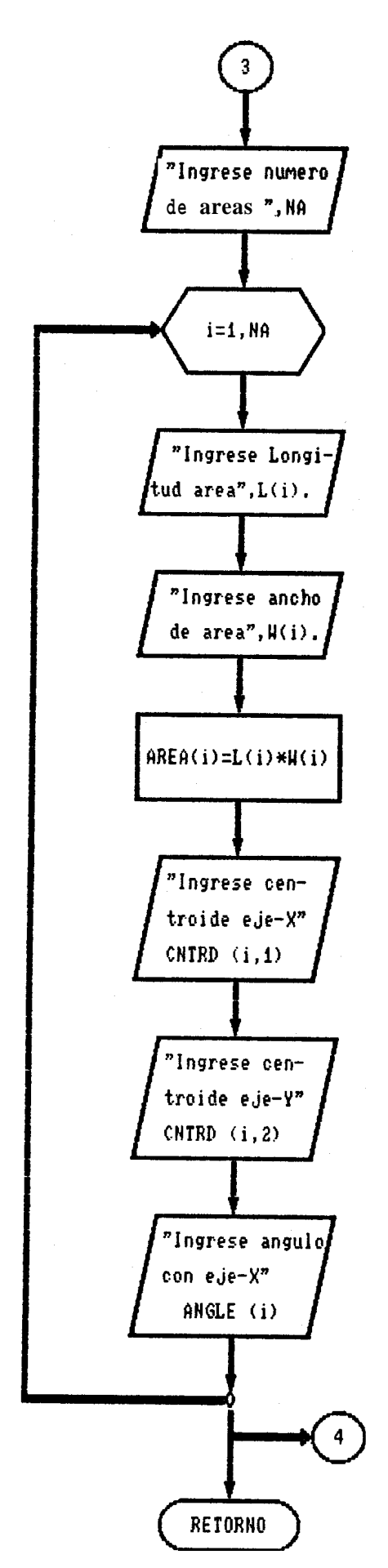

3.2.1.4 SUBRUTINA PARA CALCULO DE LAS COORDENADAS DE CADA AREA

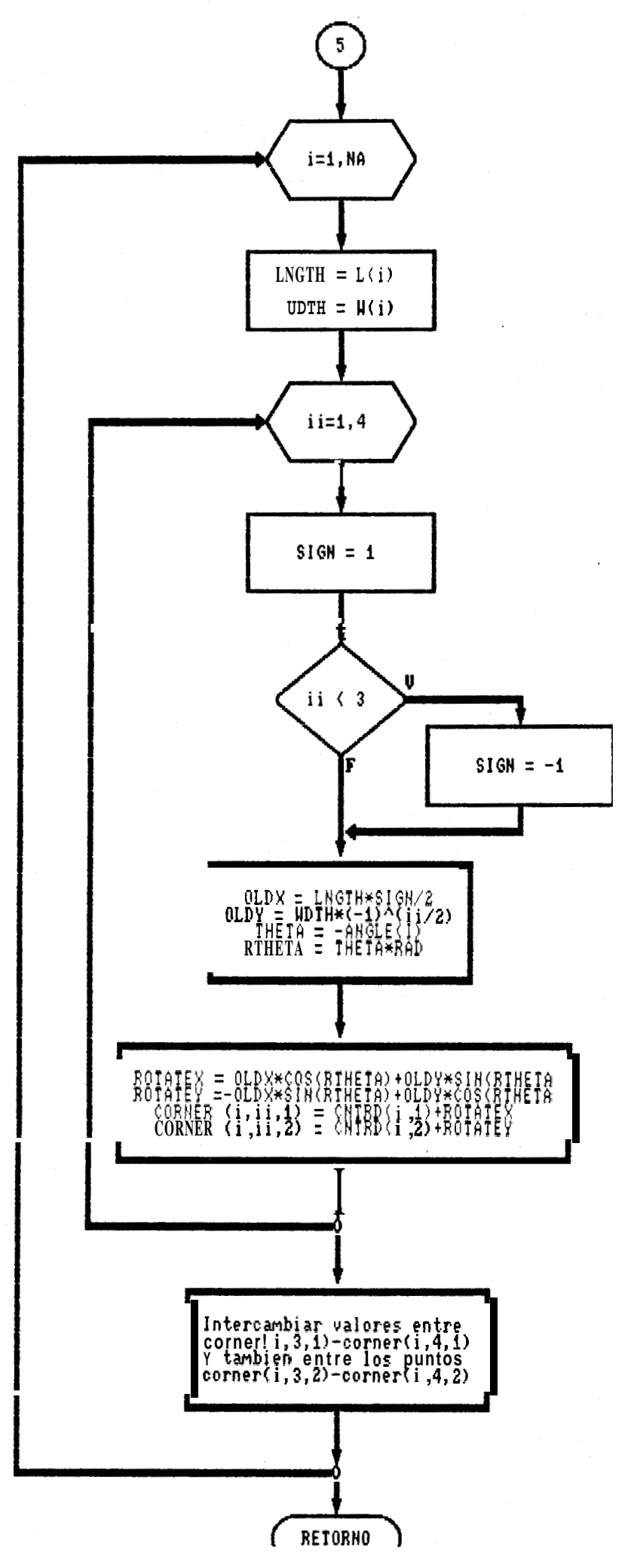

## a.- CALCULO DEL CENTROIDE

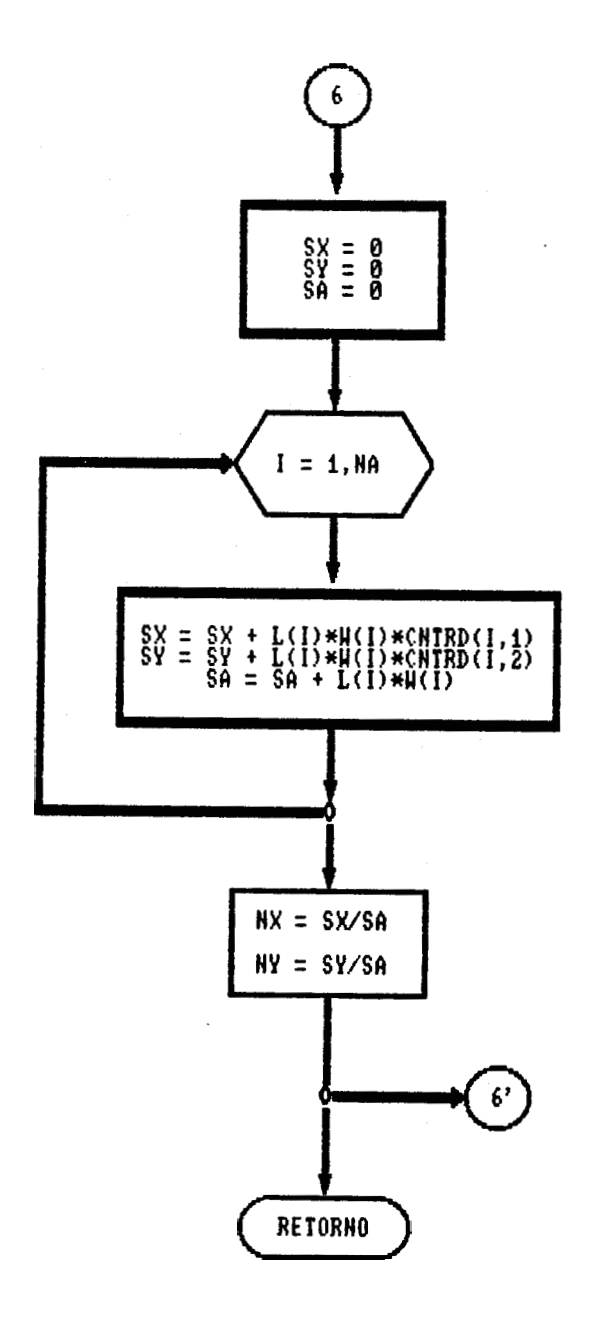

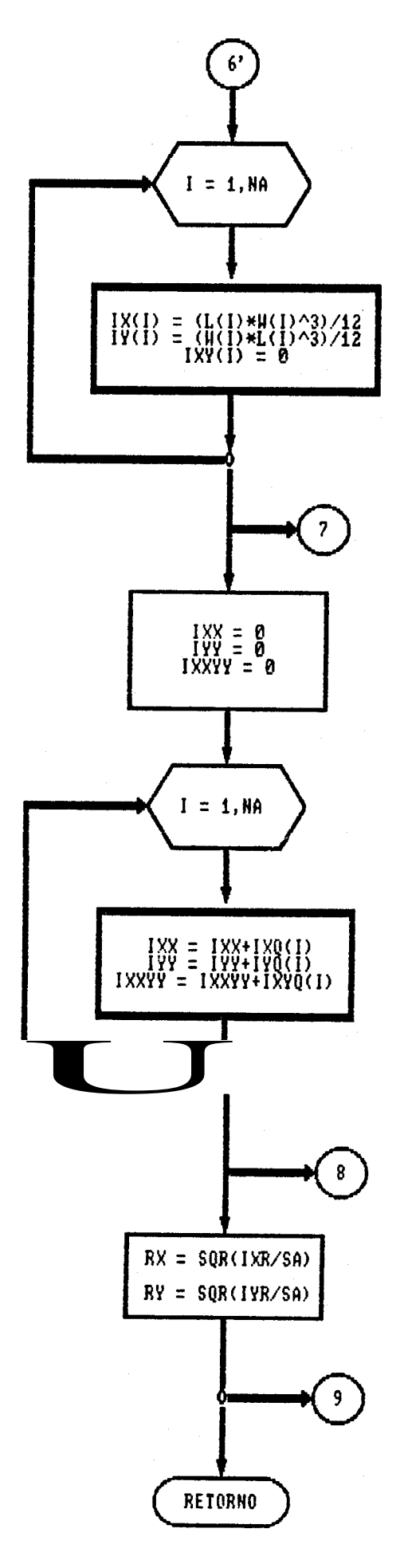

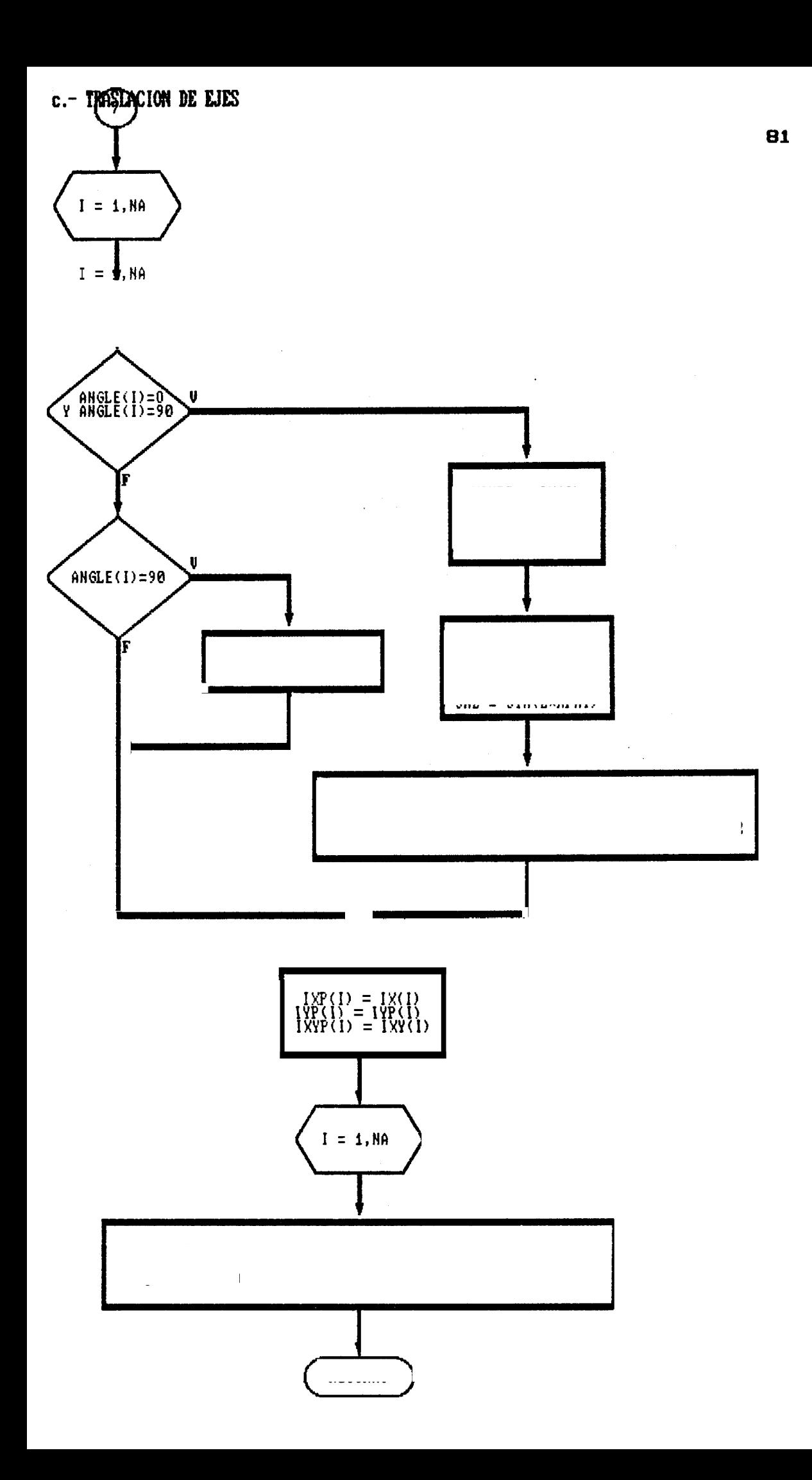

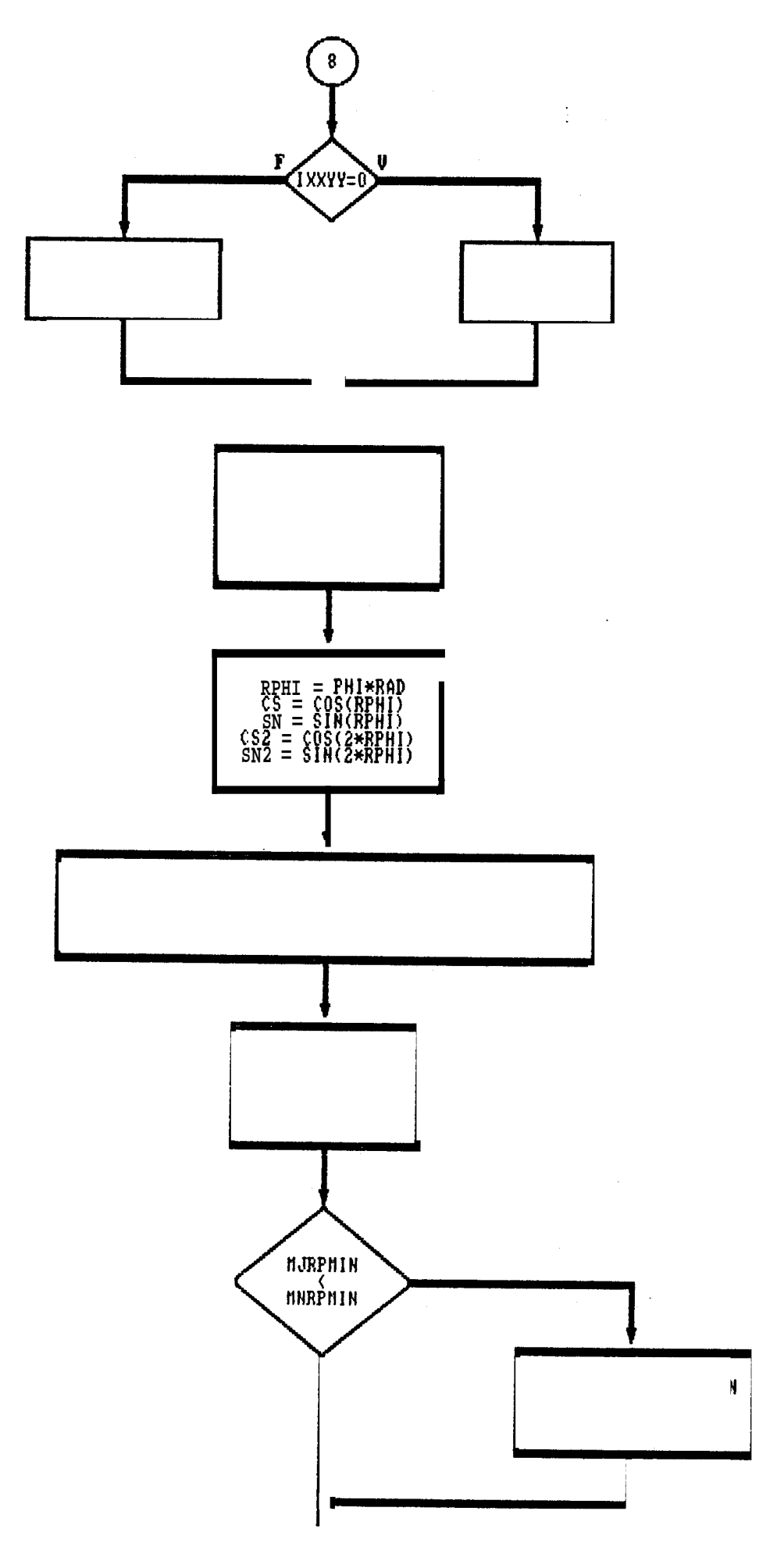

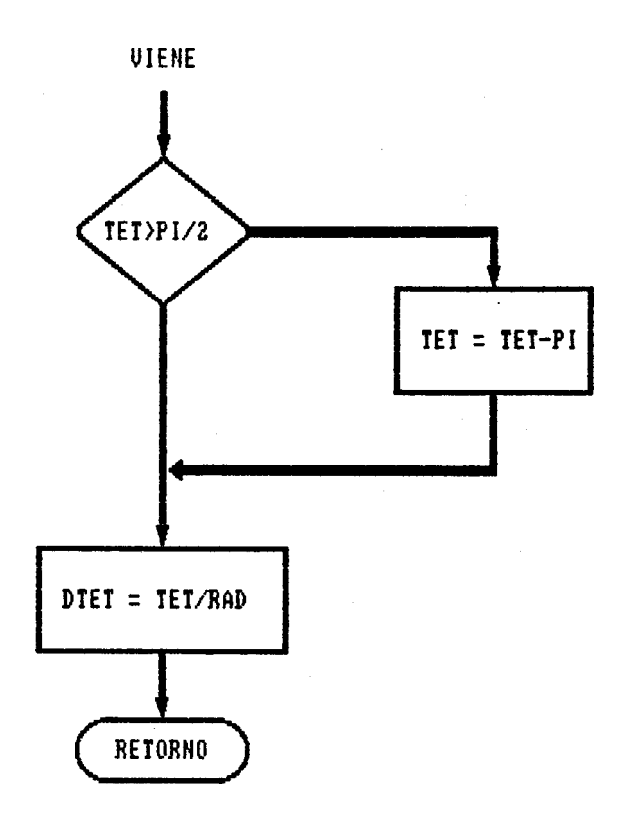

 $\ddot{\cdot}$ 

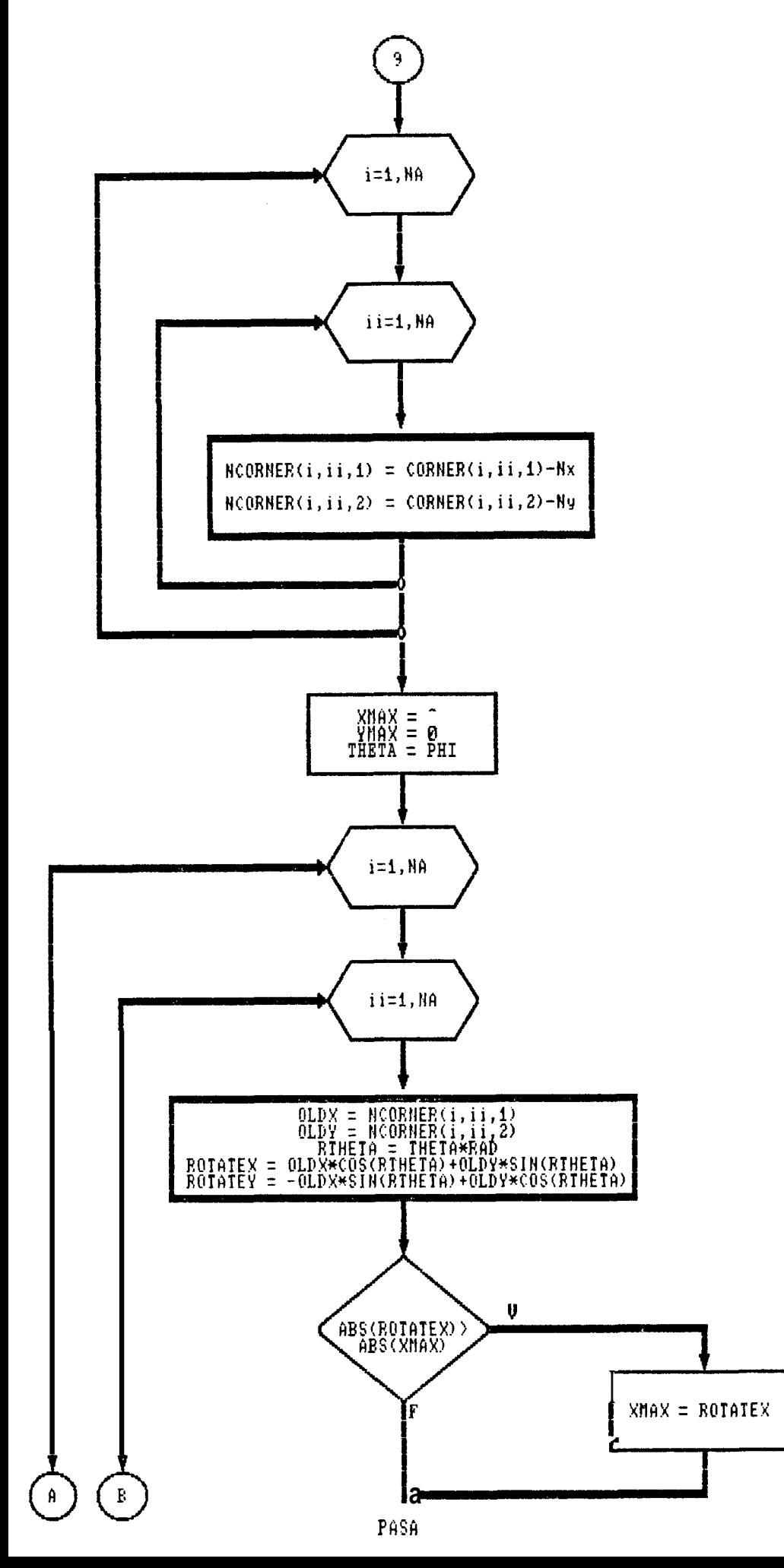

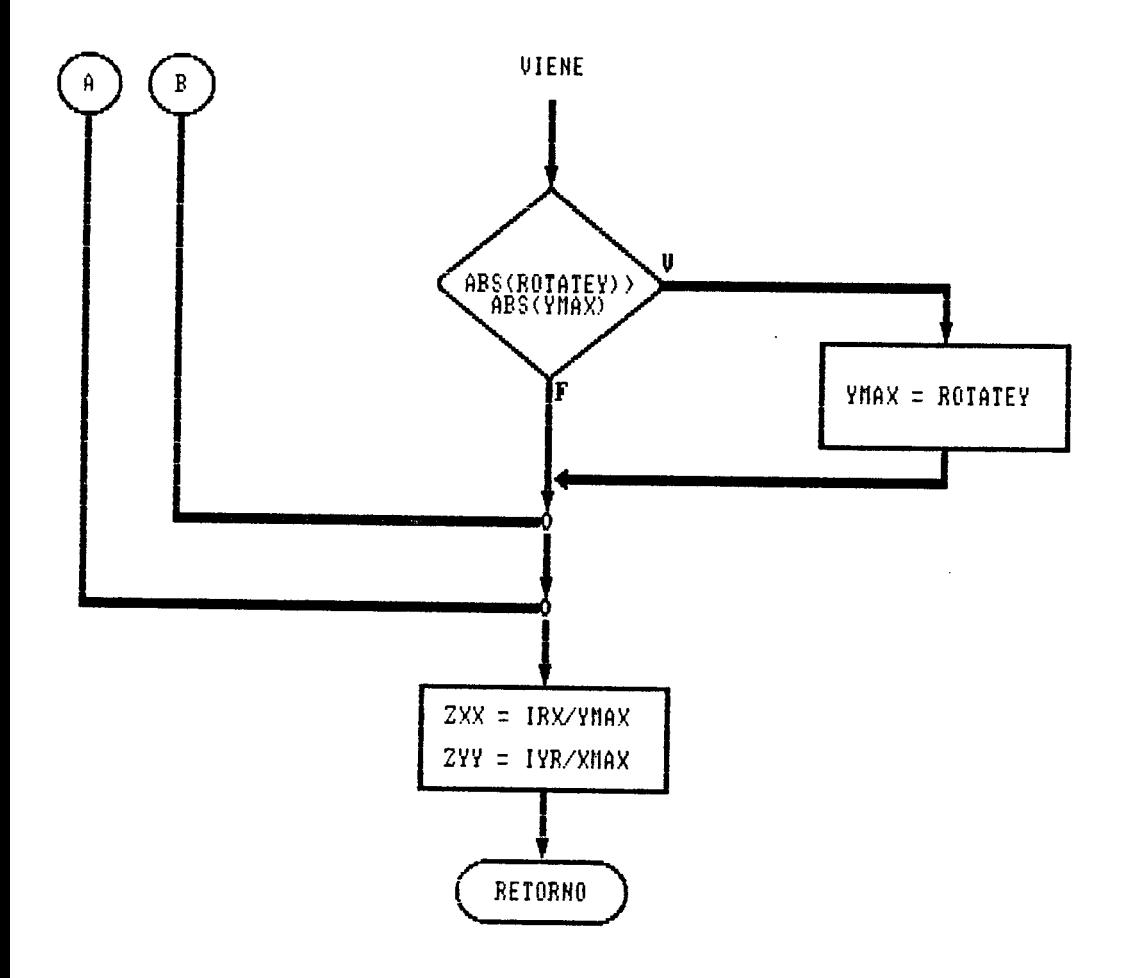

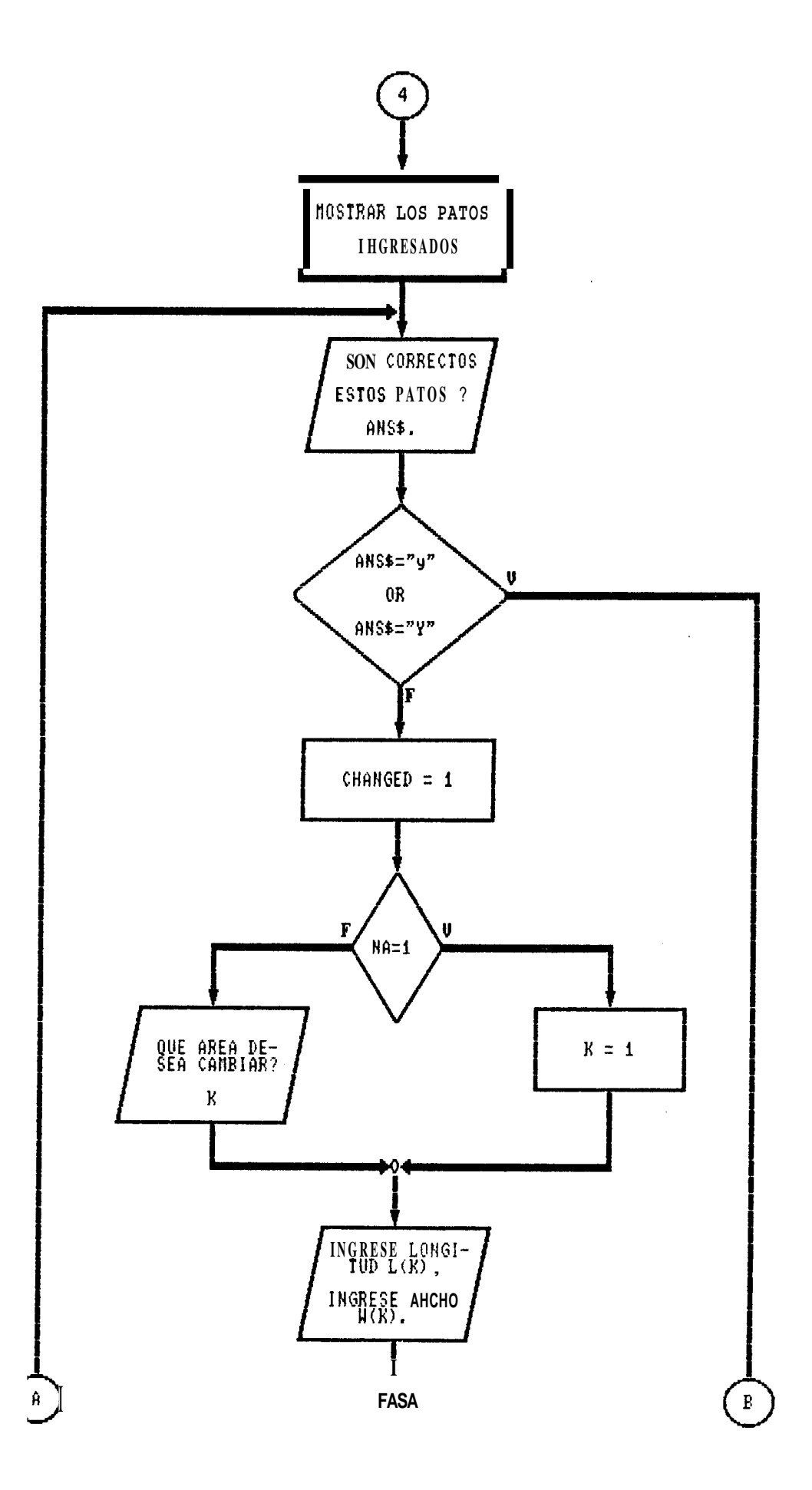

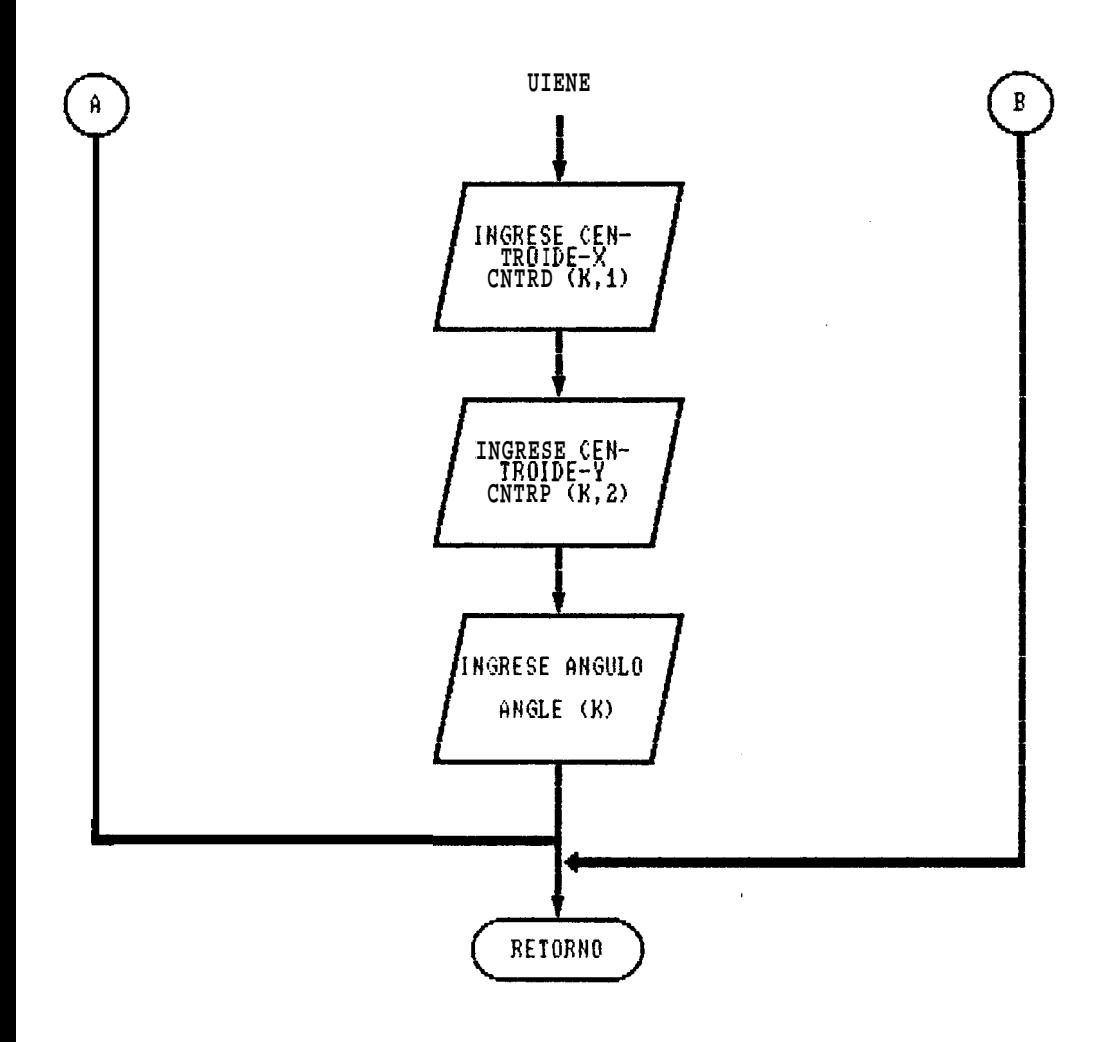

## 3.2.1.7 SUBRUTINA PARA CALCULAR TAMANO DE SOLDADURA

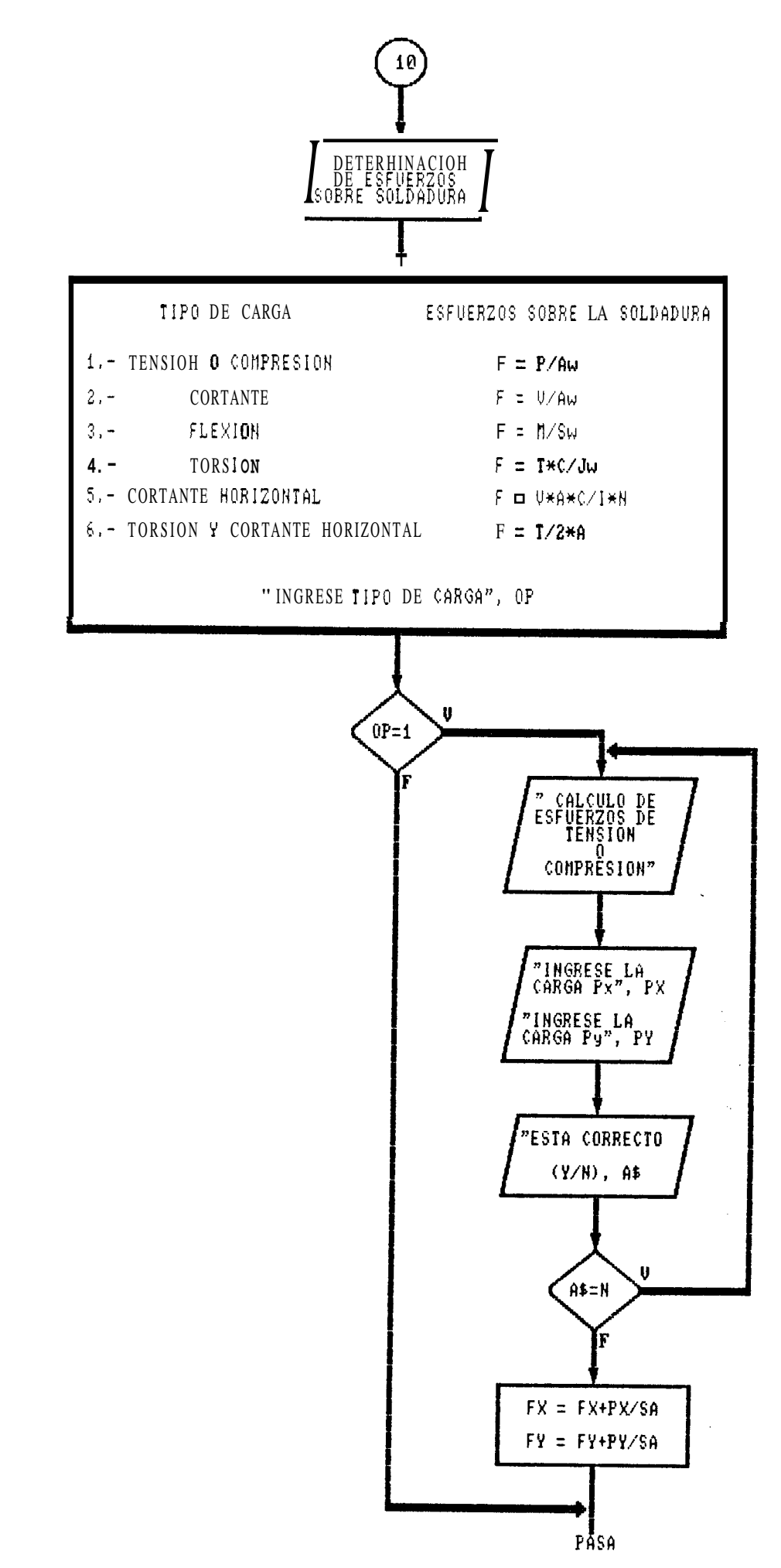

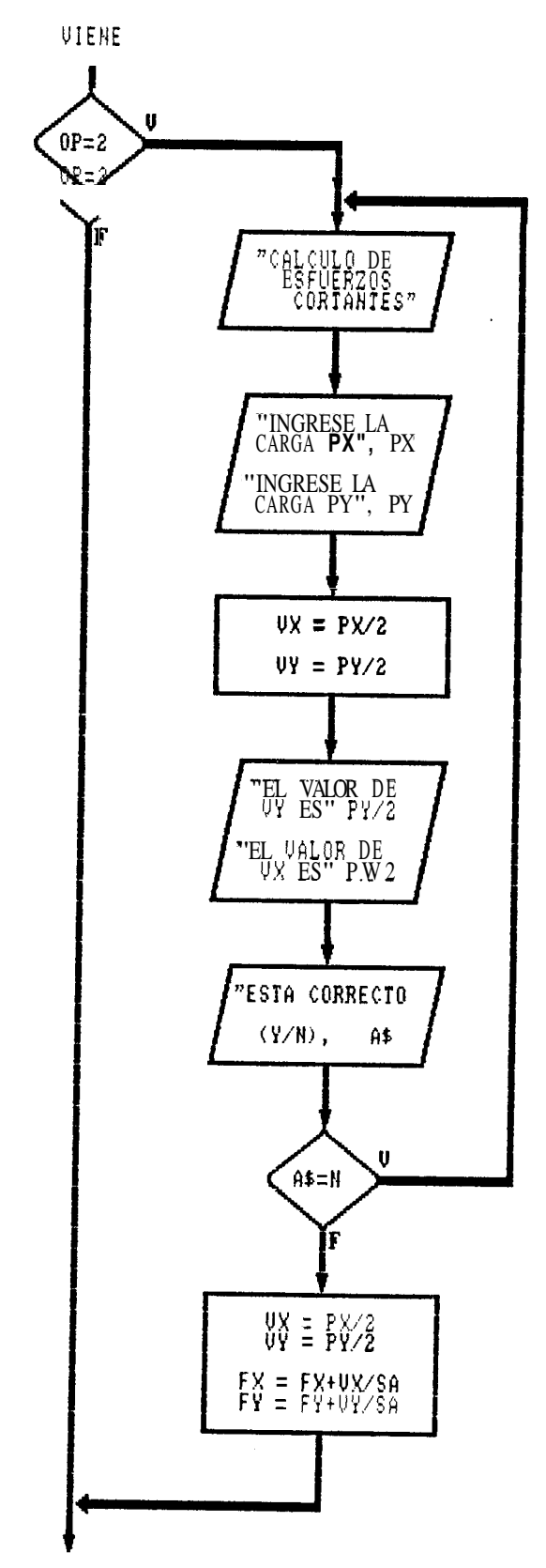

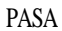

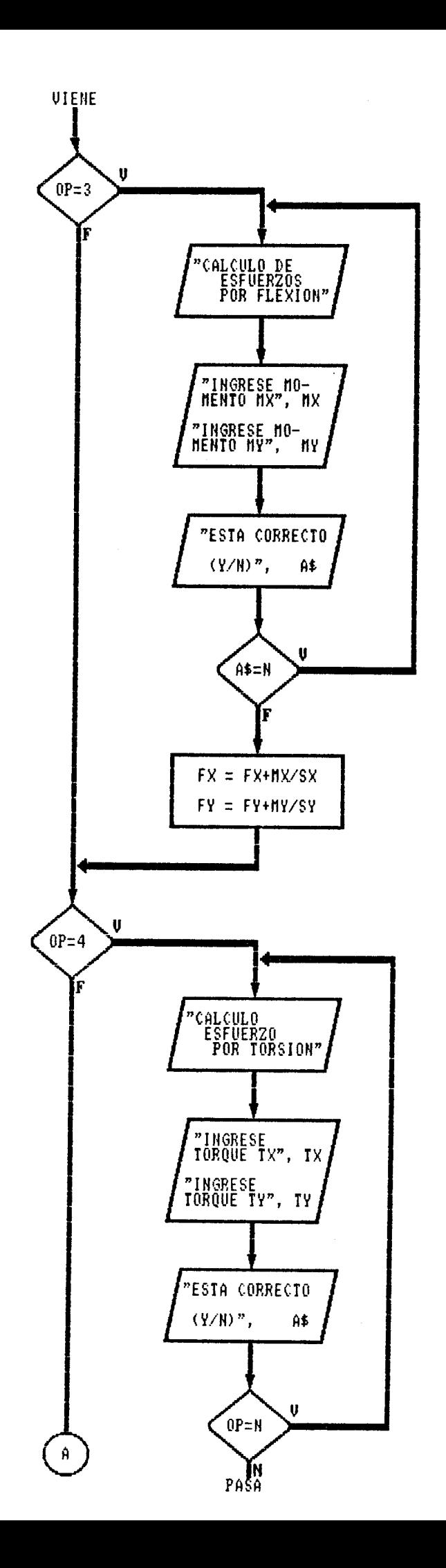

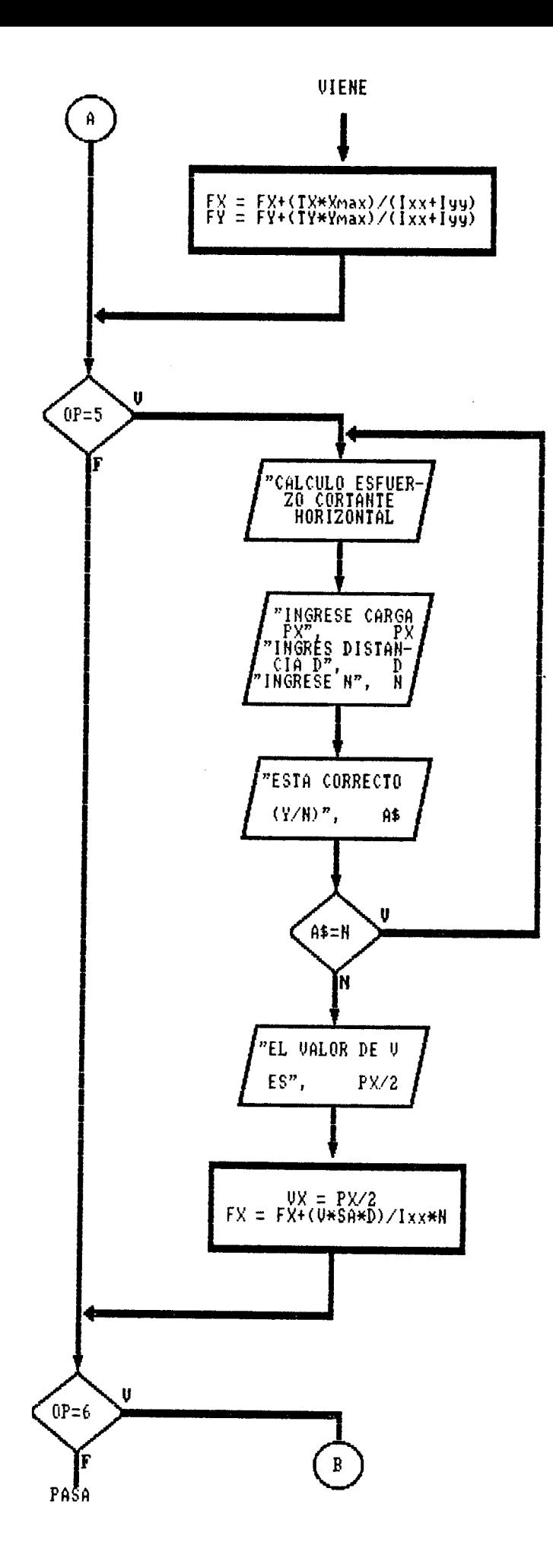

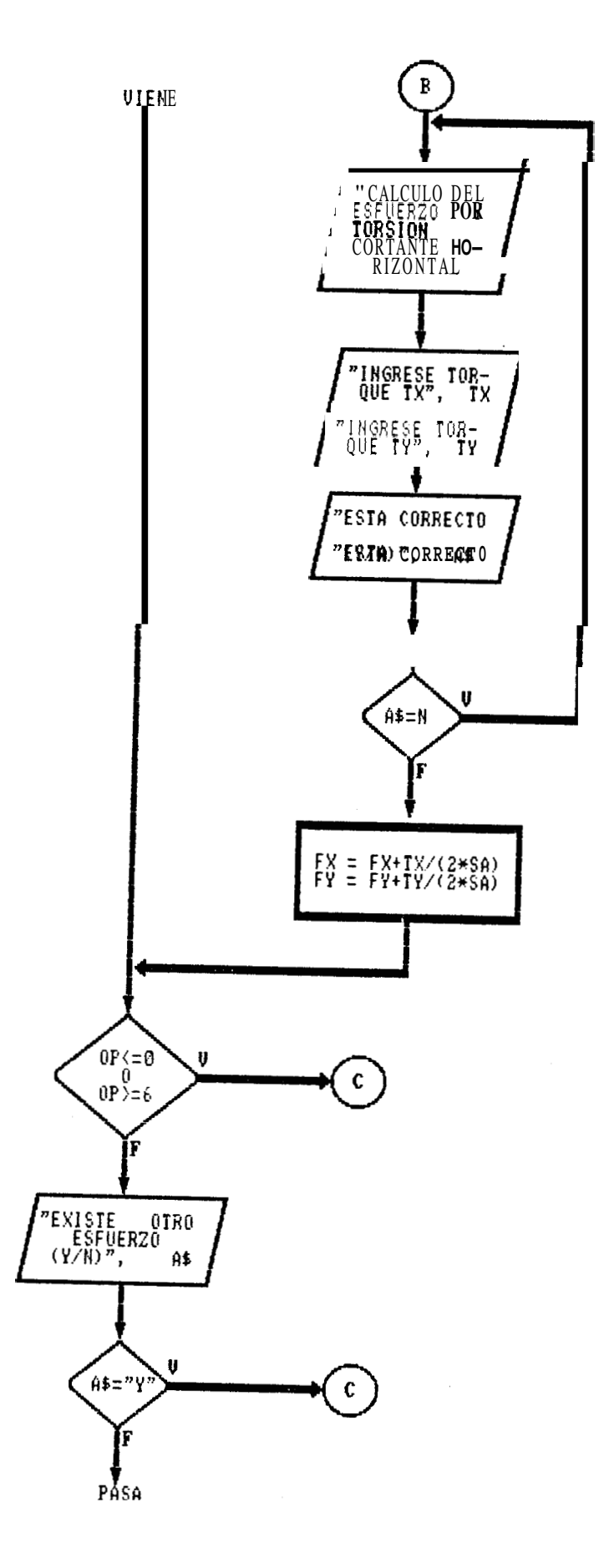

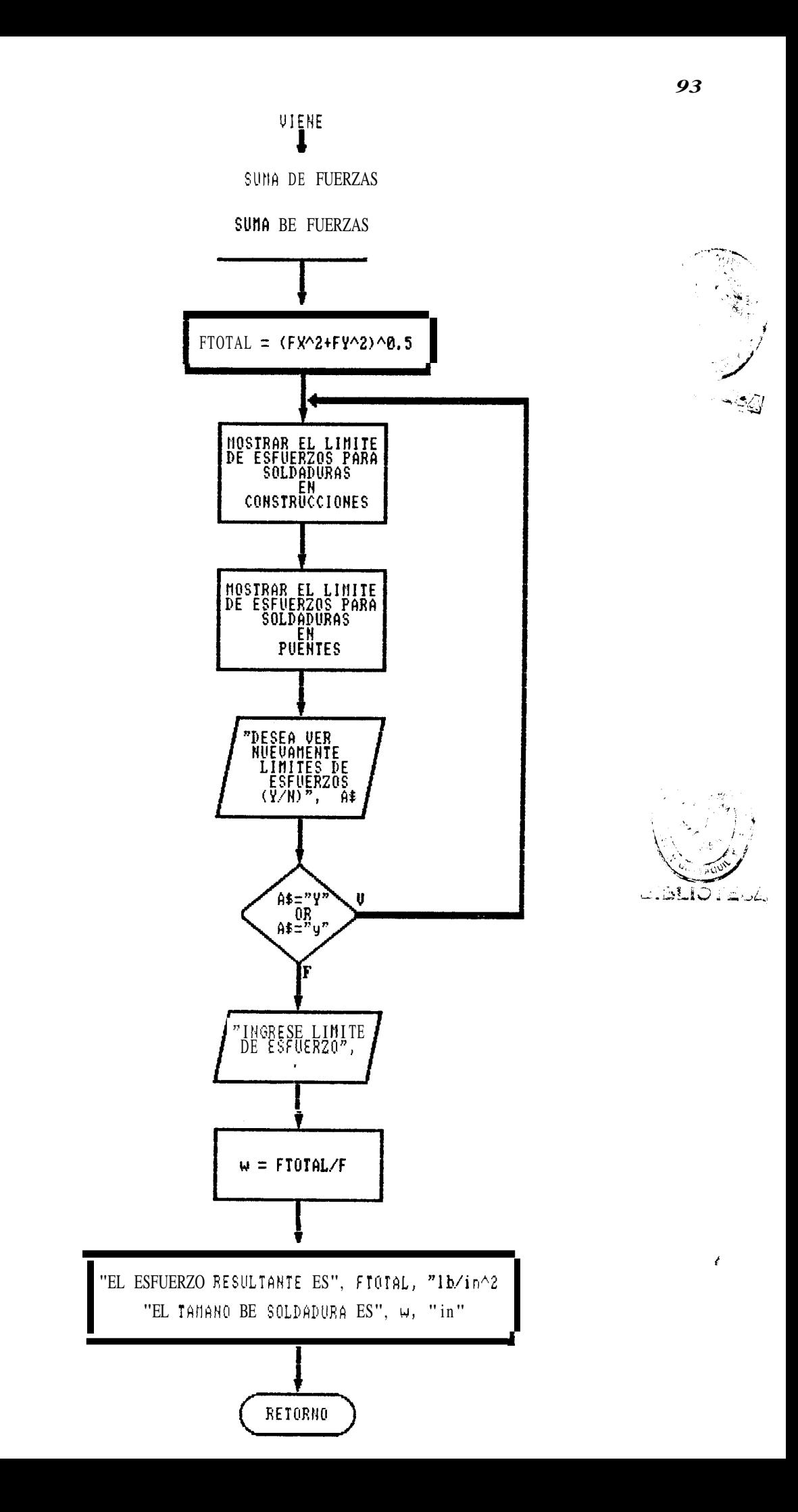

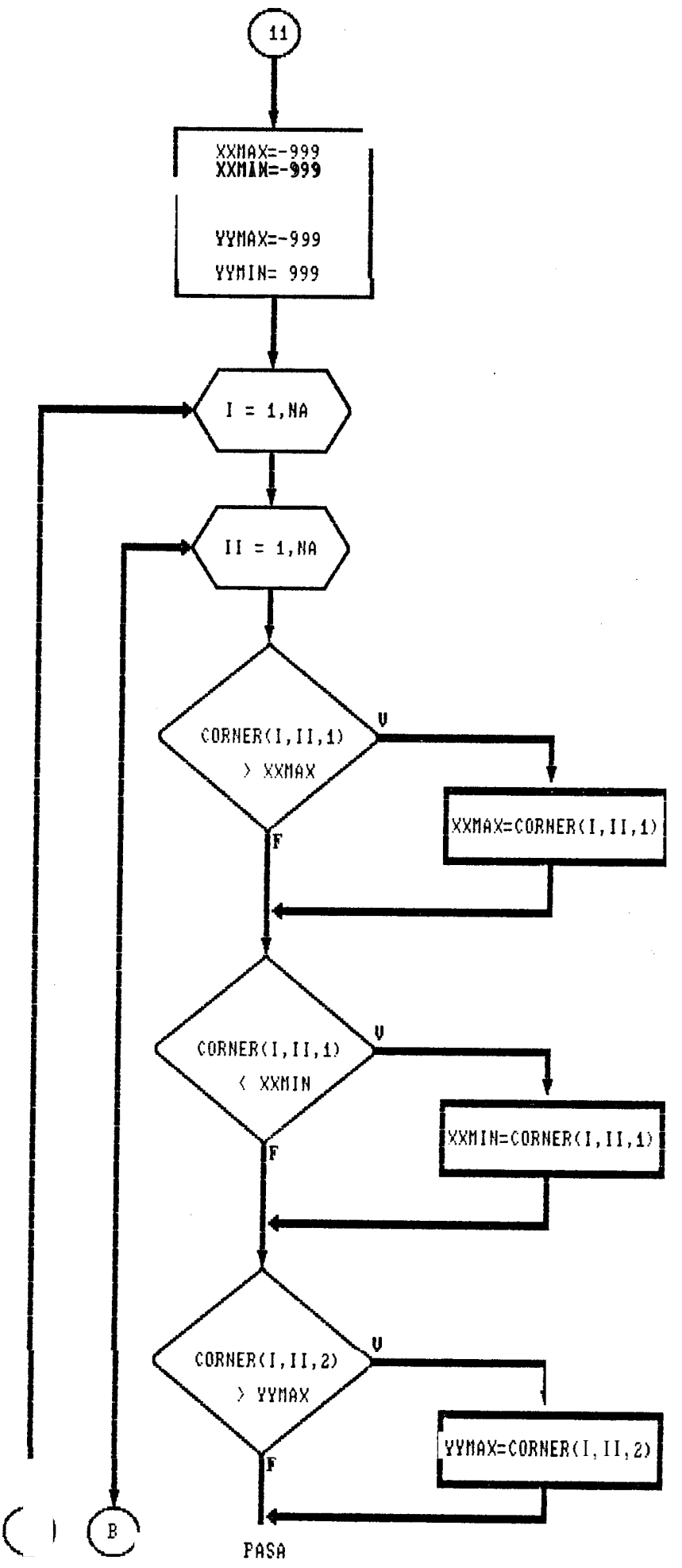

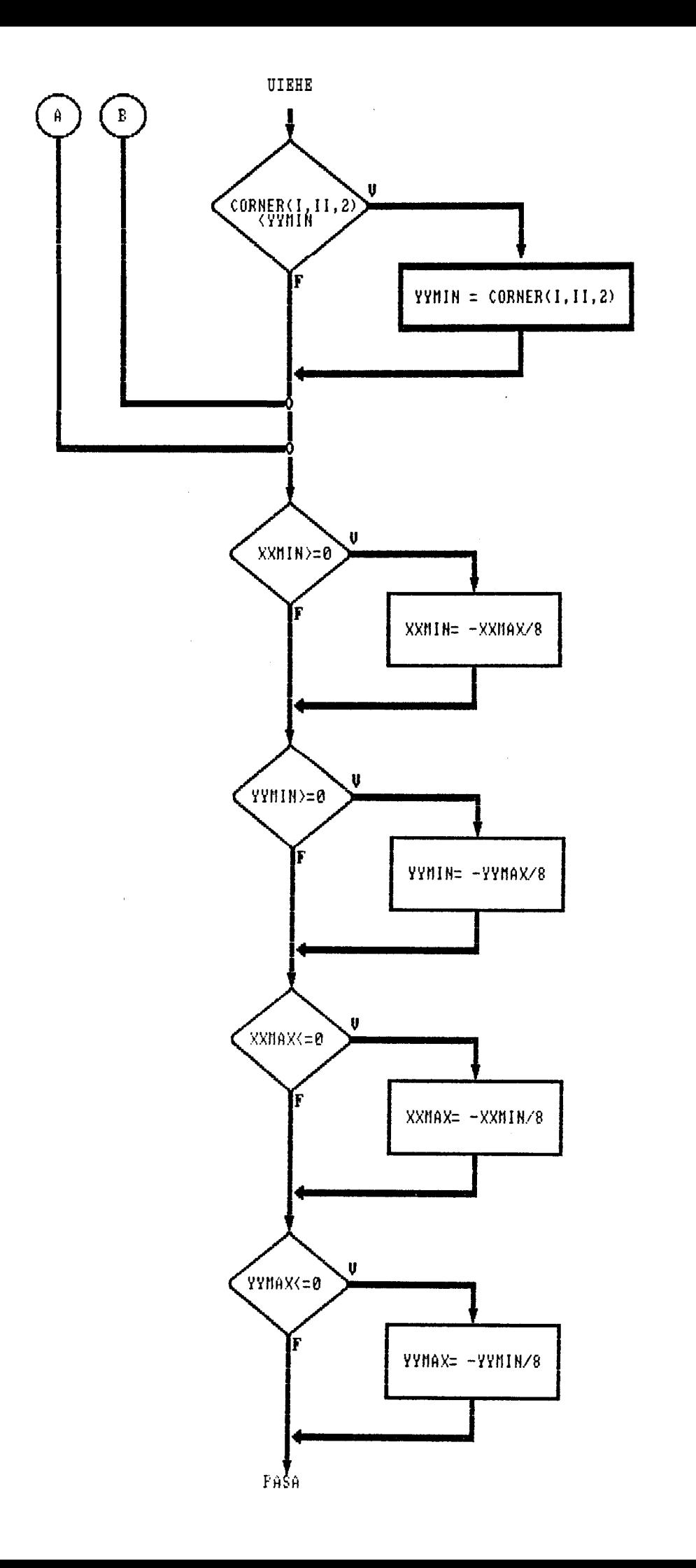

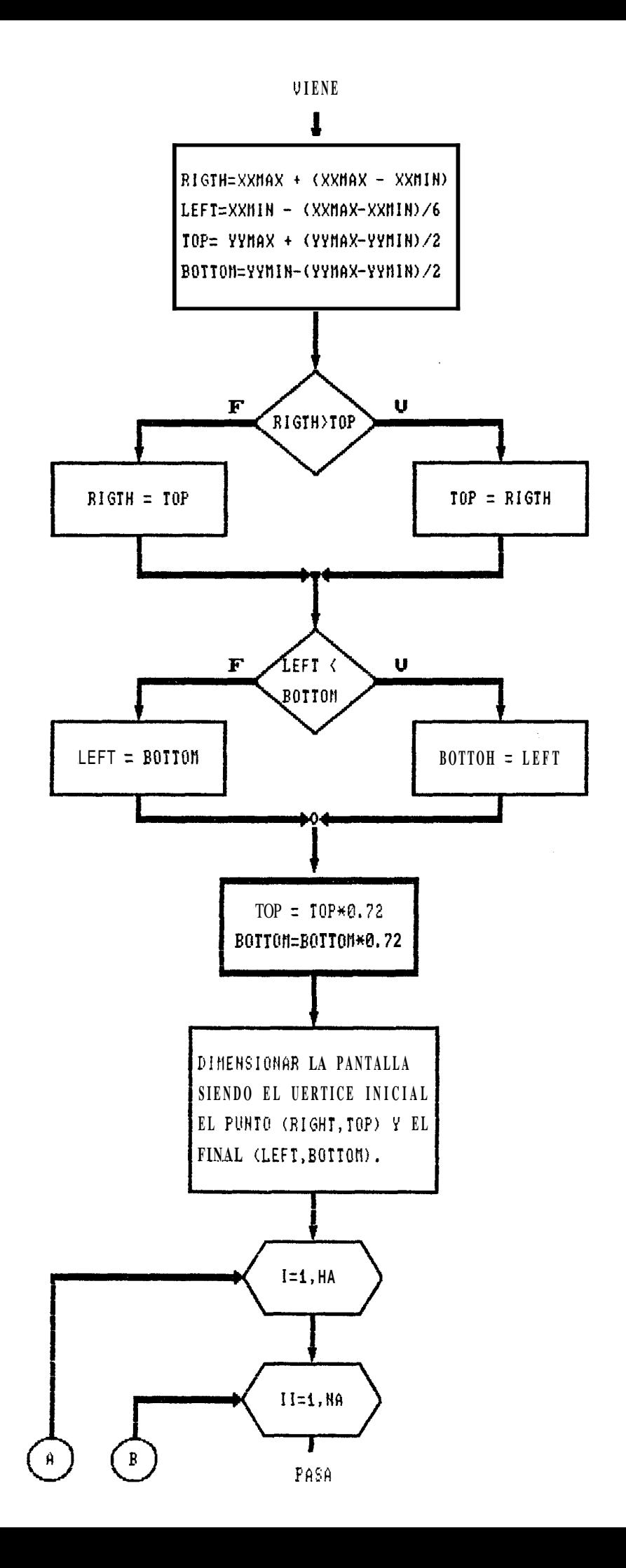

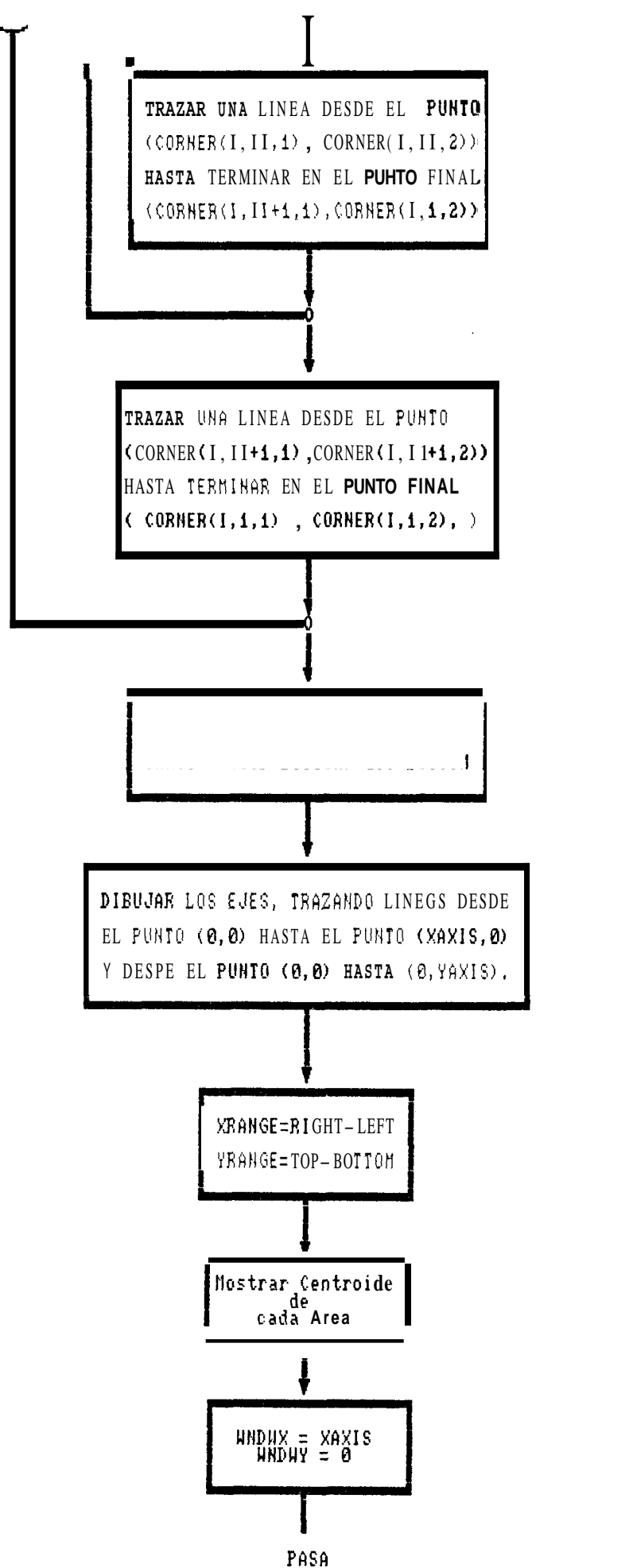

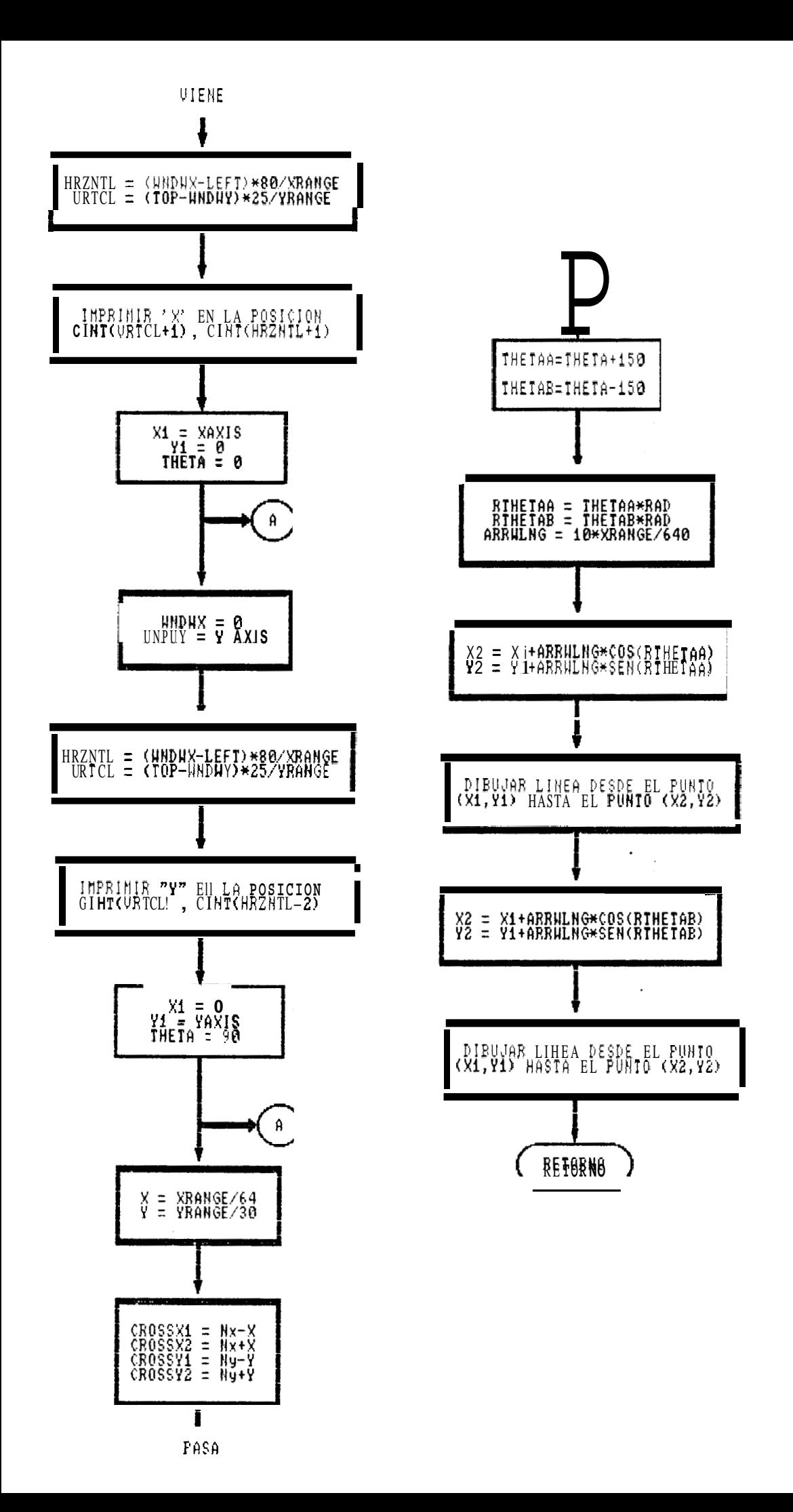

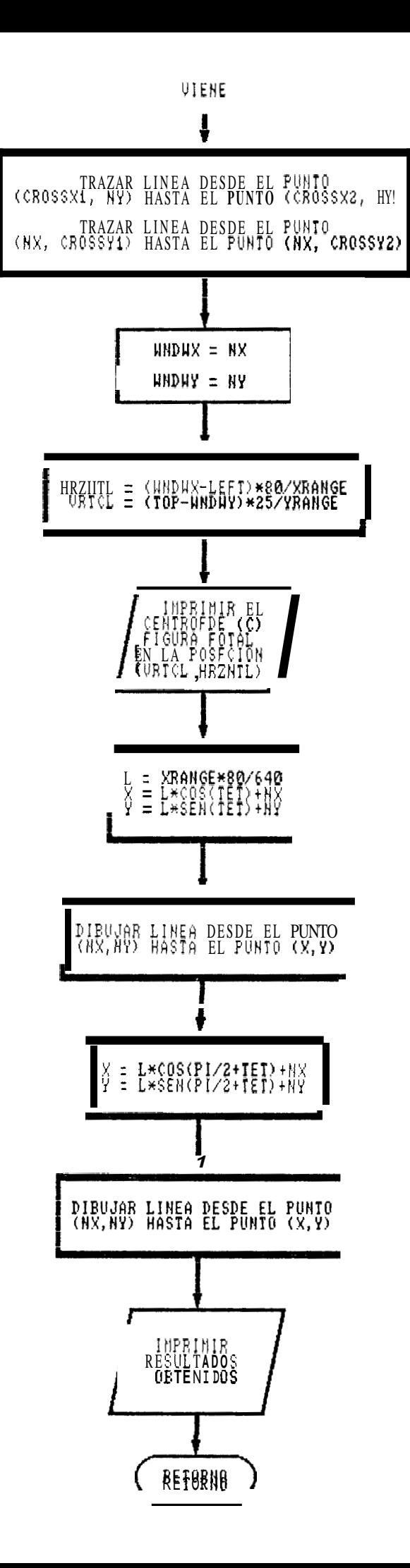

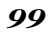

#### **3.2.2** MANUAL DE OPERACION

El programa **SECTPROP** ha sido desarrollado en el lenguaje BASIC, debiendo ser ejecutado bajo el Sistema Operativo DOS.

Los requerimientos del Hardware son:

- Micro computador IBM PC o Compatible.
- Monitor Monocromatico o a Color.
- Impresora (opcional).

A continuaci6n describiremos **las** pantallas que el computador le presenta a1 usuario, que en **si**  corresponde al manual de operación.

- 1.- Primero aparecerán una serie de pantallas informativas, y de presentación del programa.
- 2.- Luego 6e **Vera** en la pantalla las reglas en base a las cuales se ha elaborado el programa.
- *3 .-* A continuacion el programa nos permite escoger de un menu, el tipo de conexión soldada, que se ajuste a **10s** requerimientos del problema que estamos analizando.
- 4.- De acuerdo a1 tipo de conexi6n, el programa solicita los siguientes datos:
	- a.- Niimero de areas que conforman dicha secc ion.
	- b.- Longitud, ancho, centroide respecto **a1**  eje X, centroide con respecto a1 eje Y, Y dngulo que forma con el eje X; cada una de las areas mencionadas.
- 5.- Si no deseamos trabajar con el menu mencionado anteriormente, el programa autom6ticamente pedira **10s** datos que se mecivnan en el punto 4.
- 6.- Luego, el programa presenta una pantalla en la que muestra **10s** datos ingresados, **y**  solicita al usuario la verificación de los mismos, si **10s** datos ingresados no eon correctos, el programa automaticamente pedir6 la corrección de los datos en el mismo orden en que se mencionan en el numeral 4.
- 7.- Con estos datos el programa calculara y presentara las propiedades de la sección.
- *8.-*  Luego el programa nos presentara un menu, en el cual podremos escoger una opción que nos permitira calcular el tamafio de soldadura.
- 9.- Escogida dicha opci6n el programa nos presenta una pantalla en la cual se muestran 10s diferentes tipos de fuerzas a las que una conexi6n soldada puede estar sometida, de las cuales debemos escoger las fuerzas que actuan en nuestro caso en particular.
- 10.- Luego de esto el programa combinara vectorialmente dichas fuerzas, para encontrar la fuerza resultante sobre la soldadura.
- 11.- A continuaci6n el programa presentara datos de el esfuerzo permisible en forma de Cuadros comparativos para diversos tipos de soldadura. De **10s** cuales debemos escoger el más apropiado para nuestro caso.
- 12.- Finalmente el programa mostrara el tamafio de soldadura requerido, el cual ha sido evaluado con 10s datos anteriormente mencionados.

En las siguientes páginas se mostrara como el programa ejecuta todas estas instrucciones.

\*\*\*\*\*\*\*\*\*\*\*\*\*\*\*\*\*\*\*\*\*\*\*\*\*\*\*\*\*\*\*\*\*\* \*DISENO EN SOLDADURA UTILIZANDO\* 꾞 뇻 **COMPUTADORAS** \*\*\*\* \*\*\*\* \*\*\*\*\*\*\*\*\*\*\*\*\*\*\*\*\*\*\*\*\*

# **FROPIEDADES DE LAS SECCIONES**

ESCRITO FOR: Oussama Jammel ADAPTADO FOR: Che Ming Lee<br>DIRECTOR : YURI BOAS ING. OMAR SERRANO 1.992 PRESIONE UNA TECLA PARA CONTINUAR

The Geometric Control of Control of Control of Control of Control of Control of Control of Control of Control of Control of Control of Control of Control of Control of Control of Control of Control of Control of Control of

**QUE TIP0 DE MONITOR ESTA USANDO:** 

- **1. RGB MONITOR A COLOR**
- *2.* **MONITOR MONOCROMATICO**

 $\Rightarrow$  =  $\Rightarrow$   $\Rightarrow$ 

**DESEA USTED PRIMER0 VER LAS INSTRUCCIONES** *(y/n)* 

### PROPIEDADES DE LAS SECCIONES

ESTE PROGRAMA CALCULA LAS PROPIEDADES DE LAS SECCIONES DE AREAS RECTANGULARES COMBINADAS, INCLUYENDO

- 1. LOCALIZACION DE EL CENTROIDE
- 2. AREA TOTAL
- **3.** MOMENT0 DE INERCIA ALREDEDOR DE EJES DE REFERENCIA
- 4. ANGULO ENTRE LO5 EJES DE REFERENCIA Y PRINCIPAL
- 5. MOMENTOS DE INERCIA PRINCIPALES
- *6.* MODULO DE LA SECCION
- 7. RADIO DE GIRO

LAS REGLAS ABAJO DADAS DEBERAN SER RECORDADAS CUAN DO INGRESE LOS DATOS DE CADA AREA:

- 1. LONGITUD: **ES** EL LADO MAS LARGO DE EL RECTANGULO
- 2. ANCHO: ES EL LADO **MAS** CORTO DE EL RECTANGULO
- 3. CULOCAR UN SISTEMA COORDENADO DE REFERENCIA PARA LOCALIZAR EL CENTROIDE DE CADA AREA
- 4. USAR EL EJE POSITIVO- <sup>X</sup>*y* **EL** LADO MAS LARGO DE EL AREA PARA DEFINIR EL ANGULO ENTRE EL AREA y EJE-X, POSITIVO CONTRARIO AL MOVIMIENTO DE LAS MANECILLAS DEL RELOJ, MEDIDO DESDE EL EJE-X

DESEA VER UN MENU CON ALGUNOS TIPOS DE CONEXIONES ? **(y/n)** 

**SI** DECIDE NO VER ESTE MENU,EL PROGRAMA, PRIMER0 LE PEDIRA EL NUMERO DE AREAS DE OUE COMPONEN **LA** SECCION QUE USTED DESEA ANALIZAR. UTILIZAREMOS ESTA OPCION PARA SECCIONES DE GEOMETRIA COMPLEJAS QUE NO CONSTAN EN EL MENU ANTES MENCIONADO. CUANDO SE ELIGE VER EL MENU, AL ESCOGER UN DETERMINADO TIP0 EL PROGRAMA AUTOMA TICAMENTE MOSTRARA EL NUMERO DE AREAS QUE COMPONEN DICHA SECCION.

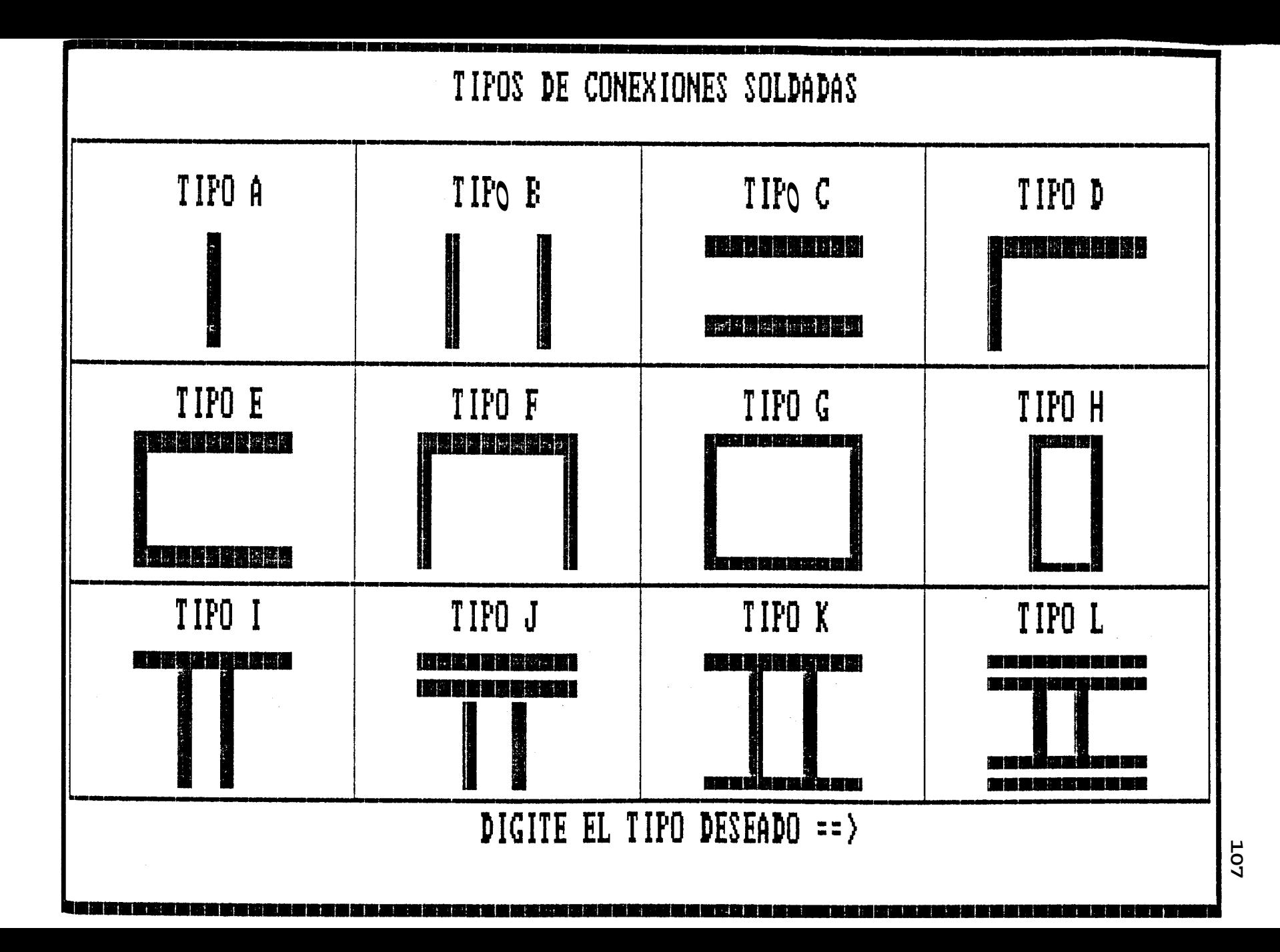

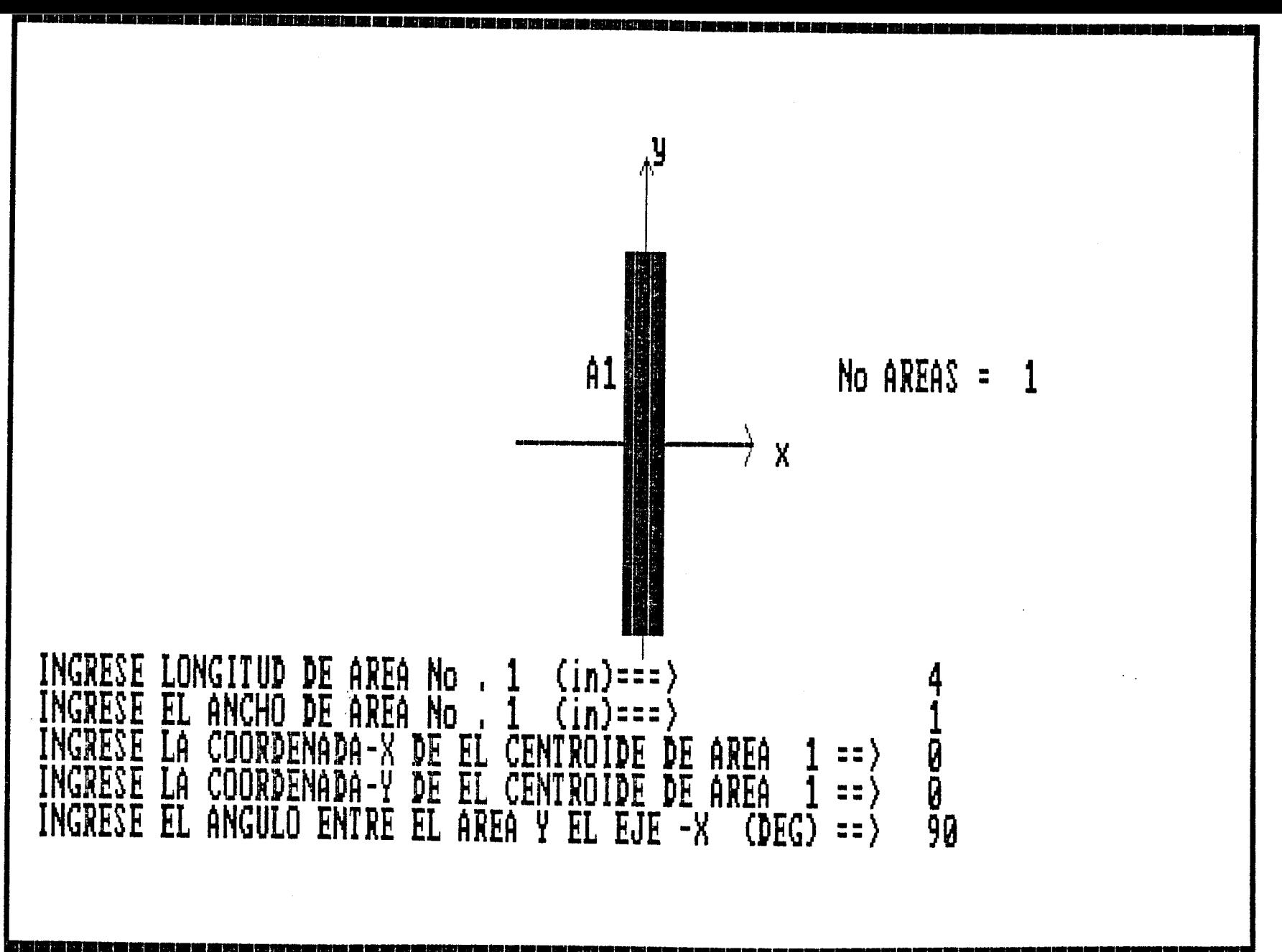

EOL
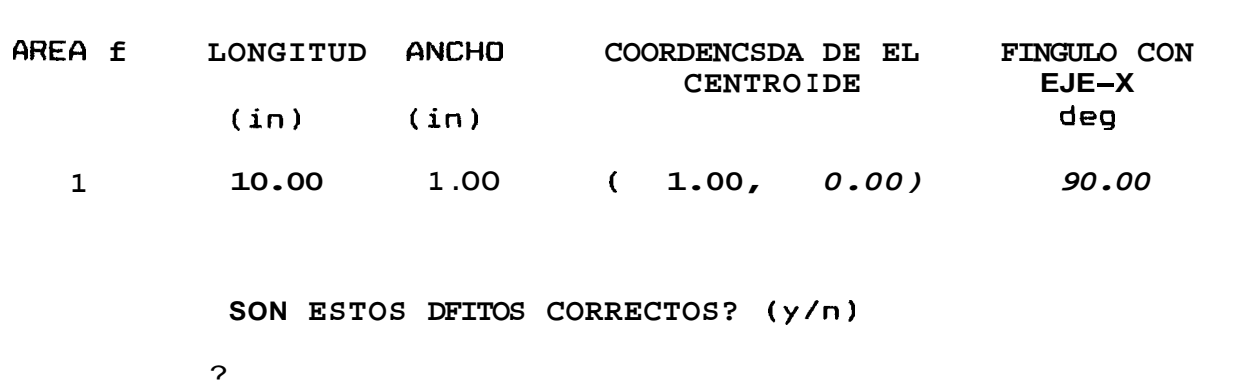

DESEA IMPRIMIR SU NOMBRE SOBRE EL GRAFICO? (y/n)? y

POR FAVOR INGRESE SU NOMBRE (MAXIMO 10 CARACTERES):  $\Rightarrow$   $\Rightarrow$  yuri boas

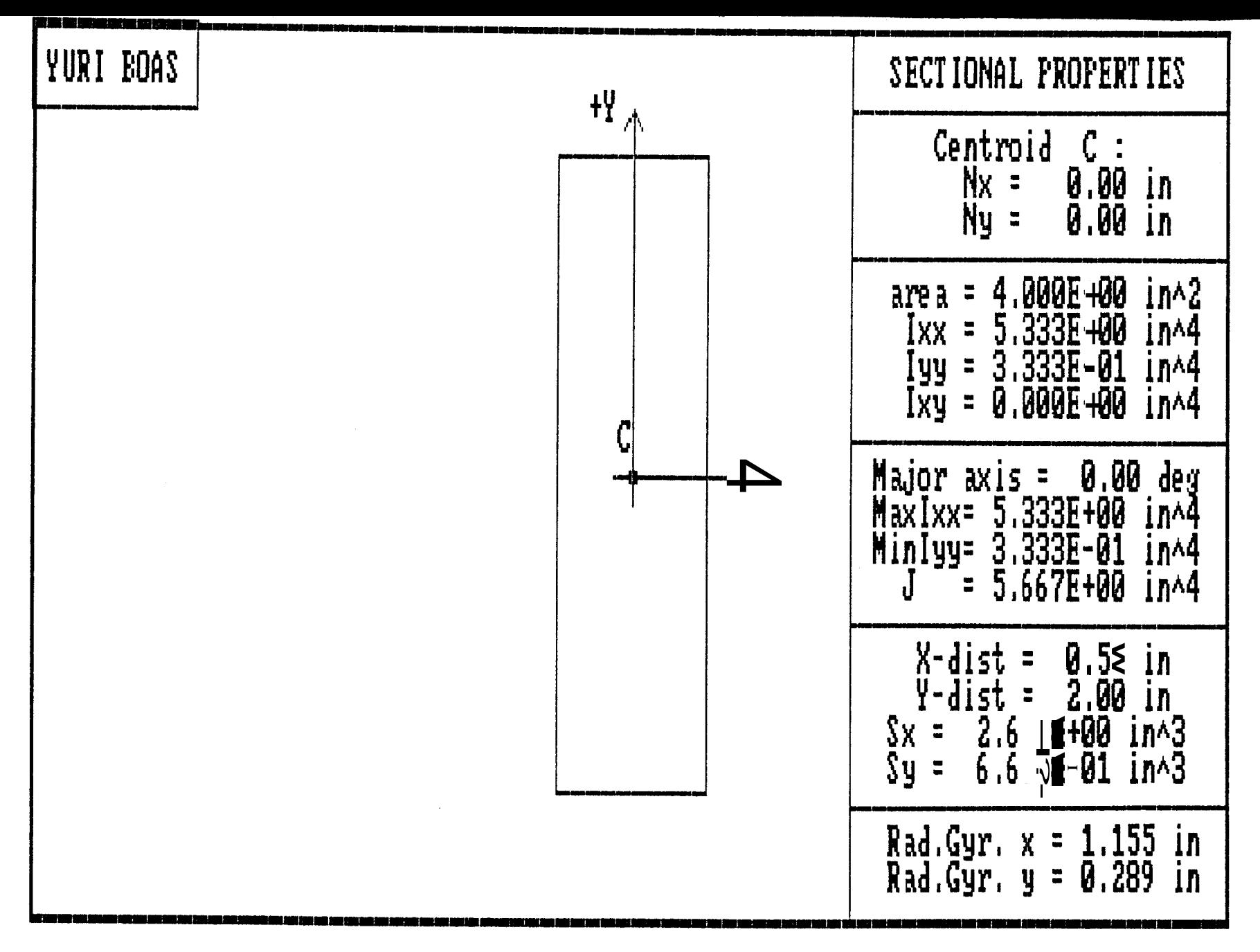

USTED DESEA

- 1. VER LAS INSTRUCCIONES
- 2. MODIFICAR LO5 DATOS DE ENTRADA
- *3.* VER NUEVAMENTE PROPIEDaDES DE LAS SECCIONES
- 4. CORRER NUEVAMENTE EL PROGRAMA
- 5. CALCULAH TAMANO DE SOLDAURA
- 6. **SALIR**

?

### DETERMINACION DE LA FUERZA SOBRE LA SOLDADURA

----والمتواصل ويتبرأ والمتواطن والمتواطن

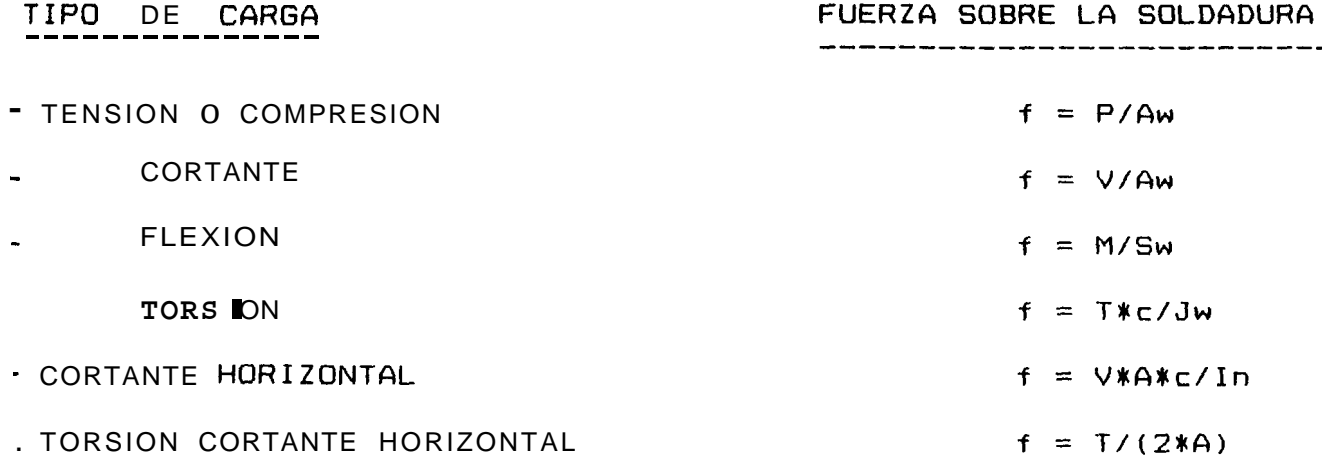

INGRESE EL TIPO DE CARGA ==> ?

**CALCULO DE ESFUERZOS DE TENSION 0 COMPRESION INGRESE LA CARGA Px** ==> **10000 INGRESE LFI CARGA Py** ==> **15000 ESTA CORRECT0 (Y/N)** 

**EXISTE OTRO ESFUERZO (Y/N)** ==>

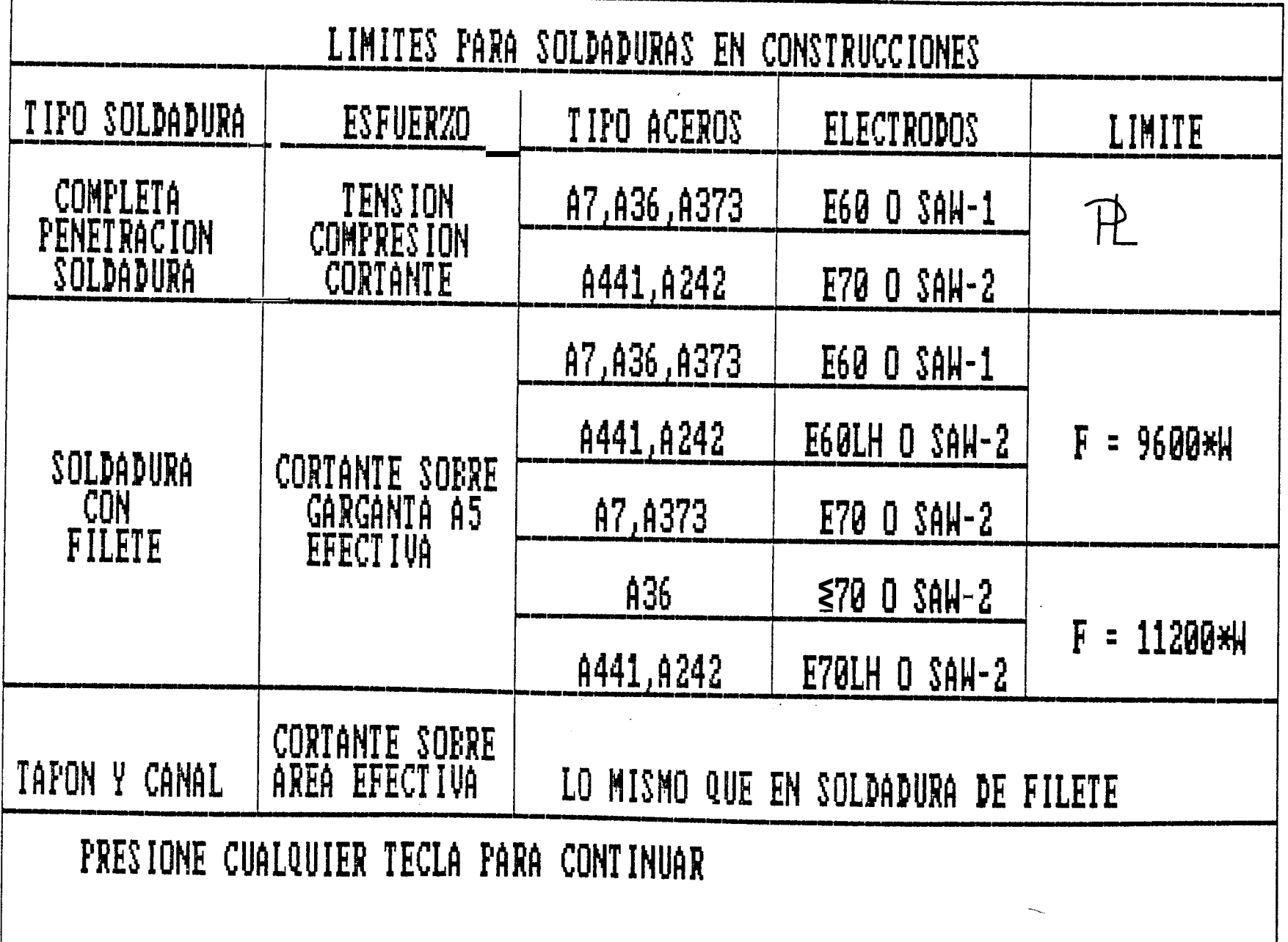

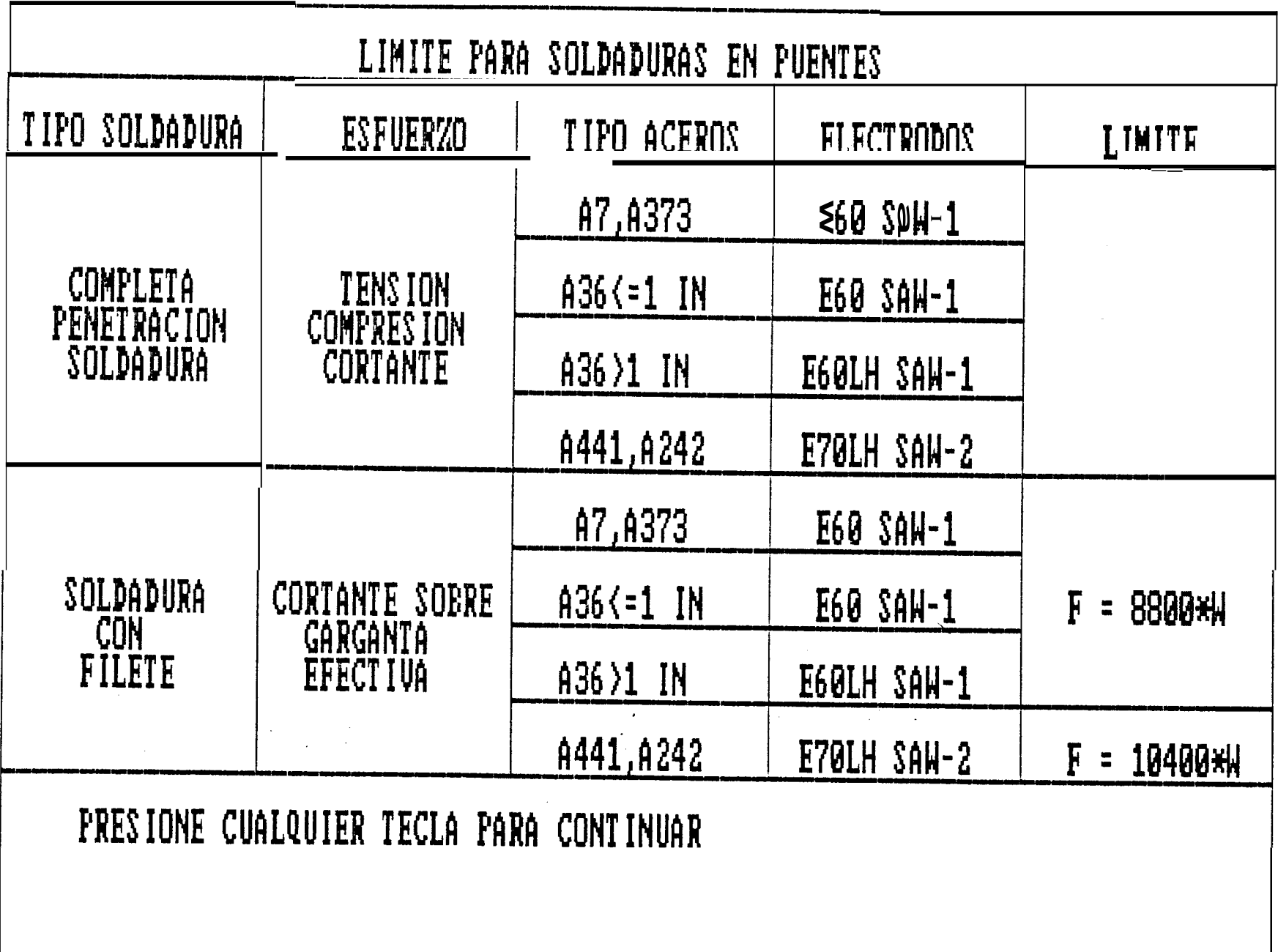

DESEA VER NUEVAMENTE LOS LIMITES DE ESFUERZO (Y/N)

<u> 1989 - Andrea Station Barbara, actor a component de la componentación de la componentación de la componentaci</u>

 $\overline{\phantom{a}}$ 

INGRESE EL LIMITE DE ESFUERZO ==>

EL ESFUERZO RESULTANTE ES ==> 4506.939 (lb/in<sup>-2)</sup> EL TAMAQO DE SOLDADURA ES ==> **-4024053 (in)** 

 $\sim 100$  km s  $^{-1}$ 

#### CAPITULO V

### APLICACION DEL PROGRAMA

Para el disefio de estructuras se necesitan considerar una serie de tipos de conexiones soldadas, las cuales analiza este programa, en el que también se incluye un menu que permite escoger el tipo de carga al cual está sometida dicha conexibn, para finalmente determinar un iseño<br>de ti<br>te pro correcto tamaño de soldadura.

El programa se ha aplicado en **de**terminar l**as** propiedades de las secciones y el tamafio de soldadura en conexiones soldadas que se encuentran sometidas a diferentes tipos de esfuerzos como se indica a continuación.

> a.- esfuerzos de corte y torsión b.- esfuerzos de corte y flexibn c.- esfuerzos cortantes horizontales en vigas

A continuaci6n se analizara con m&s detalle **10s casos**  anotados anteriormente.

Determinar el espesor necesario de la soldadura de filete, para la mensula mostrada en la (fig. **12)** si utilizamos electrodos E70XX **y**  especificaciones AISC.

### SOLUCION

 $\mathcal{L}$ 

Considerada una soldadura de 1 pulg. como se muestra en la (fig. **13),** observamos que es una conexión soldada TIPO E, además de la (fig. 13) podemos definir el numero de areas que conforman dicha seccibn, obtener las dimensiones de cada area y localizaci6n de la misma respecto a un eje de referencia; con lo cual podemos determinar las propiedades de la sección. Luego de esto observamos que el filete de soldadura esta sometido a una combinación de fuerzas: CORTANTE Y TORSION, con lo cual determinarernos la Fuerza resultante sobre la soldadura. Luego **de** esto sabiendo que trabajamos con electrodos E70XX. un acero estructural A36 para construcciones; de la Tabla (2.3) obtenemos el esfuerzo permisible para la soldadura de filete de 1 pulg. (11.200 psi). A partir de estos datos calulamos facilmente el tamafio de soldadura requerido. A continuación mostraremos la ejecución del programa.

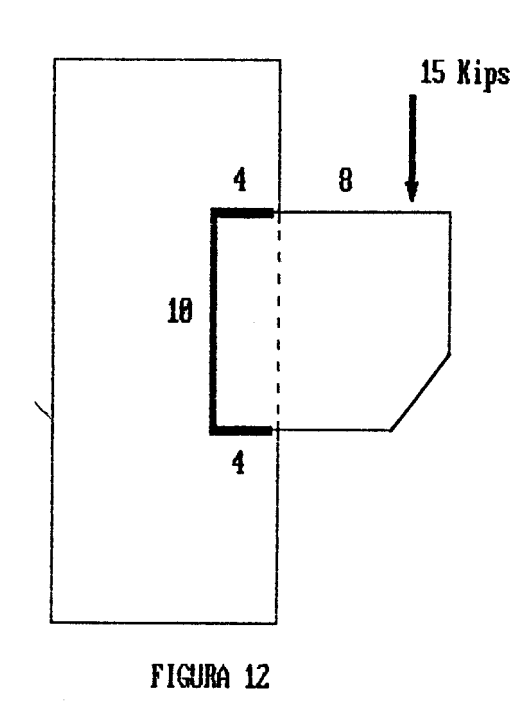

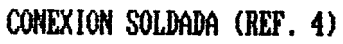

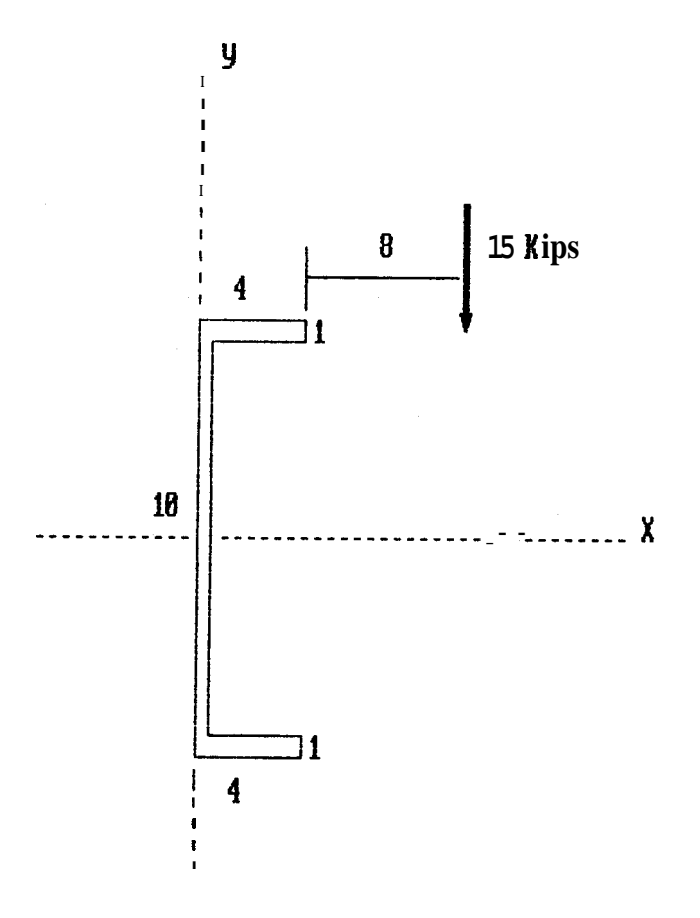

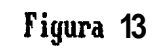

TIPO DE CONEXION SOLDADA

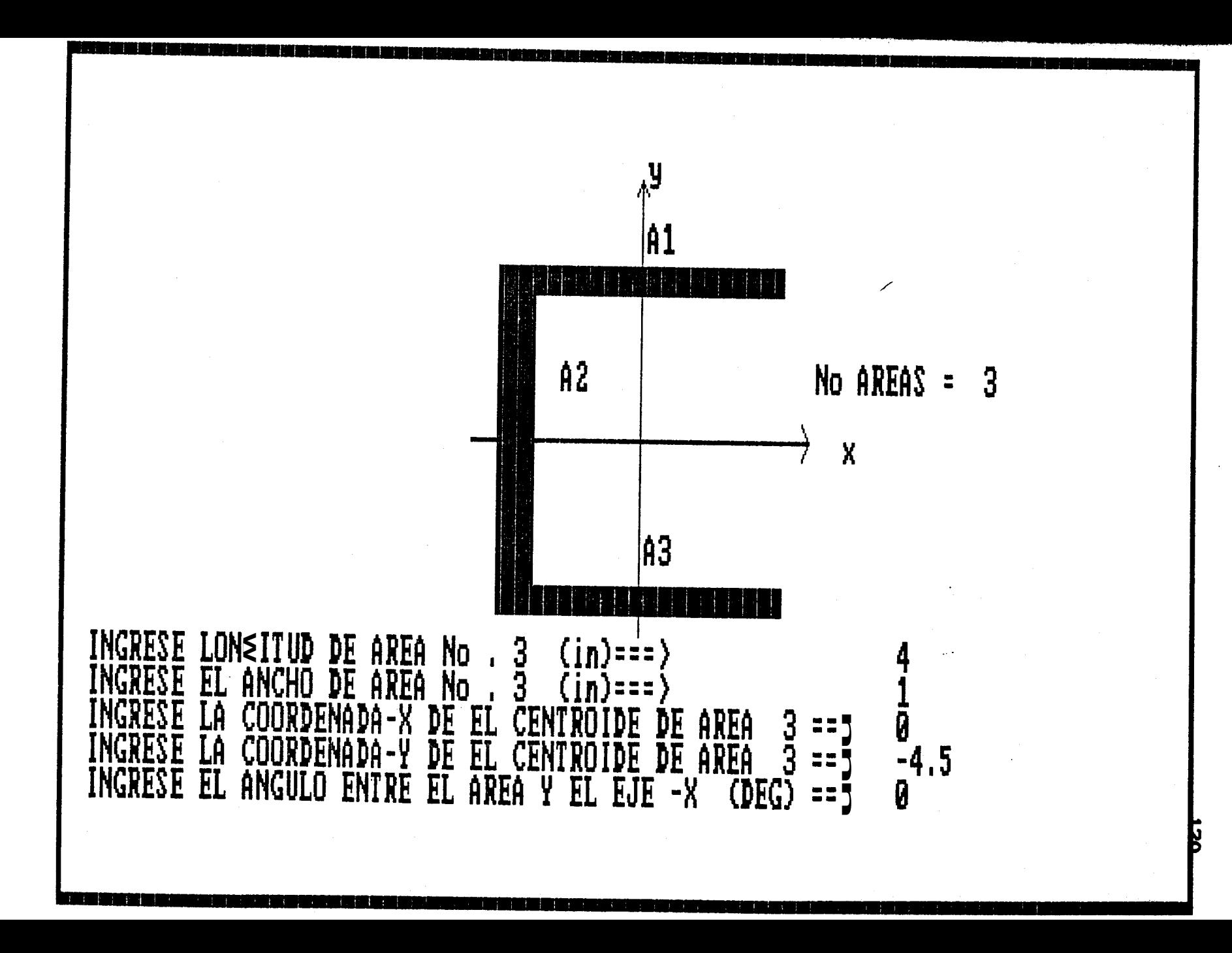

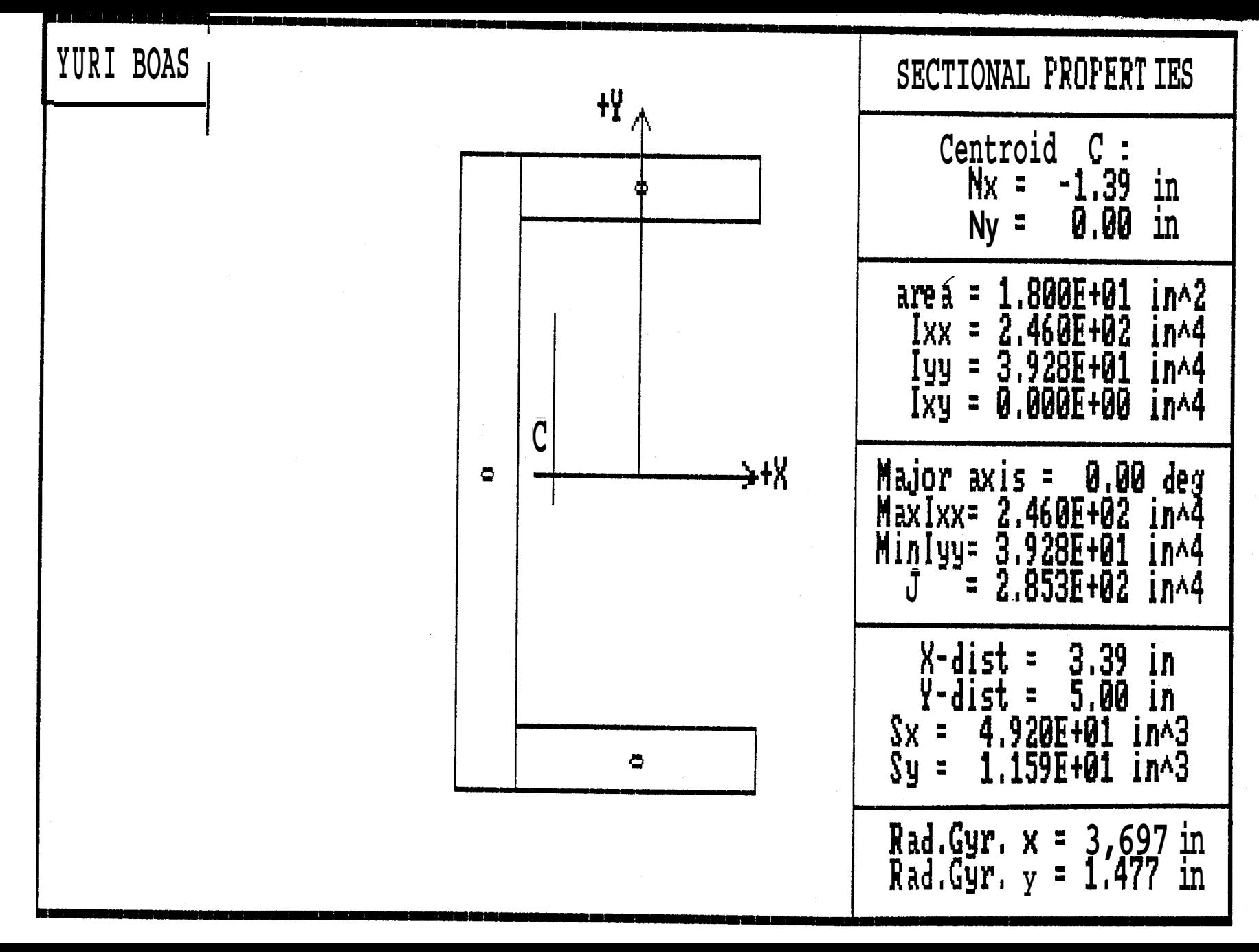

 $\overline{\mathbf{r}}$ 

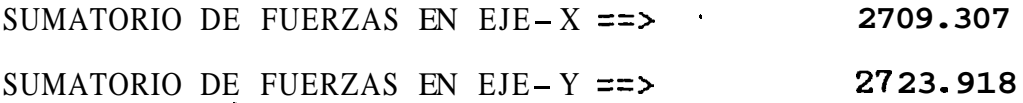

EL ESFUERZO RESULTANTE ES ==> 3898.77  $(lb/in^2)$ EL TAMAÑO DE SOLDADURA ES ==> 3481044  $(in)$ 

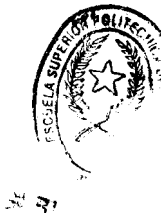

# **TAMARO SOLDADURA VS REACCION**

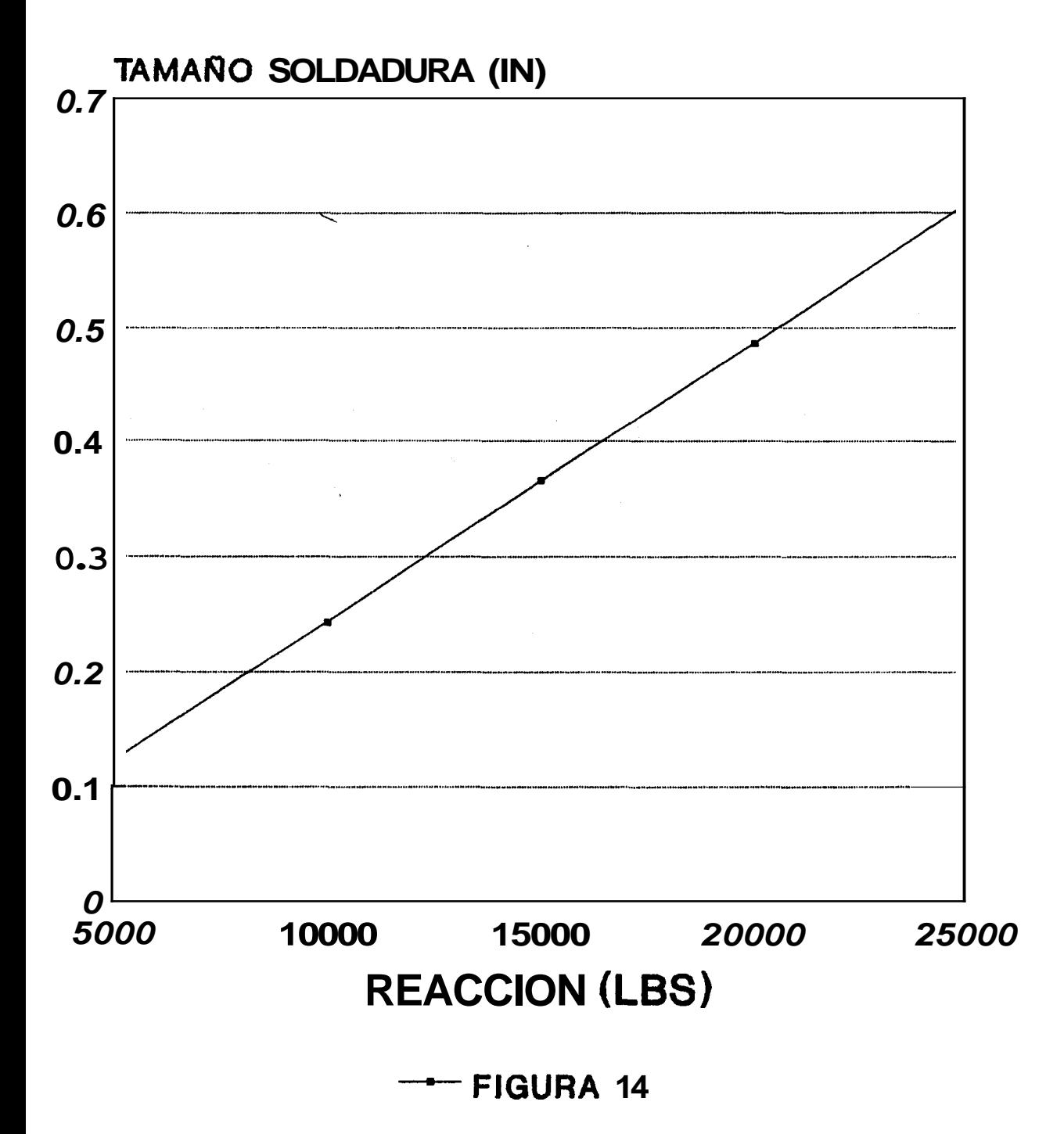

EJEMPLO 2

Utilizando electrodos **E70XX** y especificaciones AISC. Determinar la dimensibn necesaria de la soldadura de filete para la conexión de la (fig. **15).** 

SOLUCION \

Si consideramos una soldadura de filete como en la (fig. **16),** de la cual conocemos que es un conexibn soldada TIP0 A, de la cual podemos determinar el número de areas que conforman dicha sección, las dimensiones de cada area y localizacibn con respecto a un eje de referencia; con lo cual obtenemos las propiedades de dicha seccibn. Luego observamos que dicha conexibn esta sujeta a una combinación de CORTANTE y FLEXION. A partir de estas fuerzas procedemos a determinar la Fuerza resultante que actua sobre la soldadura. Conocidos estos datos, y sabiendo que utilizamos electrodos **E70XX,** y un acero estructural **A36**  para construcciones; de la Tabla **(2.3)** obtenemos el esfuerzo limite para una soldadura de filete de **1** pulg. **(11.200** psi). Para f inalmente determinar el Tamaño de soldadura requerido. A continuaci6n procedemos a realizar la

ejecucibn del programa.

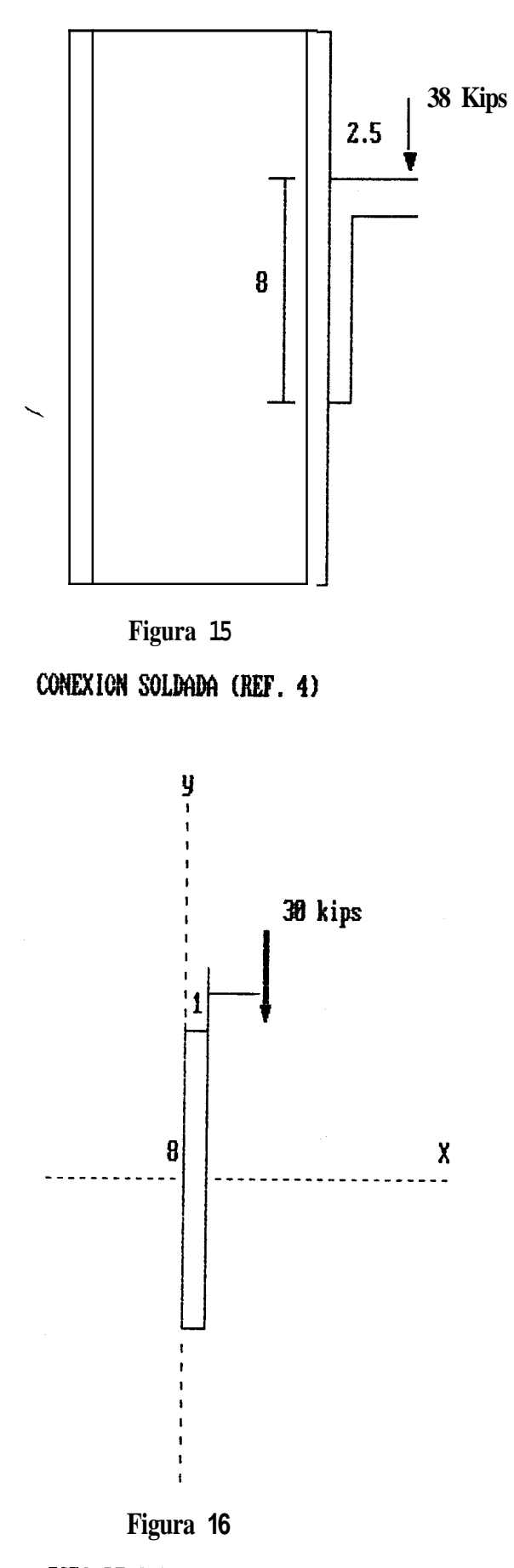

TIPO DE CONEXION SOLDADA

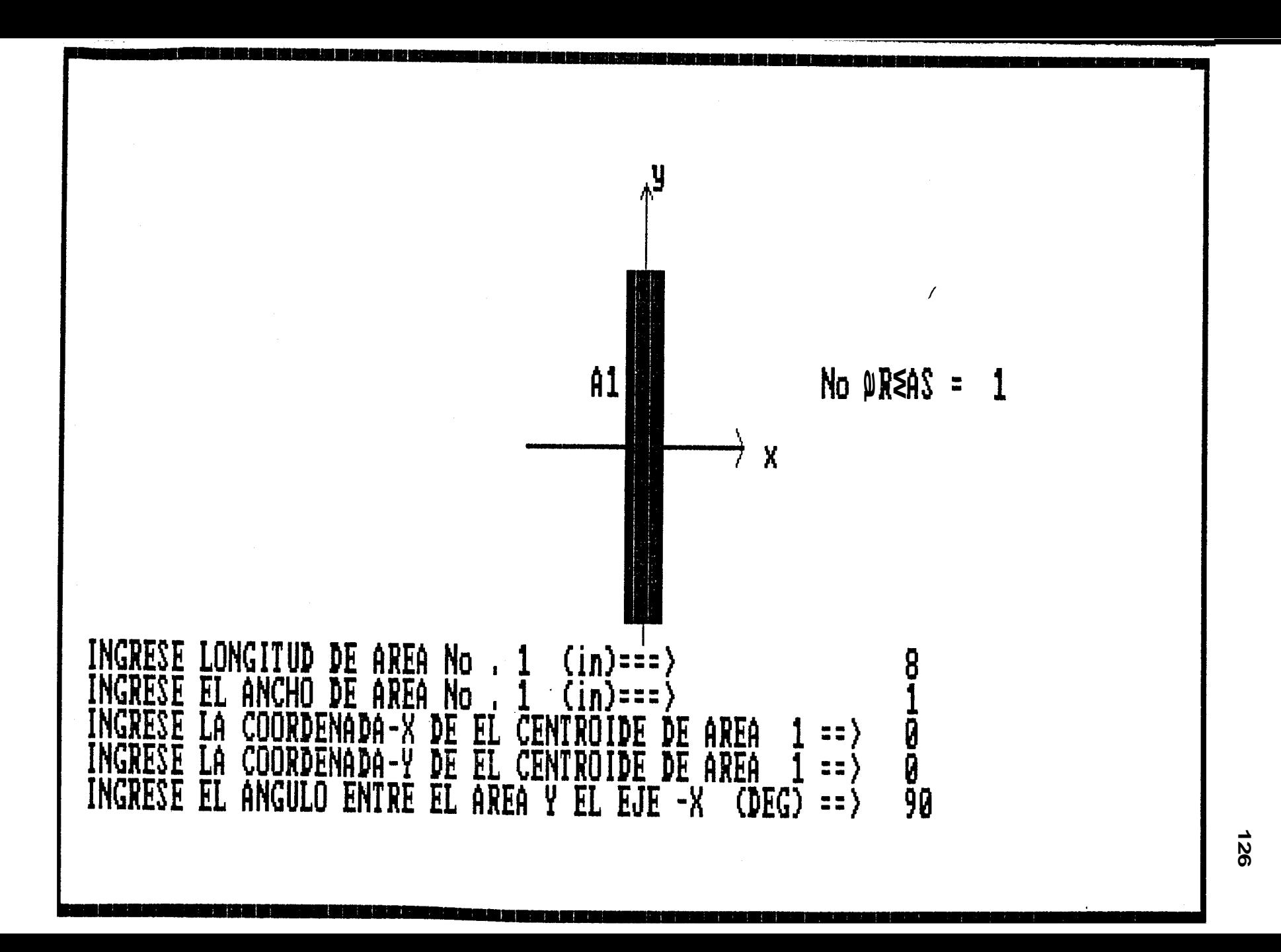

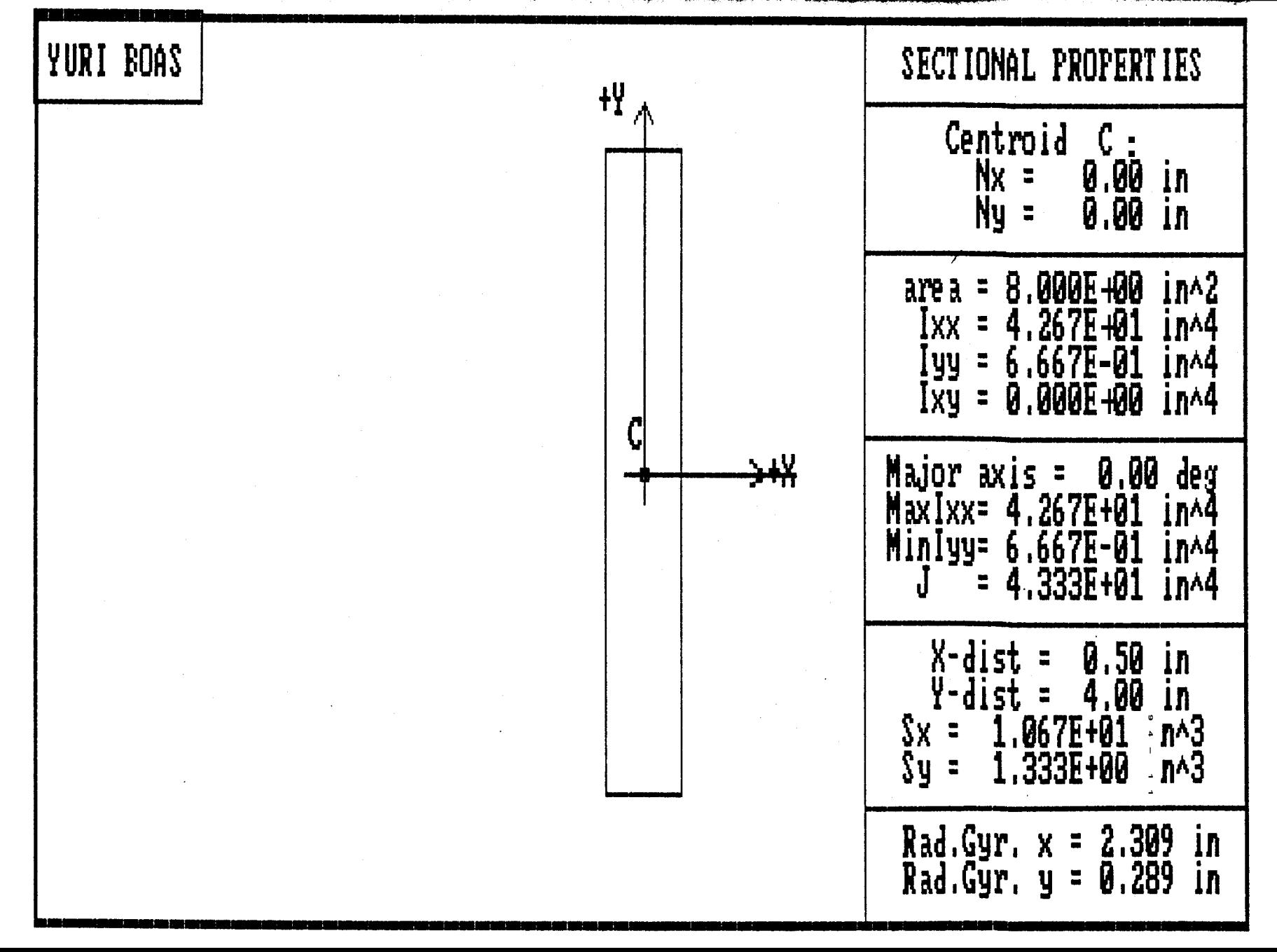

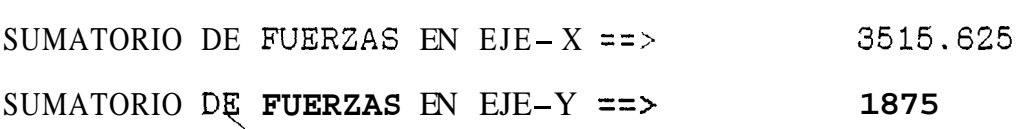

EL ESFUERZO RESULTANTE ES ==> 3984.375 (lb/in^2) EL TAMARO RE SOLRADURA ES ==> **.3557478 (in)** 

## **TAMANO SOLDADURA VS REACCION**

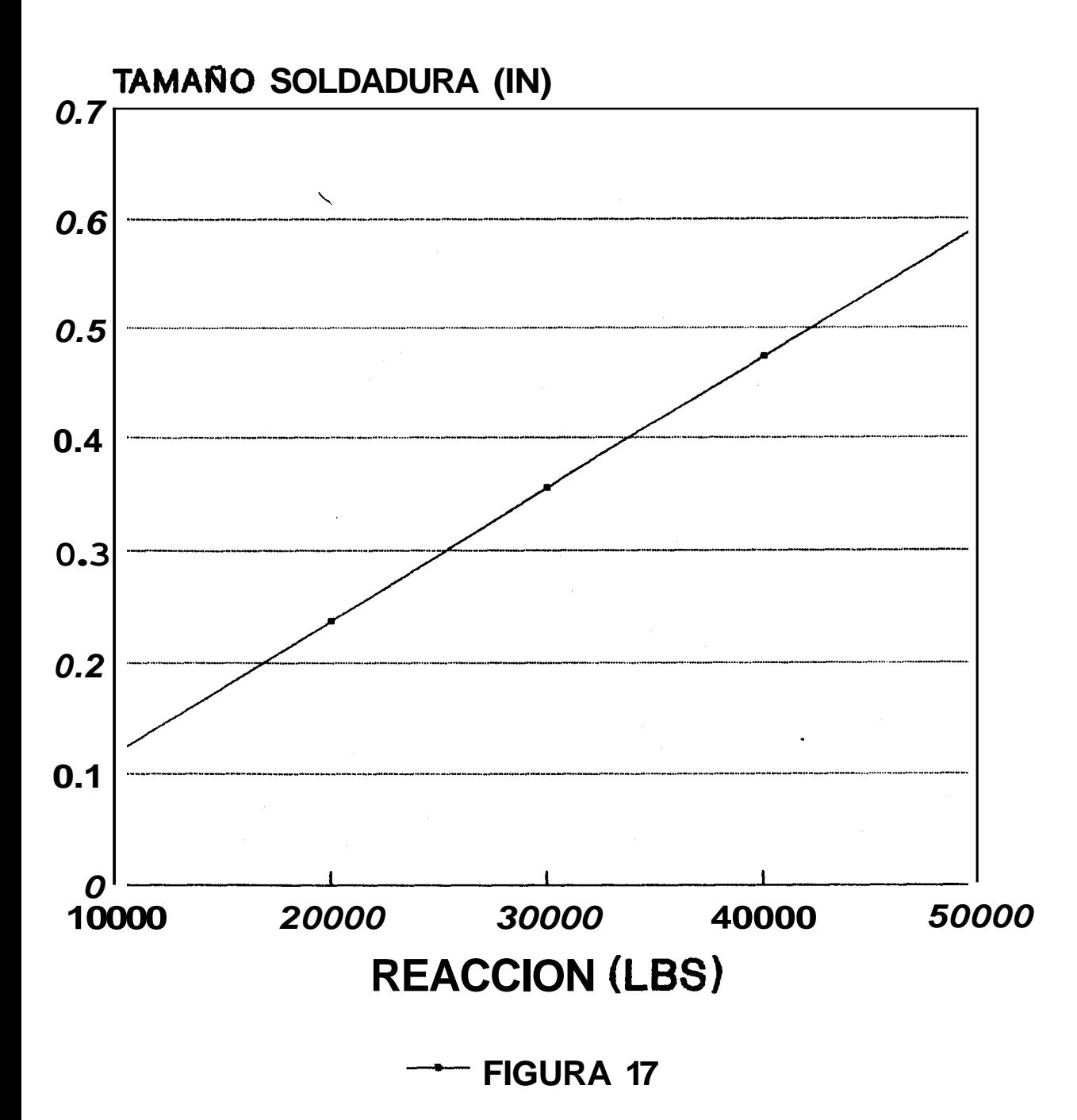

#### EJEMPLO 3

Para la fabricación de una estructura formada por una viga *y* dos placas, necesitamos utilizar conexiones soldadas como la que se muestra en la (fig. 18), determinar el correcto tamaño de soldadura requerido, para unir la viga a las dos placas para que nos permitan formar dicha \ estructura. **Usar** electrodos **E70XX y**  especificaciones de la AISC.

#### **SOLUCION**

Como se observa en la (fig **18),** tenemos una conexi6n de soldadura TIP0 C, la cual se conecta con una viga, para formar una estructura; a partir de la cual podemos obtener el número de áreas que conforman dicha estructura, además de las dimensiones que tiene cada area y su localizacion con respecto a un eje de referencia, con lo cual obtendremos lae propiedades de la secci6n entera. Como tenemos una viga soldada a dos placas, en ésta estructura se producen FUERZAS CORTANTES HORIZONTALES, la cual será la Fuerza resultante sobre la soldadura. Como utilizamos electrodos **E7OXX** *y* un acero estructural **A36** para construcciones, de la TABLA **(2.3)** obtenemos el limite de esfuerzo para la soldadura de filete

**(11.200 psi); a partir de estos datos procedemos a determinar el tamafio de soldadura requerido para aoldar una viga a dos placas. A continuaci6n se procedera a ejecutar el programa.** 

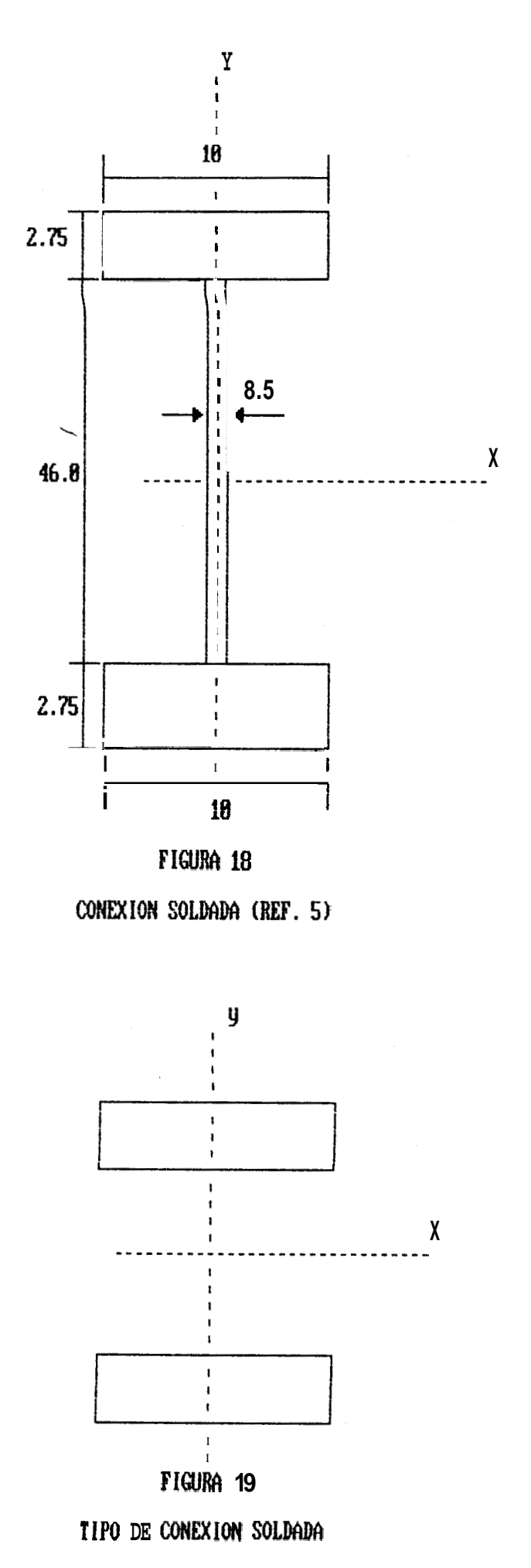

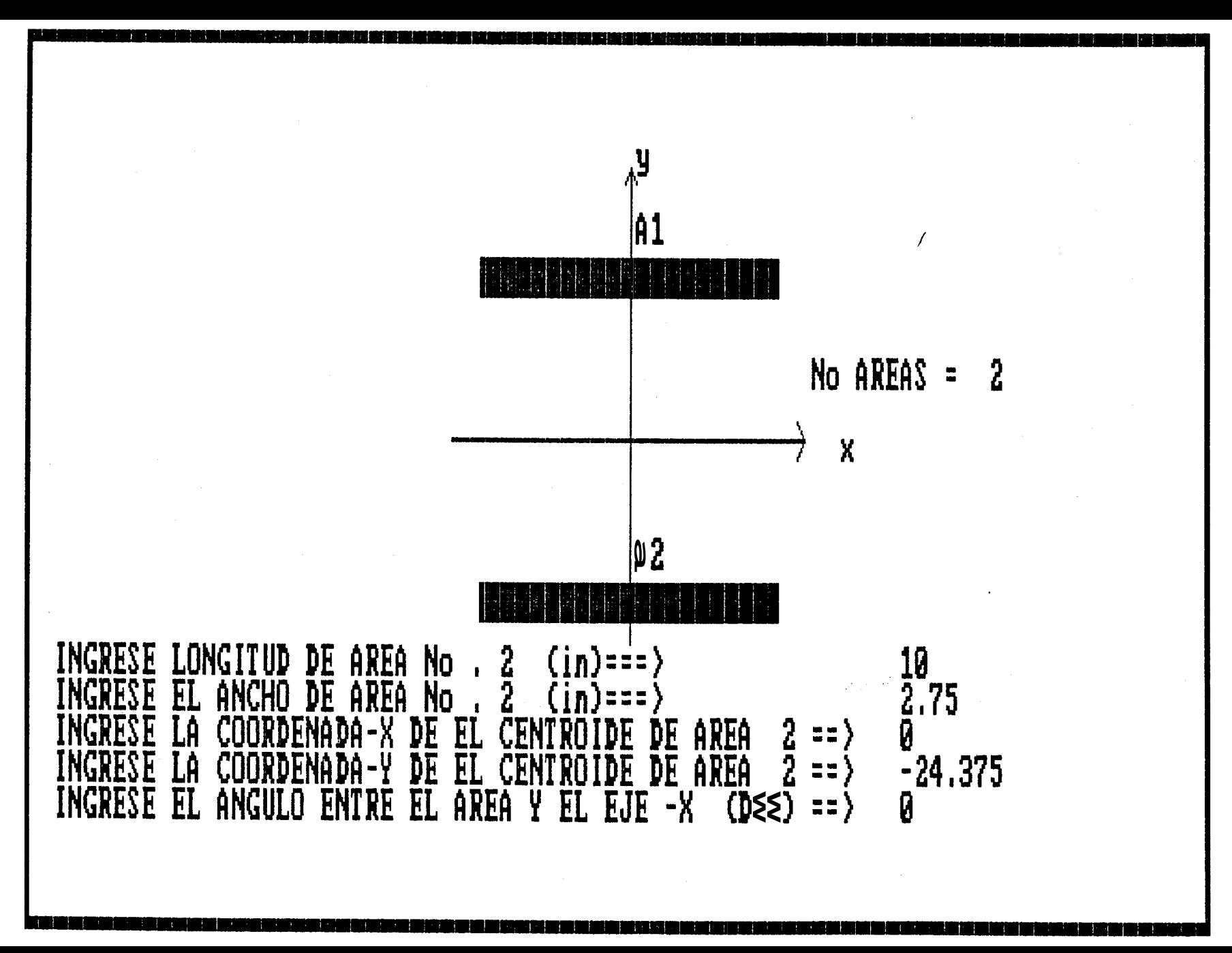

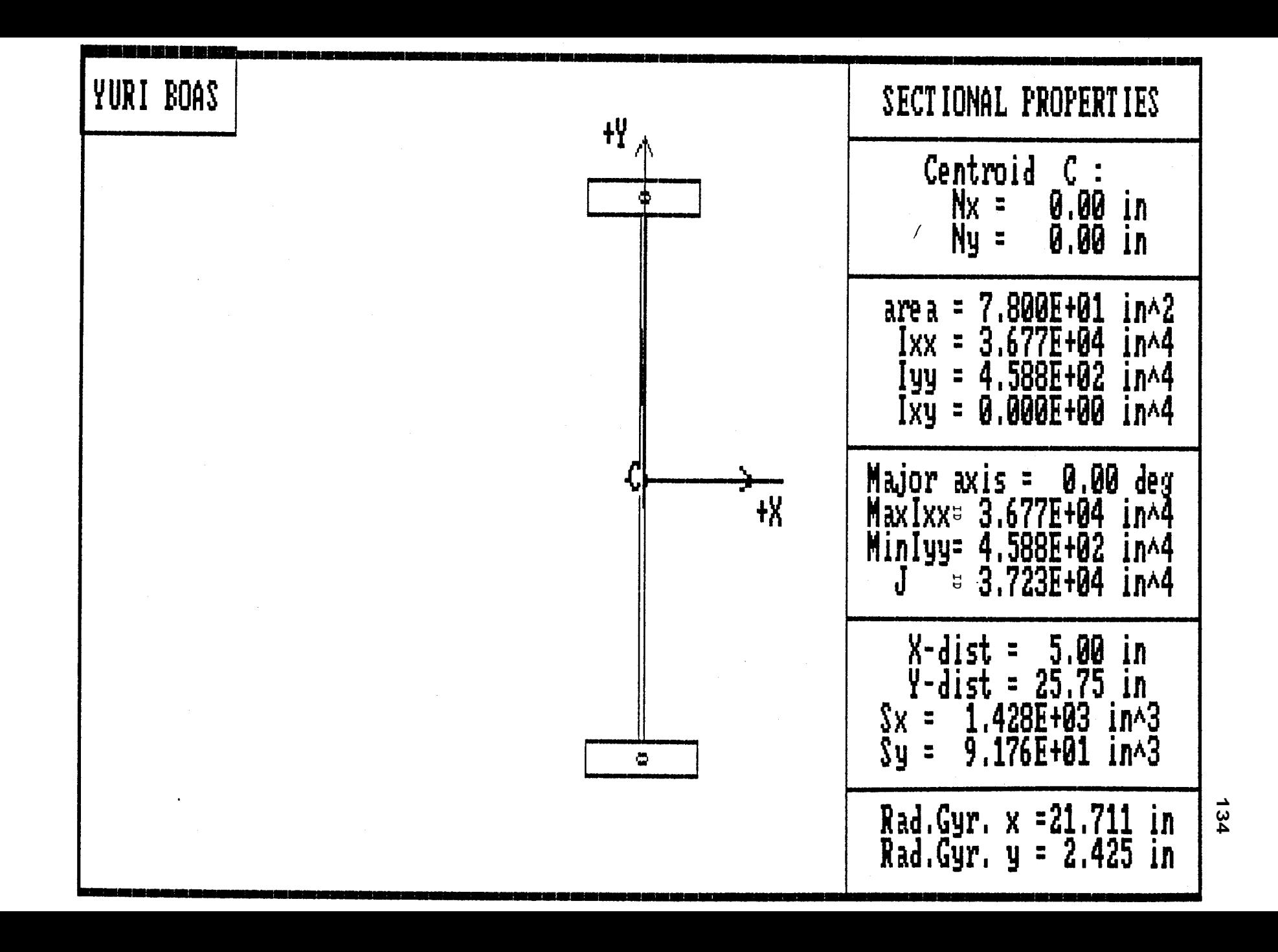

EL ESFUERZO RESULTANTE ES ==> **1722.814** ( **lb/in^2)**  EL TAMARO DE SOLDADURA ES ==> **-1538227 (in)** 

## TAMAÑO SOLDADURA VS REACCION

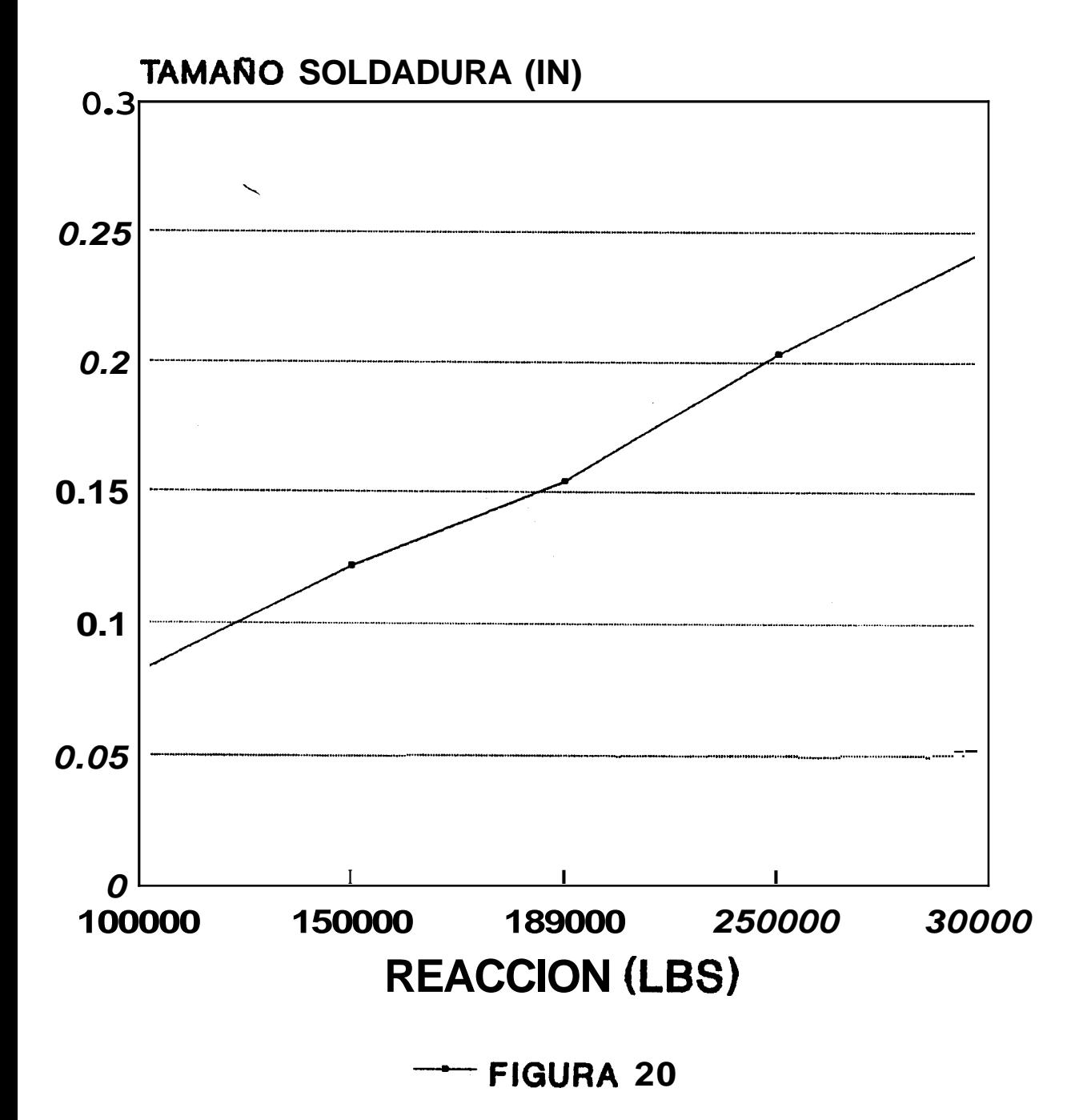

#### CAPITULO **Vl**

### ANALISIS DE RESULTADOS

 $\ddot{\phantom{0}}$ 

En general evaluando el presente proyecto se puede decir que 10s objetivos trazados se cumplieron, ya que se complement6 un programa existente, el cual permite ahora el cálculo de las propiedades de secciones soldadas y tamaño de soldadura, que son de una gran importancia para resolver la mayoria de problemas de disefio en Ingenieria de Soldadura. Ademas se document6 dicho programa presentando en este trabajo **10s** fundamentos teóricos que fueron bdsicos para la realización del mismo. Luego se obtuvieron **10s** diagramas de flujo de las aubrutinas mds importantes que componen el programa, **10s** cuales permiten una facil comprensi6n de como **eata**  elaborado el programa, para finalmente proceder a la aplicaci6n del programa en problemas de soldadura.

En cuanto se refiere a la aplicacidn del programa se escogieron problemas tipicos de soldadura. Se calculó primeramente las propiedades de las secciones soldadas, para posteriormente obtener el tamaño de soldadura de diversas placas sometidas a la aplicación de cargas, las cuales generan una combinación de esfuerzos.

Comparando **10s** resultados que se obtienen de las propiedades de las secciones para **10s** ejemplos propuestos, se observa que 10s momentos de inercia con respecto a1 eje X son iguales a **10s** momentos de inercia  $maximo, y$  los momentos de inercia con respecto al eje Y son iguales a **10s** momentos de inercia minimo, para cada uno de 10s casos planteados, esto se debe fundamentalmente a que las areas que conforman la sección total son simétricas, lo que trae como consecuencia que el product0 de inercia sea cero, Y ademas que **10s** ejes principales con respecto a 10s ejes de referencia formen un Bngulo de cero grados. Esto se comprueba fdcilmente si 10s parametros anotados son reemplazados en las ecuaciones (1.17 y 1.18). Además se puede ver claramente que **10s** momentos de inercia con respecto **a1** eje X son mayores que **10s** momentos de inercia con respecto a1 eje Y, esto *se* debe principalmente a la configuraci6n de las secciones analizadas, que tenderán ha rotar alrededor del eje X.

Tambien se puede decir que el momento polar de inercia *se* lo puede calcular sumando 10s momentos de inercia con respecto a cada eje o sumando **10s** momentos de inercia principales (maxim0 y minimo).

En cuanto a1 m6dulo de la secci6n y radio de giro, **108**  valores con respecto a1 eje X son de mayor magnitud si se comparan con **10s** que se obtienen para el eJe Y, esto se debe a que eatos dos parámetros dependen directamente del momento de inercia, el cual es de mayor magnitud en el eje **X.**   $\overline{a}$ 

Analizando el ejemplo **1** se observa que *se* trata de una conexión TIPO E, la cual está sometida a una carga que genera esfuerzos de CORTE y TORSION. Luego utilizando las especificaciones que se dan en el problema, se puede determinar el tamaño minimo para el filete de soldadura que *es* de 0.348 pulg, por lo cual se aconseja tomar electrodos de 3/8 pulg.

Para el ejemplo 2 la conexión soldada es del TIPO A, la cual se encuentra sometida a una carga que produce esfuerzos de CORTE Y FLEXION. Luego de cumplir las especificaciones dadas en el problema se obtuvo que el tamaño minimo de soldadura que calcula el programa es de 0.355 pulg, para este valor se aconseja usar también como en el caso anterior electrodos de 3/8 pulg.

En el ejemplo 3 la conexión aoldada es del TIPO C la cual *sc'* encuetitra **aotrictida** a eBfuerzou COIITAN'L'ES HORIZONTALES. Luego de cumplir con las especificaciones dadas en el problema se obtuvo que el tamaño minimo para

un filete de soldadurn es de **0.155** pulg. Pero como el espesor de la placa es de 2.75 pulg. de la Tabla (2.2) se conoce que el tamafio minimo de soldadura aconsejable es de 1/2 pulg. Debido a1 exceso de tamafio de soldadura requerido para fabricar esta junta soldada, no *es*  necesario realizar un cord6n continuo de filete de soldadura, como consecuencia del sobredimensionamiento \ que es necesario para cumplir con **10s** requerirnientos de la AWS.

**A1** observar las figuras (14, 17 y 20) que comparan el tamafio de soldadura de la placa **(w)** vs la reacci6n aplicada  $(P)$ , se demuestra que existe una correspondencia lineal entre estos dos parametros, **lo**  cual comprueba la validez de la ecuacidn **(2.3).** 

### CAPITULO VII

## CONCLUSIONES Y RECOMENDACIONES  $\frac{1}{2}$

- 1.- Una de las principales ventajas del uso de computadoras en soldadura, si se lo compara con cualquier metodo manual de calculo, es la rapidez *y*  la exactitud con que se obtienen 10s resultados, sin necesidad de experimentación.
- 2.- Como ya se observó el programa SECTPROP, permite el cdlculo de las propiedades de las secciones soldadas, el cual se ha complementado con el cdlculo de esfuerzos en soldadura, para posteriormente encontrar el correcto tamaño de soldadura, evitando asi el exceso de tamafio de soldadura que es uno de **10s** factores que influyen en el costo de producción.
- 3.- En 10s ejemplos de aplicacibn, se ha trabajado unicamente con soldadura de filete, ya que cualquier persona que haya tenido experiencia en estructuras de acero sabe que estas en su gran mayoria se realizan con este tipo de soldadura.

Esto se debe principalmente a que cuando se traslapan miembros de acero, son permisibles tolerancias mayores durante el montaje, que son caracteristicas de las soldaduras de filete.

- Entre **las** recomendaciones podemos citar **las** siguientes:<br>
\
- 1.- Debido a las grandes bondades que presenta el programa SECTPROP se recomienda la utilizaci6n de este programa en otras aplicaciones tales como: diseRo de bases para columnas, disefio de estructuras para el soporte de maquinaria, en la construcci6n de edificios y puentes, conexiones viga-columna, diseño de armazones rígidas, etc; ya que dicho programa puede ser adaptado facilmente a la necesidad presentada.
- 2.- Otra de las recomendaciones que se debe hacer para obtener resultados satisfactorios, es que primerarnente se debe selecionar el tipo adecuado de conexi6n soldada y ademas determinar correctamente el tipo de esfuerzos que genera la aplicación de una carga dada, para a continuación proceder a la aplicacidn del programa.

### APENDICE

### LISTADO DEL PROGRAMA

### PROPIEDAOES DE LAS SECCIONES SOLDADAS

144

 $20$ f £  $30<sup>°</sup>$ f DISENO EN SOLDADURA UTILIZANDO f  $40<sup>′</sup>$  $\mathbf{f}$ COMPUTADORAS f 60 · 70 ·  $80$   $\cdot$ ((((( PROPIEDADES DE SECCIONES DE AREAS SOLDADAS ) ) ) ) ) 90 ·  $100$ xxxxxxxxxxxxxxxxxx  $110$   $'$ XXX PROGRAMA PRINCIPAL XXX  $120$  $130$ . xxxxxxxxxxxxxxxxxx  $140$   $\cdot$  $150$  PI = ATN(1)  $*4$  $160$  RAD =  $PI/180$ 170 KEY OFF 180  $190$   $\cdot$ MAIN PROGRAM COORDINATES THE WHOLE PROCESS OF CALCULATION 200 DIM CORNER(40, 4, 2), NCORNER(40, 4, 2) 210 GOSUB 840 220 GOSUB 5420 230 SCREEN O:WIDTH 80 240 IF MONTYPE = 2 THEN COLOR 7.0 ELSE COLOR 7,9 250 CLS: PRINT: PRINT 260 PRINT " DESEA USTED PRIMERO VER LAS INSTRUCCIONES  $(y/n)$ "; 270 INPUT " ", ANS\$ 280 IF  $ANS^* = "y" OR ANS^* = "Y" THEN GOSUB 4660$ 290 CLS :BEEP 300 PRINT " DESEA VER UN MENU CON ALGUNOS TIPOS DE CONEXIONES ? (y/n)"; 310 LOCATE 7,20: PRINT " SI DECIDE NO VER ESTE MENU.EL PROGRAMA, " 320 LOCATE 8, 20: PRINT " PRIMERO LE PEDIRA EL NUMERO DE AREAS DE " 330 LOCATE 9, 20: PRINT " OUE COMPONEN LA SECCION OUE USTED DESEA " 340 LOCATE 10,20; PRINT " ANALIZAR. UTILIZAREMOS ESTA OPCION PARA " 350 LOCATE 11,20; PRINT " SECCIONES DE GEOMETRIA COMPLEJAS QUE NO " 360 LOCATE 12, 20: PRINT " CONSTAN EN EL MENU ANTES MENCIONADO. -11 370 LOCATE 13,20: PRINT " CUANDO SE ELIGE VER EL MENU, AL ESCOGER " 380 LOCATE 14,20:PRINT " UN DETERMINADO TIPO EL PROGRAMA AUTOMA " 390 LOCATE 15, 20: PRINT " TICAMENTE MOSTRARA EL NUMERO DE AREAS 400 LOCATE 16,20; PRINT " QUE COMPONEN DICHA SECCION. "
```
410 
INPUT 'I ",ANS8 
420 
IF ANSS="y" OR ANSS="Y" THEN GOSUB 5660 ELSE GOSUB 
430 
GOSUB 3050 
440 
GOSUB 1610 : GOSUB 1750 : 
4 50 
GOSUB 2580: GOSUB 2680
460 
GOSUB 5550 
470 
GOSUB 3230 
480 
SCREEN 0 
490 
CHANGED = 0 
500 
IF MONTYPE = 2 THEN COLOR 
7,O ELSE COLOR 7,9 
510 
CLS:PRINT:PRINT:PRINT 
520 PRINT "\<br>520 PRINT "\<br>530 PRINT \
530 
540 
550 
560 
570 
580 
590 
600 INPUT ANSWER$
610 
IF ANSWERS = "1" THEN GOSUB 4660 
620 
IF ANSWERS = "2" THEN GOSUB 5040:IF CHANGED THEN GOTO 
630 
IF ANSWERS = "3" THEN GOSUB 3230 
640 
IF ANSWERB = "4" THEN GOTO 290 
650 
IF ANSWER$ = "5" THEN GOSUB 8870 
660 
IF ANSWERS= "6" THEN GOTO 800 
670 
IF ANSWERS <> "6" THEN GOTO 480 
680 
CLS:SCREEN 0:WIDTH 8O:KEY ON 
690 
GOTO 790 
700 
COLOR 2 
710 
LOCATE 10,ZO:PRINT "To run the program again, press 
'1 . 
720 
COLOR 18 
730 
PRINT "F2. I' .) 
740 
COLOR 2 
750 OLDTIME = TIMER
760 
NEWTIME = TIMER 
770 
A9 = 1NKEYB:IF LEN(A8) > 3 FIND MID%(AS,1,3) = "RUN" 
780 
IF ABS(NEWT1ME - OLDTIME) < 30 THEN GOTO 760 
790 
RUN "GREET" 
800 
END 
810 
820 
830 
840 
850 
BKGRND = 0:PLLTE = 0 
860 
KEY OFF 
870 
SCREEN 1:COLOR BKGRND,PLLTE:CLS 
880 
FOR I = 1 TO 3 1350 
    GOSUB 2250: GOSUB 2390 : 
GOSUB 2010 
                PRINT USTED DESEA I' 
                      1. VER LAS INSTRUCCIONES"
                      2. MODIFICAR LOS DATOS DE ENTRADA"
                      PRINT 'I 3. VER NUEVAMENTE PROPIEDADES DE LAS 
                         SECCIONES" 
                      4. CORRER NUEVAMENTE EL PROGRAMA"
                      5. CCSLCULAR TAMANO DE SOLDAURA"
                      PRINT 'I 6. SCSLIR" 
    430 
    THEN GOTO 420 
          ---------- START PROGRAM----------
```

```
890 LINE (0 + 1, 0 + 1) = (319 - 1, 199 - 1), 2, B900 NEXT I
920 COLUMN = 7
930 A$ = STRING$(28,"*")
940 LOCATE 4, COLUMN: PRINT A$
950 A$ = "* COMPUTER-AIDED WELDING *"
960 ROW = 5970 LOCATE ROW, COLUMN: PRINT A$
                                                            \mathbf{x}^{\mathbf{u}}980 LOCATE 6, COLUMN : PRINT "*
                                    ** ** "
990 A\bar{ } = "*****
                       DESIGN
1000 ROW = 7
1010 LOCATE ROW. COLUMN: PRINT A$
1020 A$ = STRING$(20,"*")
1030 LOCATE 8,10: PRINT A$
1040 A$ = "PROPIEDADES DE LAS SECCIONES"
1050 ROW = 12:COLUMN = 111060 GOSUB 1150
1070 LOCATE 16, 6: PRINT
                         "ESCRITO POR:
                                           Oussama Jammel"
1080 LOCATE 17, 6: PRINT "
                                           Che Ming Lee"
1090 LOCATE 18, 6: PRINT
                         "CORREGIDO POR: YURI BOAS"
1100 LOCATE 19,6: PRINT "REVISADO POR:
                                           ING. OMAR SERRANO"
1110 LOCATE 22.5: PRINT "PRESIONE UNA TECLA PARA
     CONTINUAR "
1120 GOSUB 5400
1130 RETURN
1150 LNGTH = LEN(A$)
1160 POSITION = COLUMN
1170 FOR I = 1 TO LNGTH
1180 B \approx = MID \approx (A \approx , I, 1)
1190 IF 8* = " " THEN GOTO 12401200 FOR II = 1 TO (39 - POSITION)
1210 LOCATE ROW, 38 - II: PRINT B$
1220 LOCATE ROW, 39 - II: PRINT " "
```
 $910'$ 

1140

```
1230 NEXT II
1240 POSITION = POSITION + 1
1250 NEXT I
1260 RETURN
1270
1280
1290
1300 '
                   XXXXXXXXXXXXXXXXX
                  XXX
                       INPUT DATA
                                    XXX
1310 '
                   XXXXXXXXXXXXXXXXX
1320
1330 GOSUB 5660
1340 SCREEN O:IF MONTYPE = 2 THEN COLOR 7,0 ELSE COLOR
     7,9
1350 CLS: PRINT: PRINT: PRINT
1360 BEEP : COLOR 4: INPUT "
                                INGRESE No. DE AREAS ===>
     ", ANS$
1370 CLS
```
147

 $1380 \text{ NA} = \text{VAL}(ANS*)$ 1390 FOR 1=1 TO NA  $1400$  LOCATE  $5,1$ 1410 PRINT " INGRESE LONGITUD DE AREA No. "I" 1420 BEEP : INPUT "  $(in) == \rightarrow "L(I) : PRINT$ 1430 PRINT " INGRESE ANCHO DE AREA No. " I "  $(in) == z$ <sup>2</sup>,  $W(I)$  : PRINT 1440 INPUT "  $1450$  AREA(I) =  $L(I)*W(I)$ 1460 PRINT " INGRESE LA COORDENADA-X DE EL CENTROIDE  $DE''$ AREA ": I 1470 PRINT " 1480 INPUT "  $\Rightarrow$   $\Rightarrow$  ", CNTRD(I,1) 1490 PRINT 1500 PRINT " INGRESE LA COORDENADA-Y DE EL CENTROIDE  $DF''$ 1510 PRINT " AREA ": I 1520 INPUT "  $--->$  ", CNTRD(I,2) 1530 PRINT 1540 PRINT " INGRESE EL ANGULO ENTRE EL AREA y EL EJE- $X''$ 1550 BEEP : INPUT "  $(\text{deg})$  ===> ", ANGLE(I) 1560 CLS 1570 NEXT I 1580 COLOR 7 1590 GOSUB 5040 1600 RETURN  $1610$   $\cdot$ XXXXXXXXXXXXXXX XXX CENTROID XXX  $1620$ XXXXXXXXXXXXXXX  $1630'$  $1640$   $^{1}$  $1650$  $1660$  $1670$  SX=0 : SY=0 : SA=0 1680 FOR 1=1 TO NA  $1690$  SX=SX+L(I)\*W(I)\*CNTRD(I,1) 1700 SY=SY+L(I) \*W(I) \*CNTRD(I, 2)  $1710$  SA=SA+L(I)  $*W(1)$ 1720 NEXT I 1730 NX=SX/SA : NY=SY/SA 1740 RETURN  $1750$   $\cdot$ XXXXXXXXXXXXXX XXX INERTIA XXX  $1760$   $\cdot$ XXXXXXXXXXXXXX  $1770.$ 1780 '  $1790$   $'$ 1800  $\sim$ 1810 FOR I=1 TO NA  $1820$  IX(I)=L(I)\*W(I)^3/12 1830 IY(I)= $W(I)*L(I)^{3}/12$ 1840  $IXY(1)=0$ 1850 PRINT

```
1860 NEXT I
1870 RETURN
18801890'
                  XXXXXXXXXXXXXX
                 XXX ROTATION XXX
1900 \cdotXXXXXXXXXXXXXX
1910.1920'1930 RPHI=PHI*RAD
1940 CS=COS(RPHI) : SN=SIN(RPHI) : CS2=COS(2*RPHI) :
     SN2 = SIN(2*RPHI)1950 RTXINRT = XINT*CS^2 + YINT*SN^2 = XYINT*SN21960 RTYINRT = XINTXSN^2 + YINTRTS^2 + XYINTXSN21970 RTXYINRT = .5*SN2*XINRT - .5*SN2*YINRT + XYINRT*CS2
1980 RETURN
1990 \cdot2000 \cdot2010 \cdotxxxxxxxxxxxxxxxxxx
                 XXX TRANSLATION XXX
2030XXXXXXXXXXXXXXXXXX
2040 '
205020602070 FOR I = 1 TO NA
2080 IF ANGLE(I) <> 0 AND ANGLE(I) <> 90 THEN GOTO 2120
2090 IF ANGLE(I) = 90 THEN SWAP IX(I), IY(I)2100 IXP(I) = IX(I):IYP(I) = IY(I):IXYP(I) = IXY(I)
2110 GOTO 2160
2120 XINRT = IX(I):YINT = IY(I):XYINRT = IXY(I)2130 PHI = - ANGLE(I)
2140 GOSUB 1890
2150 IXP(I) = RTXINRT: IYP(I) = RTYINRT; IXYP(I) = RTXYINRT
2160 NEXT I
21702180 FOR 1=1 TO NA
2190 IXQ(I) = IXP(I) + AREA(I)*( (CNTRD(I, 2) - NY)^2)<br>2200 IYQ(I) = IYP(I) + AREA(I)*( (CNTRD(I, 1) - NY)^2)2210 IXYQ(I) = IXYP(I) + AREA(I)*(CNTRD(I,1) =
     NX) * (CNTRD(I,2) - NY)
2220 NEXT I
2230 RETURN
22402250XXXXXXXXXXXXXX
2260XXX TMOMINT XXX
2270 ·
                  XXXXXXXXXXXXXX
2280 ·
2290 \cdot23002310 IXX=0 ; IYY=0 ; IXXYY=0
2320 FOR I=1 TO NA
2330 IXX = IXX + IXQ(I)2340 IYY=IYY+IYQ(I)2350 IXXYY=IXXYY+IXYQ(I)
```

```
2360 NEXT I 
2370 RETURN 
2380 ' 
2390 ' xxxxxxxxxxxx 
                 2400 ' XXX PMOMIN XXX 
2410 ' xxxxxxxxxxxx 
2420 ' 
2430 ' 
2440 IF IXXYY = 0 THEN TNGT = 0:60TO 2460
2450 TNGT=(2tIXXYY)/(IYY-IXX) 
2460 TET=.StATN(TNGT) 
2470 PHI = TET/RAD
2480 XINRT = IXX:YINRT = IYY:XYINRT = IXXYY2490 GOSUB 1890 
2500 IXR = RTXINT:IYR = RTYINRI2510 MJRPMIN = IXR:MNRPMIN = IYR
2520 IF MJRPMIN < MNRPMIN THEN SWAP MJRPMIN, MNRPMIN: TET =
     TET + PI/2 
2530 IF TET > PI/2 THEN TET = TET - PI
2540 DTET=TET/RAD 
2550 RETURN 
2560 ' 
2570 ' 
2580 ' xxxxxxxxxxxxxxxxxxxxxxxx 
2590 ' XXX RADIUS OF GYRATION XXX 
2600 ' xxxxxxxxxxxxxxxxxxxxxxxx 
2610 ' 
2620 ' 
2630 ' 
2640 RX=SRR(IXR/SA) : RY=SQR(IYR/SA) 
2650 RETURN 
2660 ' 
2670 ,<br>2680 ' xxxxxxxxxxxxxxxxxxxxxx
2690 ' XXX SECTION MODULUS XXX 
2700 ' xxxxxxxxxxxxxxxxxxxxx 
2710 ' 
2720 ' 
2730 ' 
2740 FOR I = 1 TO NA
2750 FOR I1 = 1 TO 4 
2760 NCORNER(I, II, 1) = CORNER(I, II, 1) - NX
2770 NCORNER(I, II, 2) = CORNER(I, II, 2) = NY
2780 NEXT I1 
2790 NEXT I 
2800 XMAX = 0
2810 YMAX = 0
2820 THETA = PHI 
2830 * 
2840 FOR I = 1 TO NA 
2850 FOR I1 = 1 TO 4 
2860 OLDX = NCORNER(I, II, I)
2870 OLDY = NCORNER(I, II, 2)
```

```
2880 
GOSUB 2970 
2890 
2900 
IF ABS(R0TATEX) > ABS(XMAX) THEN XMAX = ROTATEX 
2910 IF ABS(ROTATEY) > ABS(YMAX) THEN YMAX = ROTATEY
2920 
NEXT I1 
2930 
NEXT I 
2940 
ZXX=IXR/YMAX 
2950 
ZYY=IYR/XMAX 
2960 
RETURN 
2970 
2980 RTHETA = THETA*RAD
2990 
ROTATEX = OLDX*COS(RTHETA) + OLDYfSIN(RTHETA) 
3000 
ROTATEY = -OLDXtSIN(RTHETA) + OLDY#COS(RTHETA) 
3010 
RETURN 
3020 
3030 
3040 
3050 
3060 
FOR I = 1 TO NA 
3070 LNGTH = L(I):WDTH = W(I)
3080 
FOR I1 = 1 TO 4 
3090 SIGN = 1:IF II < 3 THEN SIGN = -13100 OLDX = LNGTH*SIGN/2
3110 OLDY = WDTH*(-1)^II/2
3120 THETA = -MGLE(I)3130 
GOSUB 2970 
3140 CORNER(I, II, 1) = CNTRD(I, 1) + ROTATEX
3150 CORNER(I, II, 2) = CNTRD(I, 2) + ROTATEY
3160 
NEXT I1 
3170 
SWAP CORNER(I,3,1),CORNER(1,4,1) 
3180 
SWAP CORNER(I,3,2),CORNER(I,4,2) 
3190 
NEXT I 
3200 
RETURN 
3210 
3220 
3230 
3240 
3250 
3260 
3270 
3280 
SCREEN 2 : CLS : KEY OFF 
3290 
XXMAX = -999:XXMIN = 999 
3300 
YYMAX = -999:YYMIN = 999 
3310 
3320 
FOR I = 1 TO NA 
3330 
FOR I1 = 1 TO 4 
3340 IF CORNER(I, II, 1) > XXMAX THEN XXMAX =
3350 IF CORNER(I, II,1) < XXMIN THEN XXMIN =
3360 IF CORNER(I, I1,2) > YYMAX THEN YYMAX =
       -__-----__ CALCULATE THE COORDINATES OF CORNERS OF 
     EACH AREA---------- 
                  xxxxxxxxxxxxxx 
                 XXX PLOTTING XXX 
                   xxxxxxxxxxxxxx 
     CORNER(I,II,l) 
    CORNER(I,II,l)
```

```
3370 IF CORNER(I,II,2) < YYMIN THEN YYMIN = 
3380 NEXT I1 
3390 NEXT I 
3400 ' 
3410 IF XXMIN >= 0 THEN XXMIN = -XXMAX/8 
3420 IF YYMIN >= 0 THEN YYMIN = -YYMAX/B 
3430 IF XXMAX <= 0 THEN XXMAX = -XXMIN/B 
3440 IF YYMAX <= 0 THEN YYMAX = -YYMIN/8 
3450 ' 
3460 RIGHT = XXMAX + (XXMAX - XXM1N):LEFT = XXMIN - 
3470 TOP = YYMAX + (YYMAX - YYMIN)/2:BOTTOM = YYMIN - 
     CORNER(I,II,2) 
      (XXMFIX - XXMIN)/6 
      (YYMAX - YYMIN)/2 
3480 IF RIGHT > TOP THEN TOP = RIGHT ELSE RIGHT = TOP 
3490 IF LEFT < BOTTOM THEN BOTTOM = LEFT ELSE LEFT = 
3500 TOP = TOPt.72 :BOTTOM = BOTTOMt.72 
3510 WINDOW (RIGHT,TOP)-(LEFT,BOTTOM) 
3520 ' 
3530 FOR I = 1 TO NA 
3540 FOR I1 = 1 TO 3 
3550 LINE (CORNER(I,II,1),CORNER(I,II,2)) - 
     (CORNER(I,II+1,1),CORNER(I,II+1,2)) 
3560 NEXT I1 
3570 LINE -(CORNER(I,1,1),CORNER(I,l,2)) 
3580 NEXT I 
3590' 
3600 XAXIS = (RIGHT - LEFT)*.6 + LEFT3610 YAXIS = (TOP - BOTTOM)*, 9 + BOTTOM
3620 LINE (0,O) - (XAXIS,O) 
3630 LINE (0,O) - (0,YcIXIS) 
3640 ' 
3650 XRANGE = RIGHT - LEFT 
3660 YRANGE = TOP - BOTTOM 
3670 ' 
3680 FOR I = 1 TO NA 
3690 CIRCLE(CNTRD(I.l),CNTRD(I,2)),3tXRANGE/640 
3700 NEXT I 
3710 WNDWX = XAXIS 
3720 WNDWY = 0 
3730 GOSUB 4460 
3740 LOCATE CINT(VRTCL + l),CINT(HRZNTL + 1):PRINT "+X" 
3750 \text{ } \text{X1} = \text{XAXIS:Y1} = 03760 THETA = 0:GOSUB 4520 
3770 ' 
3780 WNDWX = 0 
3790 WNDWY = YAXIS 
3800 GOSUB 4460 
3810 LOCATE CINT(VRTCL),CINT(HRZNTL - 2):PRINT "+Yl' 
3820 \text{ } \text{X1} = 0: \text{Y1} = \text{YAXIS}BOTTOM 
     areas 
     axis 
                                                      ' draw 
                                                     ' draw
```

```
3840
3850 X = XRANGE/643860 Y = YRANGE/30
38703880 CROSSX1 = NX - X3890 CROSSXZ = NX + X3900 CROSSY1 = NY - Y3910 CROSSYZ = NY + Y39203930 LINE (CROSSX1, NY) - (CROSSX2, NY)
3940 LINE (NX, CROSSY1) - (NX, CROSSY2)
3950 WNDWX = NX:WNDWY = NY
3960 GOSUB 4460
3970 LOCATE VRTCL, HRZNTL: PRINT "C"
39803990
4000 L = XRANGE *80/640
4010 X = L*COS(TET) + NX:Y = L*SIN(TET) + NY
4020 LINE (NX, NY) = (X, Y)4030 X = L*COS(PI/2 + TET) + NX:Y = L*SIN(PI/2 + TET) +
     NY
4040 LINE (NX, NY) = (X, Y)4050 '
4060 WINDOW SCREEN (0,0) - (639,199)
4070 LINE (1,1) - (638,198), B
4080 LINE (2,2) - (637,197)..B
4090 BXLFT = 436
4100 LINE (BXLFT, 2) - (BXLFT, 198)
4110 '4120 LOCATE 2.58: PRINT "SECTIONAL PROPERTIES"
4130 LINE (BXLFT, 20) - (638, 20)
4140 LOCATE 4, 61: PRINT "Centroid
                                   \mathbb{C} : "
4150 LOCATE 5.63: PRINT "Nx = ";: PRINT USING "fff.ff
     in" INX
4160 LOCATE 6,63: PRINT "Ny = ";: PRINT USING "fff.ff
     in";NY
4170 LINE (BXLFT, 52) = (638, 52)4180 LOCATE B, 58: PRINT "area ="; : PRINT USING "ff. £££^^^^
     in^2" :SA
4190 LOCATE 9,58: PRINT " Ixx ="; : PRINT USING "ff.fff^^^^
     in-4"; IXX4200 LOCFITE 10,58: PRINT " Iyy ="; : PRINT USING "ff.fff^^^^
     in^4"; IYY
4210 LOCATE 11,58: PRINT " Ixy =";: PRINT USING "ff.fff^^^^
     in^4": IXXYY
4220 LINE (BXLFT, 92) - (638, 92)
4230 LOCFITE 13,57: PRINT "Major axis ="; : PRINT USING
     "fff ff deg" :DTET
4240 LOCATE 14, 57: PRINT "Max";
4250 IF IXR > IYR THEN PRINT "Ixx="; ELSE PRINT "Iyy=";
4260 PRINT USING "ff.fff^^^^ in^4";MJRPMIN
4270 LOCATE 15,57: PRINT "Min";
```
3830 THETA = 90: GOSUB 4520

```
4280 IF IXR < IYR THEN PRINT "Ixx=": ELSE PRINT "Iyy=":
4290 PRINT USING "ff.fff^^^^ in^4";MNRPMIN
                                      =E.E.EE^{\wedge\wedge\wedge\wedge}4300 LOCATE 16, 59: PRINT USING "J
     in^4":MNRPMIN + MJRPMIN
4310 LINE (BXLFT, 132) - (638, 132)
4320 LOCATE 18,60: PRINT "X-dist ="; : PRINT USING "fff.ff
      in":ABS(XMAX)
4330 LOCATE 19,60: PRINT "Y-dist ="; : PRINT USING "fff.ff
     in"; ABS(YMAX)4340 LOCATE 20, 58: PRINT "Sx = "; : PRINT USING "ff. Eff^{\wedge\wedge\wedge\wedge}in<sup>\gamma3"; ABS(ZXX)</sup>
4350 LOCATE 21.58: PRINT "Sy = "; : PRINT USING "ff.fff^^^^
     in<sup>\gamma</sup> ; ABS(ZYY)4360 LINE (BXLFT, 172) - (638, 172)
4370 LOCATE 23,58: PRINT "Rad. Gyr. x =";: PRINT USING
      "ff.fff in";RX
4380 LOCATE 24,58: PRINT "Rad.Gyr. y =";: PRINT USING
     "ff.fff in";RY;
4390 IF USERS = "" OR USERS = " " GOTO 44404400 WINDOW SCREEN (0,0) - (639,199)
4410 LOCATE 2, 2: PRINT USER$
4420 LINE (8*LEN(USER$) + 16,20) - (0,0),,B
4430 WINDOW (RIGH, TOP) - (LEFT. BOTTOM)
4440 GOSUB 5400
4450 RETURN
4460 HRZNTL = (WNDWX - LEFT)*BO/XRANGE4470 VRTCL = (TOP - WNDWY) * 25/YRANGE4480 RETURN
44904500 .
4510 +4520 '------ARROW----------
4530 THETAA = THETA + 150
4540 THETAB = THETA - 150
4550 RTHETAA = THETAA*RAD: RTHETAB = THETABIRAD
4560 ARRWLNG = 10*XRANGE/640
45704580 X2 = X1 + ARRWLNG*COS(RTHETAA)
4590 Y2 = Y1 + ARRWLNG*SIN(RTHETAA)
4600 LINE (X1, Y1) - (X2, Y2)4610'4620 X2 = X1 + ARRWLNG*COS(RTHETAB)
4630 Y2 = Y1 + ARRWLNG*SIN(RTHETAB)
4640 LINE (X1, Y1) - (X2, Y2)
4650 RETURN
              _ - - - INSTRUCTIONS - - - - - - - - - -
     \mathcal{F} = \mathcal{F} = \mathcal{F} \mathcal{F}4660
4670 SCREEN O
4680 IF MONTYPE = 2 THEN COLOR 10,0 ELSE COLOR 9,12
4690 CLS: PRINT: PRINT
4700 PRINT TAB(25) "PROPIEDADES DE LAS SECCIONES"
4710 PRINT TAB(25) "-----------
4720 PRINT: PRINT
4730 IF MONTYPE = 2 THEN COLOR 7,0 ELSE COLOR 7,12
```
154

4740 PRINT " ESTE PROGRAMA CALCULA LAS PROPIEDADES DE LAS SECCIONES" 4750 PRINT " DE AREAS RECTANGULARES COMBINADAS, INCLUYENDO" 4760 PRINT 1. LOCALIZACION DE EL CENTROIDE" 4770 PRINT " 4780 PRINT "<br>4790 PRINT " 2. AREA TOTAL" 3. MOMENTO DE INERCIA ALREDEDOR DE EJES DE REFERENCIA" 4800 PRINT " 4. ANGULO ENTRE LOS EJES DE REFERENCIA Y PRINCIPAL" 4810 PRINT "<br>
4820 PRINT " 5. MOMENTOS DE INERCIA PRINCIPALES"<br>
4830 PRINT " 7. RADIO DE GIRO" 4840 GOSUB 5400 4850 IF MONTYPE = 2 THEN COLOR  $6,0$  ELSE COLOR  $6,12$ 4860 FOR  $I = 1$  TO 80 4870 PRINT "\_"; 4880 NEXT I 4890 IF MONTYPE = 2 THEN COLOR 7,0 ELSE COLOR 7,12 4900 PRINT 491.0 PRINT " LAS REGLAS ABAJO DADAS DEBERAN SER RECORDADAS CUAN" 4920 PRINT " DO INGRESE LOS DATOS DE CADA AREA:" 4930 PRINT 4940 PRINT " 1. LONGITUD: ES EL LADO MAS LARGO DE EL RECTANGULO" 4950 PRINT " 2. ANCHO: ES EL LADO MAS CORTO DE EL RECTANGULO" 3. COLOCAR UN SISTEMA COORDENADO DE 4960 PRINT " REFERENCIA PARA" 4970 PRINT " LOCALIZAR EL CENTROIDE DE CADA AREA" 4. USAR EL EJE POSITIVO-X y EL LADO 4980 PRINT " MAS LARGO DE EL" AREA PARA DEFINIR EL ANGULO<br>ENTRE EL AREA **y** EL "<br>EJE-X, POSITIVO CONTRARIO **AL** 4990 PRINT " 5000 PRINT " MOVIMIENTO DE LAS MA" 5010 PRINT " NECILLAS DEL RELOJ, MEDIDO DESDE EL EJE-X" 5020 GOSUB 5400 5030 RETURN  $\alpha = \alpha - \alpha$  $L$  ECHO OF INPUT DATA------- $5040$  ' - - $5050$  SCREEN  $0:$  IF MONTYPE = 2 THEN COLOR 7,0 ELSE COLOR 7,9 5060 CLS: PRINT: PRINT 5070 PRINT TAB(10) "AREA £" TAB(20) "LONGITUD" TAB(30) "ANCHO" TAB(40) "COORDENADA DE EL" TAB(60) "ANGULO CON" 5080 PRINT TAB(44) "CENTROIDE" TAB(62) "EJE-X" 5090 PRINT TAB(21) "(in)" TAB(30) "(in)" TAB(62) "(deg)" 5100 PRINT

```
5110 FOR I = 1 TO NA
5120 PRINT TAB(12) I;
5130 PRINT TAB(20);:PRINT USING "fff.ff";L(I);
5140 PRINT TAB(29);:PRINT USING "fff.ff";W(I);
5150 PRINT TAB(40): PRINT USING "(fff.ff, ";CNTRD(I,1);
5160 PRINT USING "fff.ff)"; CNTRD(I,2);
5170 PRINT TAB(62);:PRINT USING "fff.ff";ANGLE(I)
5180 NEXT I
5190 PRINT: PRINT: PRINT
5200 PRINT " SON ESTOS DATOS CORRECTOS? (y/n)";
5210 INPUT ANS$
5220 IF ANS$ = "y" OR ANS$ = "Y" THEN RETURN
5230 CHANGED = 1
5240 CLS
5250 IF NA = 1 THEN K = 1:60 TO 5290
5260 PRINT: PRINT
                 CUAL AREA DESEA USTED CAMBIAR? ";
5270 PRINT "
5280 INPUT K
5290 PRINT: PRINT
5300 INPUT "
              INGRESE LONGITUD : ",L(K)
5310 PRINT
5320 INPUT "
              INGRESE ANCHO : ",W(K)
5330 PRINT
5340 INPUT "
               INGRESE LA COORDENADA-X DE EL CENTROIDE:
     \cdot, CNTRD(K, 1)
5350 INPUT "
               INGRESE LA COORDENADA-Y DE EL CENTROIDE:
     ", CNTRD(K, 2)5360 PRINT
5370 INPUT "
               INGRESE EL ANGULO ENTRE EL AREA y EL EJE X
     : ", ANGLE(K)
5380 GOTO 5050
5390 RETURN
5400 A$ = INKEY$: IF A$ = "" THEN GOTO 5400
5410 RETURN
5420 +5430 SCREEN O:WIDTH BO:COLOR 12,0:CLS
5440 LOCATE 10, 5: PRINT "QUE TIPO DE MONITOR ESTA USRNDO:"
5450 PRINT
5460 PRINT "
                    1. RGB MONITOR A COLOR"
5470 PRINT
5480 PRINT "
                    2. MONITOR MONOCROMATICO"
5490 PRINT
5500 INPUT r
               <sup>===</sup>> ".MONTYPE
5510 RETURN
55205530
5540 '
55505560 SCREEN O
5570 IF MONTYPE = 2 THEN COLOR 10.0 ELSE COLOR 10.15580 CLS
5590 LOCATE 10,5:PRINT "DESEA IMPRIMIR SU NOMBRE SOBRE EL
     GRAFICO? (y/n)":
```

```
5600 INPUT ANS$
5610 IF ANS% <> I'y" FIND ANS$ <> "Yo' THEN USER$ = 'I ":GOTO 
     5650 
5620 LOCATE 13,5:PRINT "POR FAVOR INGRESE SU NOMBRE 
(MFIXIMO 10 CARACTERES):" 
5630PRINT : > ",USER% INPUT 'I --- 
--- 
5640 IF LEN(USER$) > 10 THEN PRINT :PRINT I' length too 
5650 RETURN 
5660 SCREEN 2 
5670 CLS 
5680 WINDOW SCREEN (0,0)-(639,199) 
5690 LINE (0,0)-(639,199),1,BF 
5700 LINE (3,3)-(636,196),0,BF 
5710 LINE (5,24)-(633,173),1,8 
5720 LINE (5,74)-(633.74),1 
5730 LINE (5,124)-(633,124),1 
5740 LINE (162,24)-(162,173),1 
5750 LINE (319,24)-(319,173),1 
5760 LINE (476,24)-(476,173),1 
5770 LOCATE 2,28: PRINT"T1POS DE CONEXIONES SOLDFIDFIS" 
5780 LINE (80,45)-(87,70),1,BF 
5790 LOCATE 5,9: PRINT"TIP0 A" 
5800 LINE (212,45)-(219,70),1,BF 
5810 LOCFITE 5,28: PRINT"TIP0 B" 
5820 LINE (262,45)-(269,70),1,BF 
5830 LINE (354,45)-(441,49),1,BF 
5840 LINE (354,63)-(441,67),1,BF 
5850 LINE (511,45)-(598,49),1,BF 
5860 LINE (511,45)-(518,70),l,BF 
5870 LINE (40,90)-(127,94),1,BF 
5880 LINE (40,90)-(47,12O),l,BF 
5890 LINE (40,116)-(127,120),1,BF 
5900 LINE (197,90)-(284,94),1,BF 
5910 LINE (197,90)-(204,120),1,BF 
5920 LINE (277.90)-(284.120),1,BF 
5930 LINE (354,90)-(441,12O),l,BF 
5940 LINE (361,93)-(434,117),0,BF 
5950 LINE (534,90)-(574,12O),l,BF 
5960 LINE (541,93)-(567,118),0,BF 
5970 LINE (40,140)-(127,143),1,BF 
5980 LINE (65,144)-(72,170),1,BF 
5990 LINE (88,144)-(95,170),1,BF 
6000 LINE (l97,140)-(284,143),l,BF 
6010 LINE (197,146)-(284,149),1,BF 
6020 LINE (222,151)-(229,170),1,BF 
6030 LINE (249,151)-(256,170),1,BF 
6040 LINE (354,140)-(441,143),1,BF 
6050 LINE (379,144)-(386,170),1,BF 
6060 LINE (409,144)-(416,170),1,BF 
6070 LINE (354,168)-(441,170),1,BF 
6080 LINE (511,140)-(598,142),1,BF 
6090 LINE (511,145)-(598,147),1,BF 
     1 ong ! I' : GOT0 5630
```

```
6100 LINE (511,168)-(598,170),1,BF 
6110 LINE (511,163)-(598,165),1,BF 
6120 LINE (536,147)-(543,163),19BF 
6130 LINE (559,147)-(566,163),1,BF 
6140 LOCATE 5,48: PRINT"TIP0 C" 
6150 LOCATE 5,67: PRINT"TIP0 D" 
6160 LOCATE 11,9: PRINT"TIP0 E" 
6170 LOCATE 11,28: PRINT " TIPO F" 
6180 LOCATE 11,48: PRINT
6190 LOCATE 11,48: FRINT TIPO 8<br>6190 LOCATE 11,67: PRINT "TIPO H"<br>6200 LOCATE 17,9: PRINT"TIPO I"
6210 LOCRTE 17,28: PRINT"TIP0 J" 
6220 LOCATE 17,48: PRINT"TIP0 K" 
6230 LOCATE 17,67: PRINT"TIP0 L" 
6240 LOCATE 23,30:PRINT"DIGITE EL TIPO DESEADO ==>'I 
6250 LOCATE 23,56:OP$=INPUT8(1) 
6260 IF OP%="" THEN GOTO 6250 
6270 IF OP$="A" OR OP$="a"THEN NA=1 :GOTO 6420 
6280IF OP$="B" OR OP$=" b"THEN NA=2 : GOTO 6540 
6290 IF OP$="C" OR OPB="c" THEN NA=2:GOTO 6680 
6300 IF OP$="U" OR OP$="d" THEN NA=2:GOTO 6820 
6310 IF OPB="E" OR OP$="e" THEN NA=3:GOTO 6960 
6320 IF OP$="F" OR OP$="f" THEN NA=3:GOTO 7120 
6330 IF OP$="G" OR OP$="g" THEN NA=4:GOTO 7280 
6340 IF OP$="H" OR OP%="h" THEN NA=4:GOTO 7460 
6350 LINE(200,50)-(200,130),1 
6360 LOCATE 12,15 : PR NT"L"
6370 IF OP$="I" OR OP$="i" THEN NA=J:GOTO 7640 
6380 IF OPB="J" OR OP$="j" THEN NA=4:GOTO 7800 
6390 IF OP$="K" OR OP$="k" THEN NA=4:GOTO 7980 
6400 IF OP$="L" OR OP$="l" THEN NA=6:GOTO 8160 
6410 GOTO 5670 
6420 CLS 
6430 LINE(0,0)-(639,199),l,BF 
6440 LINE(3,3)-(636,196),O,BF 
6450 LINE(315,50)-(335,13O),l,BF 
6460 LINE(325,30)-(325,150),1:LINE (325,30)-(322,33),1 
6470 LINE (325,30)-(328,33),1 
6480 LOCATE 4,42 PR NT "v"
6490 LINE(260,90)-(380,90),l:LINE (380,90)-(376,94),1 
6500 LINE (380,90)-(376,86),1 
6510LOCATE 12,50: PRINT "x 'I : A$=INPUT$ ( 1 1
6520 LOCATE 10,38:PRINT "A1" 
6530 GOTO 8370 
6540 CLS 
6550 LINE (0,0)-(639,199),1,BF 
6560 LINE (3,3)-(636,196),0,BF 
6570 LINE (265,50)-(285,13O),l,BF 
6580 LINE (365,50)-(385,13@),l,BF 
6590 LINE (325,30)-(325,15O),l:LINE (325,30)-(322,33),1 
6600 LINE (325,30)-(328,33),1 
6610 LOCATE 4,42: PRINT I'y" 
6620 LOCATE 10,38:PRINT "Rl"
```

```
6630 LOCATE 10,44:PRINT "A2" 
6640 LINE (250,90)-(400,90),1:LINE (400,90)-(396,94),1 
6650 LINE (400,90)-(396,86),1 
6660LOCATE 12,54 :PRINT "x 'I : A$=I NPUTS ( 1 1
6670 GOTO 8370 
6680 CLS 
6690 LINE (0,0)-(639,199),1,BF 
6700 LINE (3,3)-(636,196),O,BF 
6710 LINE (245,50)-(405,58).1,BF 
6720 LINE (245,122)-(405,130),1,BF 
6730 LINE (325,30)-(325,15O),l:LINE (325,30)-(322,33),1 
6740 LINE (325,30)-(328,33),1 
6750 LOCFSTE 4,42: PRINT "y" 
6760 LINE (230,90)-(420,90),1:LINE (420,90)-(416,94),1 
6770 LINE (420,90)-(416,86),1 
6780 LOCATE 6,42:PRINT "A1" 
6790 LOCATE 15.42: PRINT "A2" 
6800 LOCATE 12,56:PRINT "x":A$=INPUT$(l) 
6810 GOTO 8370 
6820 CLS 
6830 LINE (0,0)-(639,199),1,BF 
6840 LINE (3,3)-(636,196),0,BF 
6850 LINE (245,50)-(395,56),1,BF 
6860 LINE (245,50)-(265,13O),l,BF 
6870 LINE (325,30)-(325,15O),l:LINE (325,30)-(322,33),1 
6880 LINE (325,30)-(328,33),1 
6890 LOCATE 4,42: PRINT Ily" 
6900LOCATE 10,36 : PRINT "cI1 'I 
69 1 0 LOCATE 6 ,4 2 : PR I NT 'I A2 I' 
6920 LINE (230,90)-(420,90),1:LINE (420,90)-(416,94),1 
6930 LINE (420,90)-(416,86),1 
6940 LOCATE 12,56:PRINT "x":A$=INPUT$(l) 
6950 GOTO 8370 
h960 CLS 
6970 LINE (O,O)-(639,199),1,BF 
6980 LINE (3,3)-(636,196),0,BF 
6990 LINE (245,50)-(405,56),1,BF 
7000 LINE (245,50)-(265,13O),l,BF 
7010 LINE (245,124)-(405,130),1,BF 
7020 LINE (325,30)-(325,15O),l:LINE (325,301-(322,33),1 
7030 LINE (325,30)-(328,33),1 
7040LOCATE 6,42 : PRINT "A1 'I 
7050 LOCFSTE 15,42:PRINT "A3" 
7060 LOCATE 10,36:PRINT '*A2" 
7070 LOCATE 4-42: PRINT "y" 
7080 LINE (230,90)-(420,90),1:LINE (420,901-(416,94),1 
7090 LINE (420,901-(416,86),1 
7100LOCATE 12,56 :PRINT "x 'I : A$=INPUT$ ( 1 ) 
7110 GOTO 8370 
7120 CLS 
7130 LINE (0,0)-(639,199),1,BF 
7140 LINE (3,3)-(636,196),0,BF 
7150 LINE (245,50)-(405,56),1,BF
```

```
7160 LINE (245,50)-(265,13O),l,BF 
7170 LINE (385,50)-(405,13O),l,BF 
7180 LINE (325,30)-(325,15O),l:LINE (325,30)-(322,33),1 
7190 LINE (325,30)-(328,33),1 
7200 LOCATE 4.42: PRINT "y" 
7210 LOCATE 11,36:PRINT"A1" 
7220 LOCATE 11,46:PRINT"A2" 
7230 LOCATE 6,42:PRINT I'A3" 
7240 LINE (230,90)-(420,90),1:LINE(420,90)-(416,94),1 
7250 LINE (420,90)-(416,86),1 
7260 LOCATE 12,56:PRINT "x":A$=INPUT$(l) 
7270 GOTO 8370 
7280 CLS 
7290 LINE (0,0)-(639,199),1,BF 
7300 LINE (3,3)-(636,196),0,BF 
7310 LINE (245,70)-(405,76),1,BF 
732@ LINE (245,104)-(405,110),1,BF 
7330 LINE (245,76)-(265,104),1,BF 
7340 LINE (385,76)-(405,104),1,BF 
7350 LINE (325,30)-(325,15O),l:LINE (325,30)-(322,33),1 
7360 LINE (325,301-(328,33),1 
7370 LOCATE 4,42: PRINT "y" 
7380 LOCATE 8,42:PRINT"Rl" 
7390 LOCATE 15,42:PRINT"A3" 
7400 LOCATE 11,36:PRINT"A2" 
7410 LOCATE 11,46:PRINT"A4" 
7420 LINE (230,90)-(420,90),1:LINE (420,90)-(416,94),1 
7430 LINE (420,90)-(416,86),1 
7440 LOCATE 12,56:PRINT "x" 
7450 GOTO 8370 
7460 CLS 
7470 LINE (O,0)-(639,199),l9BF 
7480 LINE (3,3)-(636,196),0,BF 
7490 LINE (275,50)-(375,56),1,BF 
7500 LINE (275,124)-(375,130),1,BF 
7510 LINE (275,56)-(295.124),lqBF 
7520 LINE (355,56)-(375,124),1,BF 
7530 LINE (325,30)-(325,15O),l:LINE (325,30)-(322,33),1 
7540 LINE (325,30)-(328,33),1 
7550 LOCATE 4.42: PRINT 'ly" 
7560 LOCATE 6,42:PRINT"Al" 
7570 LOCATE 15,42:PRINT"A3" 
7580 LOCATE 11,33:PRINT"A2" 
7590 LOCATE 11,49:PRINT"A4" 
7600 LINE (230,90)-(420,90),1:LINE (420,90)-(416,94),1 
7610 LINE (420,901-(416,86),1 
7620 LOCATE 12,56:PRINT ''x" 
7630 GOTO 8370 
7640 CLS 
7650 LINE (0,0)-(639,199),1,BF 
7660 LINE (3,3)-(636,196),0,BF 
7670 LINE (245,50)-(405,56),1,BF 
7680 LINE (265,56)-(285,13O),l,BF
```

```
7690 LINE (365,56)-(385,13O),l,BF 
7700 LINE (325,30)-(325,15O),l:LINE (325,30)-(322*33),1 
7710 LINE (325,301-(328,33),1 
7720 LOCATE 4,42: PRINT "y" 
7730 LOCATE 11,Sl:PRINT "62" 
7740 LOCATE 11,SO:PRINT 'IA3" 
7750 LOCATE 6,42:PRINT "A1" 
7760 LINE (230,90)-(420,90),1:LINE (420,90)-(416,94),1
7770 LINE (420,90)-(416,86),1 
7780 LOCATE 12,56:PRINT"x" 
7790 GOTO 8370 
7800 CLS 
7820 LINE (3,3)-(636,196),0,BF 
7830 LINE (245,50)-(405,56),1,BF 
7840 LINE (245,62)-(405,68),1,BF 
7850 LINE (265,68)-(285,130),1,BF 
7860 LINE (365,68)-(385,13O),l,BF 
7870 LINE (325,30)-(325,15O),l:LINE (325,30)-(322,33),1 
7880 LINE (325,30)-(328,33),1 
7890 LOCATE 4,42: PRINT "y" 
7900 LINE (230,90)-(420,90),1:LINE (420,90)-(416,94),1 
7910 LINE (420,901-(416,86),1 
7920 LOCATE 12,56:PRINT "x" 
7930 LOCATE 11 , 31 : PRINT "A2" 
7940 LOCATE 11,50:PRINT "A3" 
7950 LOCATE 7,29:PRINT "A1" 
7960 LOCATE 9,29 : PR I NT "644" 
7970 GOTO 8370 
7980 CLS 
7990 LINE (0,0)-(639,199),1,BF 
8000 LINE (3,3)-(636,196),09BF 
8010 LINE (245,50)-(405,56),1,BF 
8020 LINE (245,124)-(405,130),1,BF 
8030 LINE (265,56)-(285,124),1,BF 
8040 LINE (365,56)-(385,124),1,BF 
8050 LOCATE 11,31:PRINT "A2" 
8060 LOCATE 11,50:PRINT "A3" 
8070 LOCATE 6,42:PRINT "Al" 
8080 LOCATE 15,42 : PRINT "A4" 
8090 LINE (325,30)-(325,15O),l:LINE (325,30)-(322,33),1 
8100 LINE (325,30)-(328,33),1 
8110 LOCATE 4,42: PRINT I'y" 
8120 LINE (230,90)-(420,90),1:LINE (420,90)-(416,96),1 
8130 LINE (420,90)-(416,86),1 
8140 LOCATE 12,56:PRINT "x" 
8150 GOTO 8370 
8160 CLS 
8170 LINE (O,O)-(639,199),1,BF 
8180 LINE (3,3)-(636,196),0,BF 
8190 LINE (245,50)-(405,56),1,BF 
8200 LINE (245,62)-(405,68),1,BF 
8210 LINE (245,124)-(405,130),1,BF 
781Q L\N€ (O,O)-(b39 ,1991 ,L,BF
```

```
8220 LINE (245, 112) - (405, 118), 1, BF
8230 LINE (265,68)-(285,112),1,BF
8240 LINE (365,68)-(385,112),1,BF
8250 LINE (325,30)-(325,150),1:LINE (325,30)-(322,33),1
8260 LINE (325,30)-(328,33),1
8270 LOCATE 4,42: PRINT "y"
8280 LOCATE 7,29: PRINT "A1"
8290 LOCATE 9, 29: PRINT "A2"
8300 LOCATE 11, 31: PRINT "A3"
8310 LOCATE 11, 50: PRINT "A4"
8320 LOCATE 15,29: PRINT "A5"
8330 LOCATE 17,29: PRINT "A6"
8340 LINE (230,90)-(420,90),1:LINE (420,90)-(416,96),1
8350 LINE (420, 90) - (416, 86), 1
8360 LOCATE 12, 56: PRINT "x"
8370 LOCATE 10,54: PRINT "No AREAS = "; NA
8380 'BEEP : COLOR 4
8390 FOR K=1 TO NA
8400 LOCATE 18.3
8410 PRINT "INGRESE LONGITUD DE AREA No." ; K; " (in) ===>
8420 I=60:X=18
8430 GOSUB 8690
8440 L(K)=VAL(B*): I=60: X=19
8450 LOCATE 19,3 : PRINT "INGRESE EL ANCHO DE AREA No
      , "; K; " (in) == > "8460 GOSUB 8690
8470 W(K)=VAL(B$)
8480 AREA(K)=L(K)*W(K)8490 I=60:X=20:LOCATE 20,3
8500 PRINT "INGRESE LA COORDENADA-X DE EL CENTROIDE DE
     AREA " : K " = *8510 GOSUB 8690
8520 CNTRD(K, 1)=VAL(B*)8530 I=60:X=21:LOCATE 21,3
8540 PRINT "INGRESE LA COORDENADA-Y DE EL CENTROIDE DE
     AREA "; K; "-")8550 GOSUB 8690
8560 CNTRD(K, 2)=VAL(B$)
8570 I=60:X=22:LOCATE 22.3
8580 PRINT "INGRESE EL ANGULO ENTRE EL AREA Y EL EJE -X
     (DEG) == > "8590 BEEP: GOSUB 8690
8600 \overline{ANGLE}(K) = \overline{VAL}(B*)8610 FOR F=18 TO 23
8620 FOR J=3 TO 79
8630 LOCATE F.J: PRINT " "
8640 NEXT J
8650 NEXT F
8660 NEXT K
8670 GOSUB 5040
8680 RETURN
8690 BAND=0:B$="":H=I
```

```
8700 A$=INKEY$: IF A$="" THEN GOTO 8700
8710 IF (A$=CHR$(8)) THEN GOTO 8720 ELSE GOTO 8790
8720 I=I-1:V=LEN(B$):IF (I=H-1) THEN I=H
8730 IF I=H THEN BAND=0
8740 LOCATE X, I: PRINT " "
8750 IF V>=1 THEN GOTO 8760 ELSE GOTO 8780
8760 IF (MID%(B$,V,V)=".")THEN BAND=0
8770 V=V-1:B$=LEFT$(B$,V)
8780 GOTO 8700
8790 IF A%<> CHR$(13) THEN GOTO 8800 ELSE GOTO 8860
8800 IF((A$=".")AND(BAND=1)) THEN GOTO 8700
8810 IF((VAL(A$)=0)AND(A%<>" -")AND (A%<> "0")AND (A%<>--
     ")) THEN GOTO 8700
8820 B$=B$+A$: IF A$#"." THEN BAND=1
8830 LOCATE X, I: PRINT A$
8840 I=I+1
8850 GOTO 8700
8860 RETURN
                 いっ 石本
8870 CLS: KEY OFF
8880 COLOR 10:LOCATE 2,18: PRINT "DETERMINACION DE LA
     FUERZA SUBRE LA SOLDADURA"
8890 FOR H#18 TO 62
8900 LOCATE 3.HIPRINT"-"
8910 NEXT H: 6,20: 18
8920 LOCATE 5,10:PRINT "TIPO
                              DE
                                    CARGA"
8930 FOR H=10 TO 24: LOCATE 6. H: PRINT"-": NEXT H
8940 LOCATE 3, 50: PRINT "FUERZA SOBRE LA SOLDADURA"
8950 FOR H#50 TO 75:LOCATE 6, H: PRINT"-": NEXT H
8960 LOCATE BYTIPRINT "1.- TENSION O COMPRESION"
8970 LOCATE, 10, 7: PRINT "2.-
                                  CORTANTE "
8980 LOCATE 12, 7: PRINT "3.-
                                            \mathbf{H}FLEXION
8990 LOCATE 14, 7: PRINT "4.-
                                  TORSION
                                            \overline{11}9000 LOCATE 14,7:PRINT "5.- CORTANTE HORIZONTAL "
9010 LOCATE 18,7: PRINT "6.- TORSION CORTANTE HORIZONTAL"
9020 LOCATE 8,60:PRINT"f = P/Aw"
9030 LOCATE 10,60: PRINT" f = V/Aw "
9040 LOCATE' 12,60: PRINT" f = M/Sw "
9050 LOCATE: 14,60: PRINT "f = T*c/Jw"
9060 LOCATE 16,60: PRINT "f = V*A*c/In"
9070 LOCATE 18,60: PRINT "f = T/(2*A)"
9080 LOCATE 22,20: PRINT "INGRESE EL TIPO DE CARGA ==>
9090 LOCATE 22, 50: INPUT OP
9100 IF GR#1 THEN GOSUB 9340
9110 IF UPE THEN GOSUB 9420
9120 IF OPES THEN GOSUB 9510
9130 IF OR=4 THEN GOSUB 9590
9140 IF OP#5 THEN GOSUB 9670
9150 IF OP=6 THEN GOSUB 9770
9160 IF THREST O OR OP > 6 THEN GOTO 8870
9170 CLS SLOCATE 5, 20: INPUT "EXISTE OTRO ESFUERZO (Y/N)
     ≠≠∑",A$
9180 IF A$="Y" OR A$="y" THEN GOTO 8870
9190 CLS
```
9200 LOCATE 7,10: PRINT "SUMATORIO DE FUERZAS EN EJE-X  $==$ >", $FX$ 9210 LOCATE 9,10: PRINT "SUMATORIO DE FUERZAS EN EJE-Y  $=$   $>$   $\cdot$   $,$  FY 9220 FTOTAL = SQR(FX^2+FY^2) 9230 A\$=INKEY\$: IF A\$="" THEN 9230 9240 GOSUB 9860 9250 CLS 9260 LOCATE 4,10 INGRESE EL LIMITE DE ESFUERZO 9270 INPUT" <sup>≡≡></sup>'-F 9280 W=FTOTAL/F 9290 CLS 9300 LOCATE 10,10: PRINT "EL ESFUERZO RESULTANTE ES ==> ",FTOTAL,"  $(1b/in^2)^n$ 9310 LOCATE 14,10: PRINT"EL TAMANO DE SOLDADURA ES ==> ",W, "(in)" 9320 A\$=INKEY\$: IF A\$="" THEN 9320 9330 RETURN 9340 CLS 9350 LOCATE 3,20: PRINT "CALCULO DE ESFUERZOS DE TENSION O COMPRESION" 9360 LOCATE 5,20:INPUT "INGRESE LA CARGA Px ==> ", PX 9370 LOCATE 6,20: INPUT "INGRESE LA CARGA Py ==> ",PY 9380 LOCATE 9, 20: INPUT "ESTA CORRECTO (Y/N)", A\$ 9390 IF A\$="N" OR A\$="n" THEN GOTO 9340  $9400$   $FX = FX + PX / SA : FY = FY + PY / SA$ 9410 RETURN 9420 CLS:LOCATE 3,25: PRINT"CALCULO DE ESFUERZOS CORTANTES" 9430 LOCATE 5,20: INPUT"INGRESE LA CARGA PX ==>", PX<br>9440 LOCATE 6,20: INPUT"INGRESE LA CARGA PY ==>", PY 9450 LOCATE B, 20: PRINT"EL VALOR DE VY ES ==>", PY/2 9460 LOCATE 9,20: PRINT"EL VALOR DE VX ES ==>", PX/2 9470 LOCATE 12,20: INPUT"ESTA CORRECTO (Y/N)", A\$ 9480 IF A\$="N" OR A\$="n" THEN GOTO 9420 9490 VX=PX/2:FX=FX+VX/SA:VY=PY/2:FY=FY+VY/SA 9500 RETURN 9510 CLS 9520 LOCATE 3,20: PRINT "CALCULO DE ESFUERZOS POR FLEXION 9530 LOCATE 5,20: INPUT"INGRESE EL MOMENTO Mx ==> ", MX 9540 LOCATE 7,20: INPUT"INGRESE EL MOMENTO My ==> ", MY 9550 LOCATE 11,20: INPUT"ESTA CORRECTO (Y/N) "  $AA$ . 9560 IF A\$="N" OR A\$="n" THEN GOTO 9510  $9570$   $FX = FX + MX / SX : FY = FY + MY / SY$ 9580 RETURN 9590 CLS 9600 LOCATE 3,20: PRINT "CALCULO DE ESFUERZOS POR TORSION" 9610 LOCATE 5,20: INPUT"INGRESE EL TORQUE Tx ==> ", TX 9620 LOCATE 7,20: INPUT"INGRESE EL TORQUE Ty ==> ", TY 9630 LOCATE 9,20: INPUT "ESTA CORRECTO (Y/N)", A\$ 9640 IF A\$="N" OR A\$="n" THEN GOTO 9590

```
9650 FX=FX+(TX*XMAX) / (IXX+IYY):FY=FY+(TY*YMAX) / (IXX+IYY)9660 RE1UKN
9670 CLS
9680 LOCATE 3,20: PRINT "CALCULO DEL ESFUERZO CORTANTE
     HORIZONTAL"
9690 LOCATE 5.20:INPUT" NGRESE LA CARGA Px ==>", PX
9700 LOCATE 7.20: INPUT"INGRESE LA DISTANCIA d == >", D
9710 LOCATE 9,20: INPUT"INGRESE EL VALOR N == > ", N
9720 LOCATE 11,20 :INPUT "ESTA CORRECTO (Y/N)".A$
9730 IF A$="N" OR A$="n" THEN 9670'
9740 LOCATE 13,20: PRINT"EL VALOR DE V ES ==>", PX/2
9750 V=PX/2:FX=FX+(V*SA*D)/(IXX*N)
9760 RETURN
9770 CLS
9780 LOCATE 3,20: PRINT"CALCULO DEL ESFUERZO TORSIONAL
     CORTANTE HORIZONTAL"
9790 LOCATE 5,20: INPUT"INGRESE EL TORQUE TX ==>", TX
9800 LOCATE 7,20: INPUT"INGRESE EL TORQUE TY ==>",TY
9810 LOCATE 9,20: INPUT "ESTA CORRECTO (Y/N) ",A$
9820 IF A$="N" OR A$="n" THEN GOTO 9770
9830 FX=FX+TX/(2*SA):FY=FY+TY/(2*SA)
9840 RETURN
9850
9860 CLS
9870 SCREEN 2,10:WINDOW SCREEN (0,0)-(639,199)
9880 LINE (0,0)-(639,0),10
9890 LINE (639,0)-(639,199),10
9900 LINE (639, 199)-(0, 199), 10
9910 LINE (0.199)-(0.0).10
9920 LINE (0,16)-(639,16),10
9930 LOCATE 2,20 :PRINT" LIMITES PARA SOLDADURAS EN
     CONSTRUCCIONES "
9940 LINE (0,32)-(639,32),10
9950 LINE (256,48)-(512,48),10
9960 LINE (0,64)-(639,64),10
9970 LINE (256,80)-(512,80),10
9980 LINE (256, 96) - (512, 96), 10
9990 LINE (256, 112) - (639, 112), 10
10000 LINE (256, 128) - (512, 128), 10
10010 LINE (0,144)-(639,144),10
10020 LINE (0,170)-(639,170),10
10030 LINE (128,16)-(128,170),10
10040 LINE(256,16)-(256,170),10
10050 LINE(384, 16)-(384, 144), 10
10060 LINE(512, 16) - (512, 144), 10
10070 LOCATE 4, 2: PRINT"TIPO SOLDADURA"
10080 LOCFITE 4.22: PRINT"ESFUERZO"
10090 LOCATE 4, 36: PRINT"TIPO ACEROS"
10100 LOCATE 4,52: PRINT"ELECTRODOS"
10110 LOCATE 4,70: PRINT"LIMITE "
10120 LOCATE 6, 4: PRINT "COMPLETA"
10130 LOCATE 6, 22 :PR INT"TENSION"
10140 LOCATE 6.36: PRINT"A7.A36.A373"
```

```
10150 LOCATE 6,52:PRINT"E60 0 SAW-1" 
10160 LUCATE 14,29: PRINT "A5"
10170 LOCATE 7,3:PRINT"PENETRACION" 
10180 LOCATE 7,20:PRINT"COMPRESION" 
10190 LOCATE 8,4:PRINT"SOLDADURA" 
10200 LOCATE 8,21 :PRINT"CORTANTE" 
10210 LOCATE 8,37: PR INT"A441, A242" 
10220 LOCATE 8,52:PRINT"E70 0 SAW-2" 
10230 LOCATE 10,36:PRINT"A7,A36,A373" 
10240 LOCATE 10,52:PRINT"E60 0 SAW-1'' 
10250 LOCATE 12,37 :PRINT"A441,A242" 
10260 LOCATE 12,51 :PRINT"E60LH 0 SAW-2" 
10270 LOCATE 13,18:PRINT"CORTANTE SOBRE" 
10280 LOCATE 13,4: PRINT" SOLDADURA"
10290 LOCATE 14,20:PRINT"GARGANTA" 
10300 LOCATE 14,38: PRINT"A7, A373"
10310 LOCATE 14,52:PRINT"E70 0 SAW-2" 
10320 LOCATE 14,6:PRINT"CON" 
10330 LOCATE 15,5:PRINT"FILETE" 
10340 LOCATE 15,20:PRINT"EFECTIVA" 
10350 LOCATE 16,40:PRINT"A36" 
10360 LOCATE 16,52:PRINT"E70 0 SAW-2" 
10370 LOCATE 18,37:PRINT"A441,A242" 
10380 LOCATE 18,51:PRINT"E70LH 0 SAW-2" 
10390 LOCATE 21,Z:PRINT"TAPON Y CANAL" 
10400 LOCATE 20,18:PRINT"CORTANTE SOBRE" 
10410 LOCATE 21,18:PRINT"AREA EFECTIVA" 
10420 LOCATE 12,68: PRINT"F = 9600*W"
10430 LOCATE 17,68: PRINT"F = 11200*W"
10430 LOCATE 17,88:PRINT F = 11200*W<br>10440 LOCATE 21,36:PRINT"LO MISMO QUE EN SOLDADURA DE<br>F LETE"
10450 LOCATE 23.6:PRINT "PRESIONE CUALQUIER TECLA PARA<br>CONT INUAR"<br>10100 FALINIEVA JE EALURE TUEN 10100
10460 F$=INKEY$:IF F$ =I"' THEN 10460 
10470 CLS 
10480 SCREEN 2,lO:WINDOW SCREEN (0,0)-(639,199) 
10490 LINE (0,0)-(639,0),10 
10500 LINE (639,O)-(639,199),10 
10510 LINE (639,199)-(0,199),10 
10520 LINE (0,199)-(0,0),10 
10530 LINE (0,16)-(639,16),10 
10540 LOCATE 2,23:PRINT"LIMITE PARA SOLDADURAS EN 
10550 LINE (0,321-(639,32),10 
10560 LINE (256,48)-(512,48),10 
10570 LINE (256,641-(512,64),10 
10580 LINE (256,80)-(512,80),10 
10590 LINE (0,96)-(639,96),10 
10600 LINE (256,112)-(512,112),10 
10610 LINE (256,128)-(512,128),10 
10620 LINE (256,144)-(639,144),10 
10630 LINE (0,160)-(639,160),10 
10640 LINE (128,16)-(128,160),10 
      PUENTES"
```

```
10650 LINE (256,16)-(256,16@),10 
10660 LINE (384,16)-(384,160),10 
10670 LINE (512,16)-(512,160),10 
10680 LOCATE 4,2:PRINT"TIPO SOLDADURA" 
10690 LOCATE 8,5:PRINT"COMPLETA" 
10700 LOCATE 9,4:PRINT"PENETRACION" 
10710 LOCATE 10,5:PRINT"SOLDADURA" 
10720 LOCATE 16,S:PRINT"SOLDADURA" 
10730 LOCATE 17,7:PRINT"CON" 
10740 LOCATE 18,6 : PRINT"FILETE"
10750 LOCATE 4,22:PRINT"ESFUERZO" 
10760 LOCATE 16.18:PRINT"CORTANTE SOBRE" 
10770 LOCATE 17.20:PRINT"GARGANTA" 
10780 LOCATE 18,20:PRINT"EFECTIVA" 
10770 LOCATE 17,20:PRINT"GARGANTA<br>10780 LOCATE 18,20:PRINT"EFECTIV<del>A</del><br>10790 LOCATE 8,22 :PR INT"TENSION"<br>10800 LOCATE 8,20:PRINT"COMPRECIA
10790 LOCATE 8,22 PR INT"TENSION"<br>10800 LOCATE 9,20:PRINT"COMPRESION"
10810 LOCATE 10,21 :PRINT"CORTANTE" 
10820 LOCATE 4,36:PRINT"TIPO ACEROS" 
10830 LOCATE 6,37:PRINT"A7,A373" 
10840 LOCATE 8,36: PRINT" A36 <= 1 IN"
10850 LOCATE 10, 36: PRINT" A36>1 IN"
10860 LOCATE 12,36: PRINT"A441, A242"
10870 LOCATE 14,37:PRINT"A7,A373" 
10880 LOCATE 16,36: PRINT" A36 <= 1 IN"
10890 LOCATE 18,36: PRINT" A36>1 IN"
10900 LOCATE 16,68:PRINT"F = 8800tW" 
10910 LOCATE 20, 36: PRINT"A441, A242"
10920 LOCATE 20,68:PRINT"F = 10400tW" 
10930 LOCATE 4.52:PRINT"ELECTRODOS" 
10940 LOCATE 6,52:PRINT"E60 SAW-1" 
10950 LOCATE 8,52:PRINT"E60 SAW-1" 
10960 LOCATE 10,Sl :PRINT"E60LH SAW- 1" 
10970 LOCATE 12,51:PRINT"E70LH SAW-2" 
10980 LOCATE 14,52:PRINT"E60 SAW-1" 
10990 LOCATE 16,52:PRINT"E60 SAW-1" 
11000 LOCATE 18.51: PRINT"E60LH SAW-1"
11010 LOCATE m,51 :PRINT"E70LH SAW-2" 
11020 LOCATE 4,70 : PRINT"LIMITE"
11030 LOCATE 22,6: PRINT"PRESIONE CUALQUIER TECLA PARA
11040 A%=INKEY%: IF A$="" THEN 11040 
11050 SCREEN 0 
11060 LOCATE 4,lO 
11070 INPUTI'DESEA VER NUEVAMENTE LOS LIMITES DE ESFUERZO 
( Y / N 1 I' , A9 11080 IF A%="Y" OR A%="y" THEN 9860 
11090 RETURN 
      CONTINUAR"
```
## **BI BLI OGRAFI A**

- **1.- COMPUTER AIDED WELDING DESIGN, by Oussama Jammel/ Che Ming Lee. Department of Welding Engineering**  The **Ohio State University** - **1986.**
- 2.- **DESIGN OF WZZLDED STRUCTURES, by Omer W. Blodgett The James F. Lincoln Arc Welding Foundation** - **June 1966.**
- **3.- RESISTENCIA DE MATERIALES, por Ferdinand L. Singer/ Andrew Pytel** - **Editoral Harla** - **Tercera Rdicibn** .
- 4.- **MANUAL DE** CONSTRUCCION EN ACERO (AISC) **Facultad de Ingenieria Mecanica** - **ESPOL** - **1990.**

*9* 

**5.- QF WELDMENTS, by Omer W. Boldgett**  The James F. Lincoln Arc Welding Foundation -May 1963.